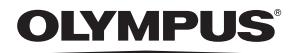

# **FOTOCAMERA DIGITALE**

# **Manuale di istruzioni** *TG-4*

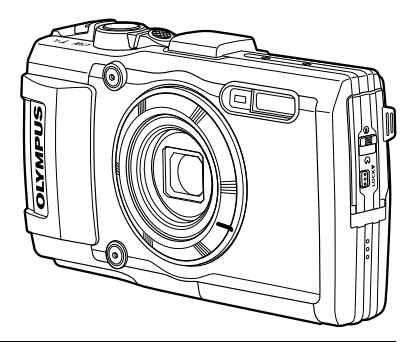

**Aggiunta: funzioni aggiunte tramite aggiornamento firmware...................................................................................130 (II-1)**

- Grazie per aver acquistato una fotocamera digitale Olympus. Prima di iniziare ad usare la vostra fotocamera, leggete attentamente queste istruzioni per ottenere i migliori risultati e per una maggior durata della macchina. Conservate il manuale in un posto sicuro per futuro riferimento.
- Prima di fare fotografie importanti, vi consigliamo di fare alcuni scatti di prova, per acquisire familiarità con la fotocamera.
- Le illustrazioni dello schermo e della fotocamera mostrate in questo manuale sono state realizzate durante le fasi di sviluppo e potrebbero presentare delle differenze rispetto al prodotto reale.
- In caso di aggiunte e/o modifiche delle funzioni dovute a un aggiornamento del firmware, le informazioni saranno diverse. Per avere informazioni più aggiornate, visitate il sito Web di Olympus o contattate il team di assistenza per il consumatore di Olympus della propria regione.

Registra il tuo prodotto su **www.olympus.eu/register-product** e ottieni ulteriori vantaggi da Olympus!

# **Contenuto della confezione**

La confezione della fotocamera include i seguenti oggetti.

Se riscontraste mancanze o danni al contenuto della confezione rivolgetevi al vostro rivenditore.

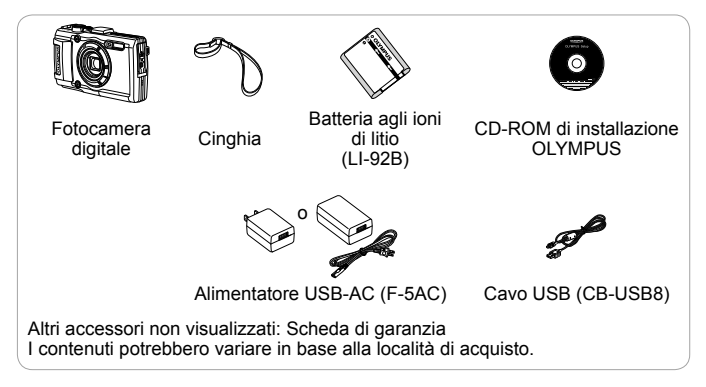

#### **Inserimento della tracolla**

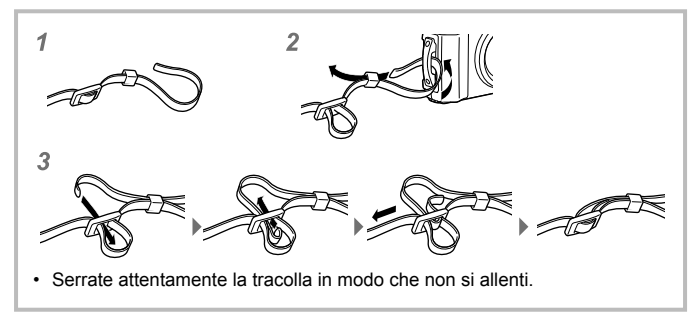

# **Nome delle parti**

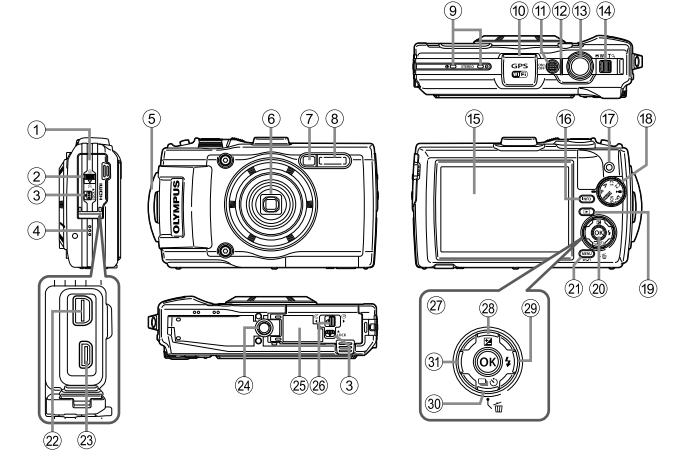

- 1 Coperchio vano connettori
- 2 Blocco sportello copriconnettore
- 3 Tasto LOCK
- 4 Altoparlante
- 5 Punto di aggancio della tracolla
- 6 Obiettivo
- 7 Spia autoscatto/Illuminatore LED/ Illuminatore AF
- $(8)$  Flash
- 9 Microfono stereo
- 0 Antenna GPS
- (1) Pulsante ON/OFF
- b Spia
- (13) Tasto di scatto
- (4) Tasto dello zoom
- (15) Monitor
- **(6) Pulsante <b>INFO** (visualizzazione delle informazioni)
- (iii) Pulsante <sup>(a)</sup> (Filmato)
- 18 Ghiera modalità
- **19 Pulsante D** (Riproduzione)
- $(20)$  Pulsante  $(9)$
- 21 Pulsante MENU/Wi-Fi
- 22 Multi-connettore
- 23 Connettore Micro HDMI
- 24 Innesto treppiede
- 25) Sportello vano batteria/scheda
- p Blocco sportello vano batteria/ scheda
- $(27)$  Tasti a freccial
- 28 Pulsante  $\triangle$  (Su)/ $\blacktriangleright$ (Compensazione dell'esposizione)
- 29 Pulsante  $\triangleright$  (Destra)/ $\frac{1}{2}$  (Flash)
- $\overline{30}$   $\nabla$  (giù)/ $\Box$ iiv<sup>3</sup>) (scatto in sequenza/autoscatto)/Pulsante (cancella)
- $\mathcal{D}$  Pulsante  $\mathcal{D}$  (sinistra)
- $\Delta \nabla \langle \mathcal{L} \rangle$  indica di premere i tasti a freccia su/giù/sinistra/destra.

# **Preparazione alla fotografia**

# **Inserimento e rimozione di batteria e scheda**

- **1** Eseguite le operazioni 1, 2 e 3 per aprire lo sportello del vano batteria/scheda.
	- Spegnete la fotocamera prima di aprire lo sportello del vano batteria/scheda.

Blocco dello sportello vano batteria/scheda

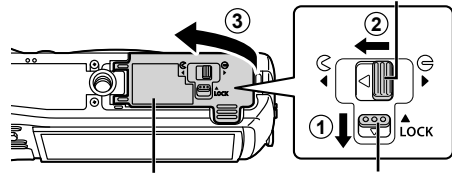

Sportello vano batteria/scheda

Tasto LOCK

- **2** Per inserire la batteria, fate scorrere il tastino di blocco della batteria nella direzione indicata dalla freccia.
	- Inserite la batteria come illustrato con l'indicatore  $\triangle$ verso il pulsante di blocco della batteria.
	- Se la batteria viene inserita nel senso errato, la fotocamera non si accende. Assicuratevi di inserirla in modo corretto.
	- Spostate il pulsante di blocco della batteria nella direzione indicata dalla freccia per sbloccare, quindi rimuovete la batteria.

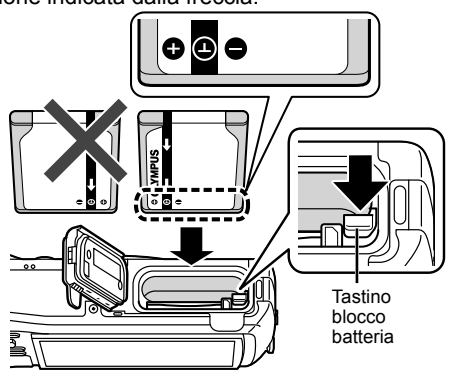

- **3** Inserite la scheda diritta fino ad avvertire il clic di innesto in posizione.
	- Non toccate direttamente le parti metalliche della scheda.
	- Con questa fotocamera utilizzate sempre le schede specificate. Non inserite altri tipi di schede di memoria.

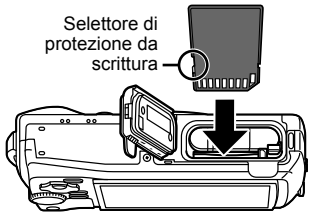

#### **Schede compatibili con la fotocamera**

Schede SD/SDHC/SDXC/Eye-Fi (con funzione LAN Wireless) (disponibili in commercio) (per informazioni sulla compatibilità delle schede visitate il sito Web di Olympus).

• Potete utilizzare questa fotocamera senza alcuna scheda e salvare le immagini nella memoria interna. L<sup>2</sup> «Controllo dell'ubicazione di memorizzazione delle immagini» (P. 102)

#### **Per rimuovere la scheda**

Premete la scheda fino a udire il clic che indica lo sganciamento, quindi rimuovetela.

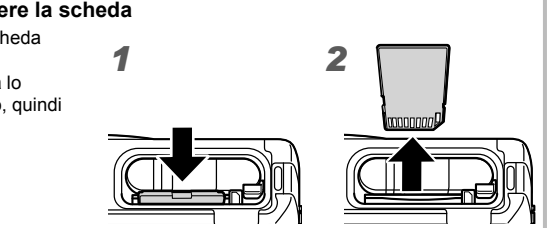

**4** Eseguite le operazioni  $(1, 2)$  e  $(3)$  per chiudere lo sportello del vano batteria/scheda.

• Quando utilizzate la fotocamera, accertatevi di chiudere lo sportello del vano batteria/scheda.

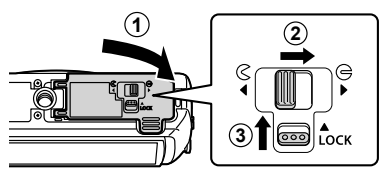

# **Carica della batteria**

- **1** Verificate che la batteria sia stata inserita nella fotocamera e collegate il cavo USB e l'alimentatore USB-AC.
	- La batteria non viene fornita completamente carica. Prima dell'uso, ricaricate la batteria fino allo spegnimento della spia dell'indicatore (circa 3 ore).

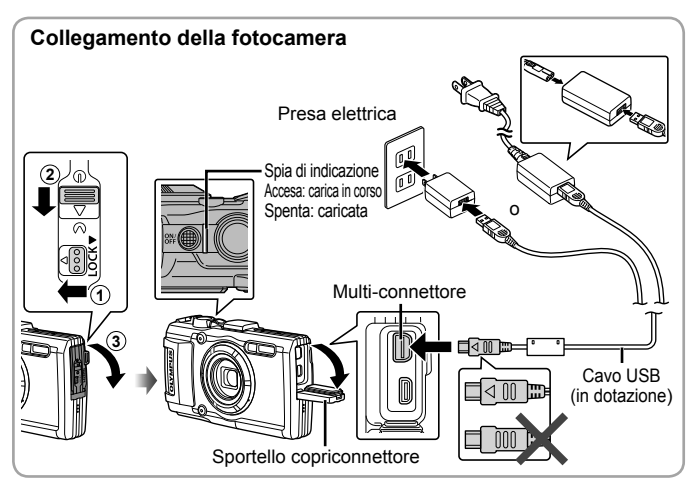

Per scoprire come caricare la batteria all'estero, consultate «Uso dell'alimentatore USB e del caricabatteria all'estero» (P. 101).

- Non utilizzare mai cavi diversi da quello in dotazione o da cavi USB progettati da Olympus. Tale operazione potrebbe provocare fumo o incendi.
- L'alimentatore USB-AC F-5AC incluso (di seguito denominato alimentatore USB-AC) varia in base al paese in cui è stata acquistata la fotocamera. Se il vostro alimentatore USB-AC è di tipo plug-in, collegatelo direttamente a una presa di corrente (corrente alternata).
- Accertatevi di staccare la spina dell'alimentatore USB-AC dalla presa a muro al termine della ricarica.

 Per dettagli sulla batteria, consultate «Gestione della batteria» (P. 114). Per dettagli sull'alimentatore USB-AC, consultate «Alimentatore USB-AC» (P. 116).

- Se la spia dell'indicatore non si accende, ricollegate il cavo USB e il cavo dell'alimentatore USB-AC alla fotocamera.
- Se sul monitor posteriore compare «Connessione assente», scollegate il cavo USB e impostate [Storage] in [Connessione USB] (P. 63) prima di collegare nuovamente il cavo.

#### **Quando caricare le batterie**

Caricate la batteria quando appare il messaggio di errore visualizzato sulla destra.

Messaggio di errore Lampeggia **Fille Communist Batt. Scarica** in rosso

# **Accensione della fotocamera e configurazione delle impostazioni iniziali**

Quando accendete la fotocamera per la prima volta, viene visualizzata una schermata che consente di impostare la lingua dei menu e dei messaggi visualizzati sul monitor e di impostare data e ora.

Per modificare la data e l'ora selezionate, consultate «Impostazione della data e dell'ora  $f(\bigodot)$ » (P. 65).

- **1** Premete il pulsante **ON/OFF** per accendere la fotocamera, premete i tasti a freccia  $\wedge \nabla \triangleleft D$  per selezionare la lingua, quindi premete il pulsante  $(x)$ .
	- $\cdot$  Nel caso non si accendesse alla pressione del pulsante  $ON/OFF$ . verificate l'orientamento della batteria.  $\mathbb{R}$  «Inserimento e rimozione di batteria e scheda» (P. 4)
- **2** Premete i tasti a freccia  $\wedge \nabla$  per selezionare l'anno [A].

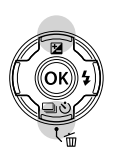

п

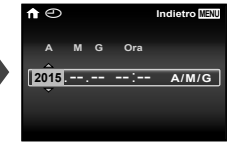

**3** Premete il tasto freccia  $\triangleright$  per salvare l'impostazione per [A].

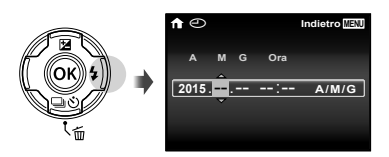

- **4** Analogamente ai passaggi 2 e 3, premete i tasti a freccia  $\triangle \nabla \triangle \triangleright$  per impostare [M] (mese), [G] (giorno), [Tempo] (ore e minuti) e [G/M/A] (ordine data), quindi premete il pulsante A.
	- Per un'impostazione più precisa dell'ora, premete il pulsante  $\circledast$  quando l'orologio indica 00 secondi.
- **5** Usate  $\triangleleft$  (tasti a freccia) per selezionare il fuso orario, quindi premete il pulsante  $(x)$ .
	- Utilizzate  $\Delta \nabla$  (tasti a freccia) per attivare o disattivare l'ora legale ([Estate]).

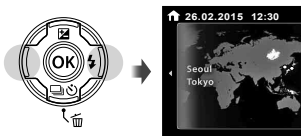

**Estate**

# **Uso delle funzioni di base**

# **Scattare fotografie (Modalità** P**)**

- **1** Premete il pulsante ON/OFF per accendere la fotocamera. Quando la fotocamera è accesa, il monitor si accende.
- **2** Impostate la ghiera delle modalità su P. Nella modalità P, la fotocamera regola automaticamente diaframma e tempo di posa in base alla luminosità del soggetto.

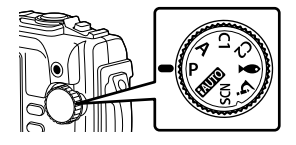

#### **3** Inquadrate.

- Quando impugnate la fotocamera, prestate attenzione a non coprire il flash, il microfono e altri componenti importanti con le dita, ecc.
- **4** Premete a metà il pulsante di scatto per mettere a fuoco.

La fotocamera non è in grado di mettere a fuoco se il crocino AF lampeggia in colore rosso. Provate a rimettere a fuoco.

- Il tempo di posa e il diaframma sono visualizzati in rosso se la fotocamera non è in grado di raggiungere l'esposizione ottimale.
- **5** Per scattare la fotografia, premete delicatamente a fondo il pulsante di scatto facendo attenzione a non muovere la fotocamera.

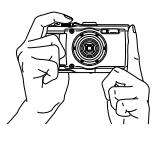

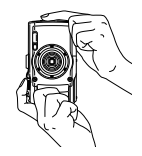

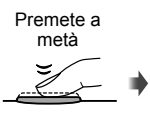

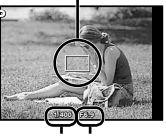

Crocino AF

Tempo di Diaframma posa

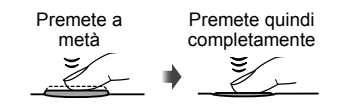

# **Visualizzazione delle fotografie (Riproduzione delle immagini)**

Accendete la fotocamera.

Premete il pulsante  $\blacktriangleright$ .

- Viene visualizzata la fotografia più recente.
- Premete  $\triangleleft$  (tasti a freccia) per selezionare un'immagine.

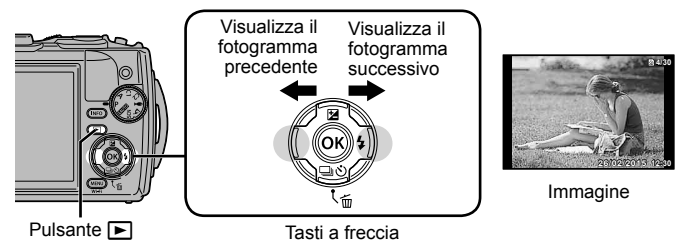

# **Visualizzazione indice**

- Nella riproduzione del singolo fotogramma, portate la leva dello zoom sul lato W per la riproduzione Indice.
- Usate  $\wedge \nabla \triangleleft \triangleright$  (tasti a freccia) per spostare il cursore.
- Premete la leva dello zoom sul lato T o il pulsante  $\circledast$ per la riproduzione singolo fotogramma. **26/02/2015 26/02/2015 12:30**

#### **Riproduzione ingrandita**

- Nella riproduzione singolo fotogramma, premete la leva dello zoom sul lato T per ingrandire l'immagine fino a 10×; premete sul lato W per rimpicciolirla. Premete il pulsante  $\circledast$  per tornare alla riproduzione del singolo fotogramma.
- Premete  $\wedge \nabla \triangleleft \triangleright$  (tasti a freccia) per scorrere un'immagine nella direzione del pulsante premuto.

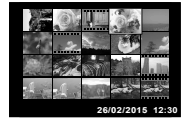

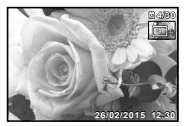

# **Registrazione di filmati**

- **1** Premete il pulsante  $\odot$ (filmato) per avviare la registrazione.
	- Il filmato viene registrato nella modalità di ripresa impostata. Tenete presente che per alcune modalità di ripresa, può non essere possibile impostare alcuni effetti.
	- Anche il suono viene registrato.
	- Quando si utilizza una fotocamera con sensore di immagine CMOS, i soggetti in movimento potrebbero apparire distorti a causa del fenomeno dell'otturatore rotante. Si tratta di un fenomeno fisico per cui si verifica la distorsione di una immagine video quando vengono ripresi soggetti in rapido movimento o a causa delle vibrazioni della fotocamera. In particolare, il fenomeno diventa più visibile quando si utilizza una lunghezza focale elevata.

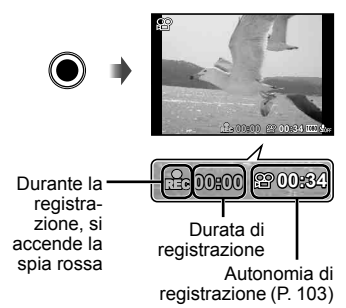

**2** Premete nuovamente il pulsante  $\odot$  (filmato) per arrestare la registrazione.

# **Riproduzione dei filmati**

Selezionate un filmato in modalità di riproduzione e premete il pulsante  $(\infty)$ .

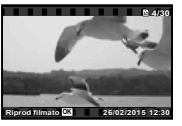

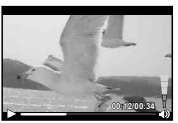

Filmato

Durante la riproduzione

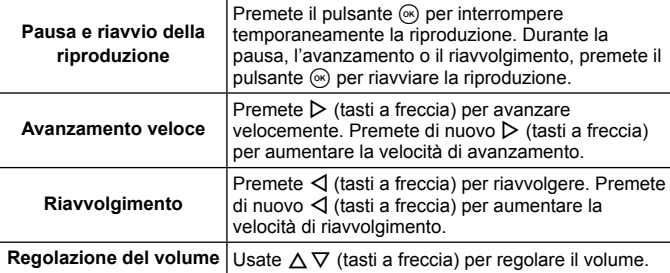

#### **Il funzionamento durante la riproduzione è interrotto**

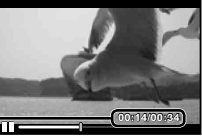

Tempo trascorso/tempo totale di **00:14/00:34** registrazione

Durante la pausa

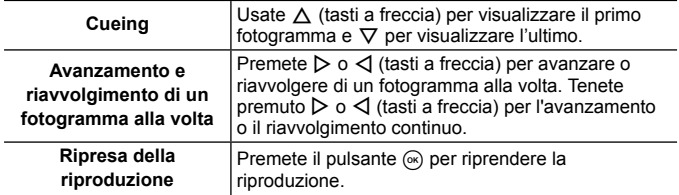

#### **Per interrompere la riproduzione del filmato**

Premete il pulsante MENU.

• Per riprodurre i filmati sul computer, si consiglia il software PC in dotazione. Per il primo impiego del software PC, collegate la fotocamera al computer, quindi avviate il software.

# **Cancellazione immagini durante la riproduzione**

- **1** Visualizzate l'immagine da cancellare e premete  $\overline{m}$ .
	- Per cancellare un filmato selezionate il filmato da cancellare e premete  $\overline{m}$ .

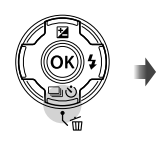

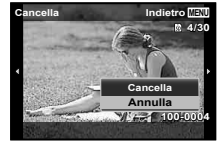

- **2** Premete  $\triangle \nabla$  (tasti a freccia) per selezionare [Cancella], quindi premete il pulsante  $\omega$ .
	- Le immagini raggruppate vengono cancellate come gruppo (P. 59).
	- Potete cancellare più immagini o tutte le immagini contemporaneamente (P. 59).

# **Riproduzione di immagini panoramiche e raggruppate**

#### **Riproduzione di immagini panoramiche**

Potete scorrere per la visualizzazione le immagini panoramiche unite con [Auto] o [Manuale].

- **1** Selezionate un'immagine panoramica durante la riproduzione.
- **2** Premete il pulsante  $\infty$ .

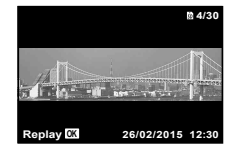

#### **Per controllare la riproduzione dell'immagine panoramica**

Arresto riproduzione: premete il pulsante MENU. **Pausa:** premete il pulsante  $@$ .

#### **Controllo durante l'interruzione**

Premete  $\wedge \nabla \triangleleft \triangleright$  (tasti a freccia) per scorrere l'immagine nella direzione del pulsante premuto. Premete il pulsante dello zoom per ingrandire/ ridurre l'immagine.

Premete il pulsante (a) per riavviare lo scorrimento.

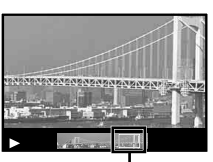

Area di visualizzazione

#### **Riproduzione delle immagini raggruppate**

Con scatto in sequenza ( $\Box$  ( $\Box$  ( $\Box$ ) ( $\Box$ )) (P. 35) e [ $\Box$  Messa a fuoco BKT] (P. 25) in  $\Delta$  (Modalità Microscopio), le immagini scattate vengono visualizzate come gruppo durante la riproduzione

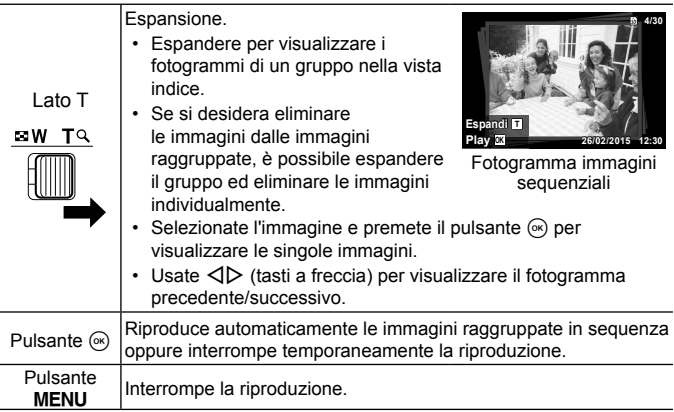

# **Monitor**

#### **Viene visualizzata la schermata di ripresa**

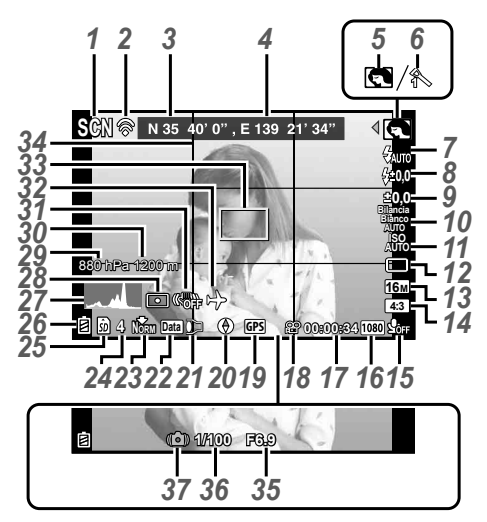

Quando si preme a metà il pulsante di scatto

#### **Lettura di un istogramma**

Se il picco riempie la maggior parte del fotogramma, l'immagine apparirà soprattutto nera.

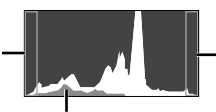

Se il picco riempie la maggior parte del fotogramma, l'immagine apparirà soprattutto bianca.

La sezione verde mostra la distribuzione della luminanza nel centro dello schermo.

#### **Commutazione dei display**

Le visualizzazioni cambiano secondo l'ordine Normale → Dettagliata → Nessuna info. → Informazioni posizione di misurazione ogni volta che si preme il pulsante **INFO**.  $\mathbb{R}$  [Impostazioni GPS] (P. 70)

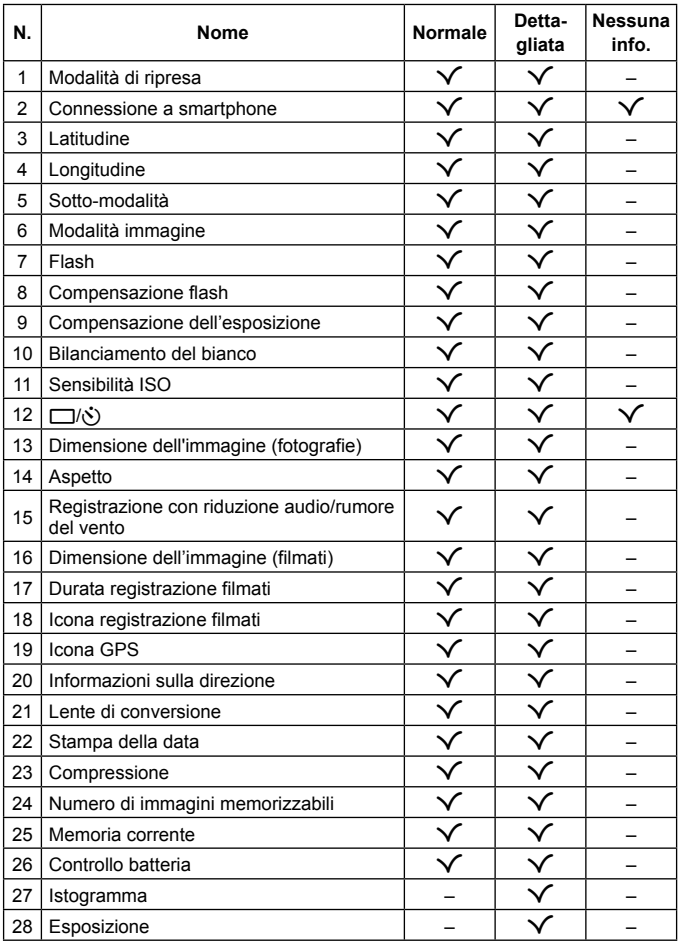

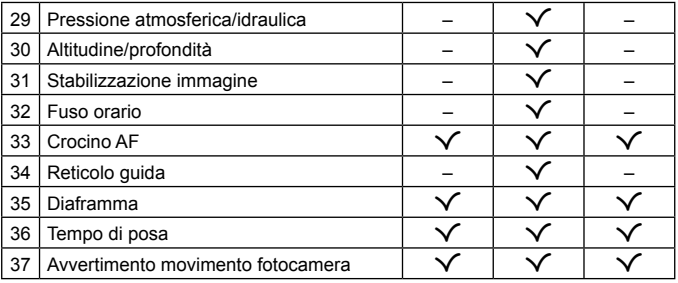

#### **VIsualizzazione modalità di riproduzione**

• Normale

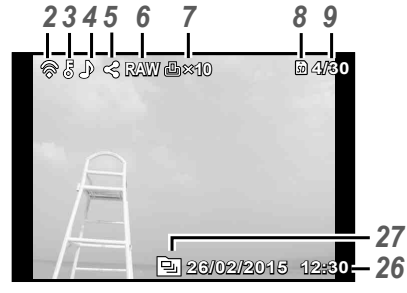

Immagine

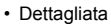

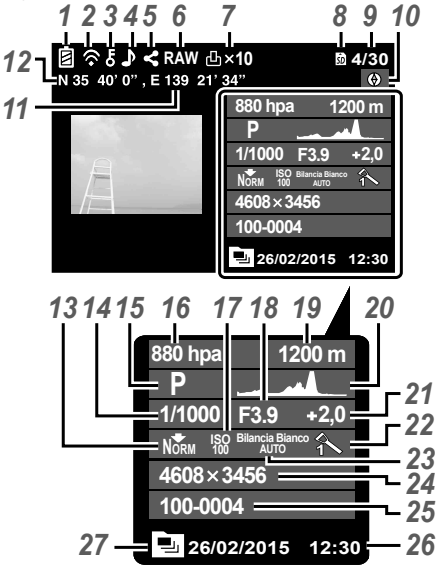

• Nessuna informazione

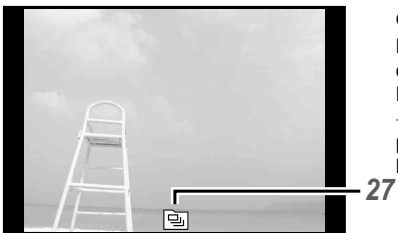

#### **Commutazione dei display**

Le visualizzazioni cambiano nell'ordine Normale → Dettagliata  $\rightarrow$  Nessuna info. a ogni pressione del pulsante **INFO**.

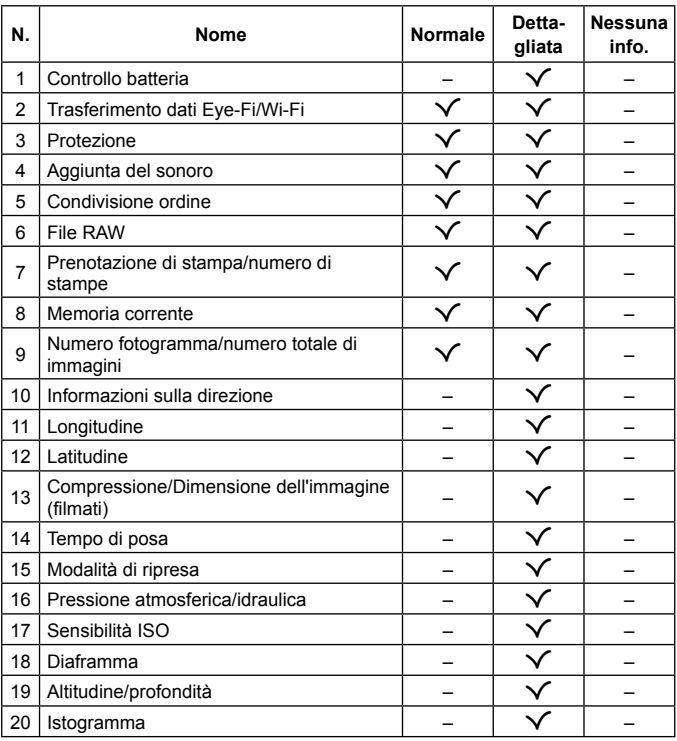

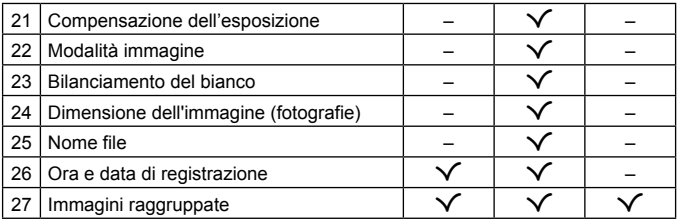

# **Ripresa utilizzando le funzioni di base**

# **Utilizzo delle modalità di ripresa**

#### **Selezione della modalità di ripresa**

Ruotate la ghiera di modalità per impostare la modalità di ripresa sull'indicatore.

• Dopo aver selezionato <sup>4</sup>, SCN, o  $\Delta$ , selezionate la sotto-modalità.

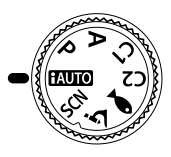

#### **Elenco delle modalità di ripresa**

• Le impostazioni predefinite della funzione sono evidenziate in ...

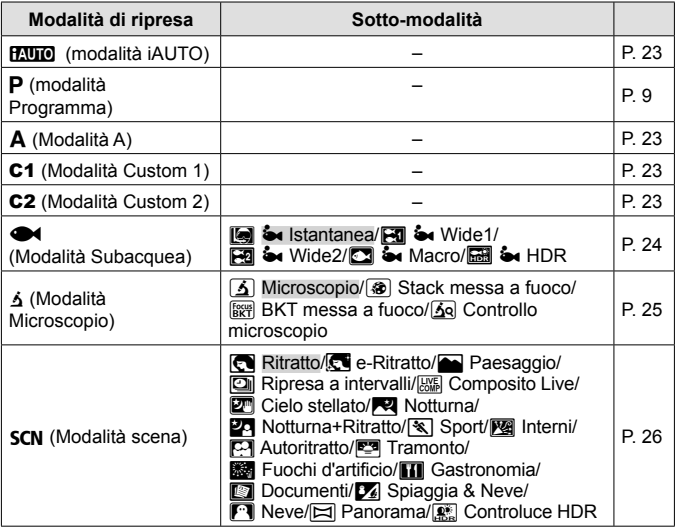

- «Elenco delle impostazioni disponibili in ciascuna modalità di scatto» (P. 109), «Elenco delle impostazioni · (P. 110), «Elenco delle impostazioni SCN» (P. 111)
- In alcune modalità di scatto, la fotocamera potrebbe richiedere alcuni istanti per l'elaborazione dell'immagine dopo lo scatto.

#### A **(modalità iAUTO)**

Modalità completamente automatica in cui la fotocamera ottimizza le impostazioni per la scena corrente. La fotocamera fa tutto automaticamente, comoda per i principianti.

- **1** Ruotate la ghiera delle modalità su **HAUTO**.
- **2** Premete a metà il pulsante di scatto per mettere a fuoco. La fotocamera non è in grado di mettere a fuoco se il crocino AF lampeggia in colore rosso. Provate a rimettere a fuoco.
- **3** Premete a fondo il tasto di scatto per fotografare.

# A **(Modalità A)**

Una volta impostato un diaframma, la fotocamera imposta automaticamente il tempo di posa idoneo. Una volta premuto  $\triangleleft$  (tasti a freccia) è possibile modificare il diaframma utilizzando  $\wedge \nabla$ .

#### C1/C2 **(modalità custom)**

Le modalità di scatto memorizzate in [Setup Mod. Custom] (P. 62), possono essere richiamate per utilizzarle per lo scatto.

• In C1 e C2 potete registrare impostazioni differenti.

### ^ **(modalità subacquea)**

Potete effettuare una ripresa subacquea correttamente impostata, soltanto se scegliete una sotto-modalità idonea per il soggetto o la scena da riprendere.

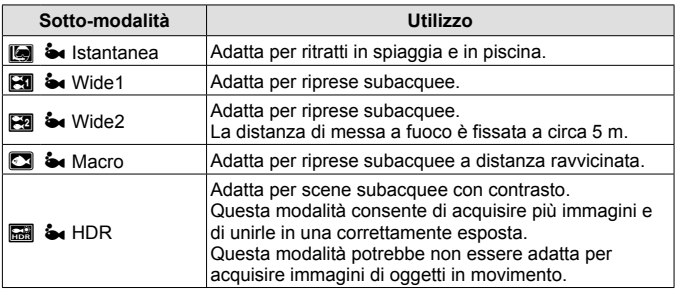

- 1 Ruotate la ghiera modalità su  $\blacktriangleright$ .
- **2** Utilizzate **I**  $\triangleright$  (tasti a freccia) per selezionare una sotto-modalità e, alla fine, premete il pulsante  $(\infty)$ .

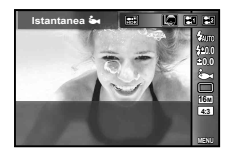

- Premete di nuovo il pulsante  $\triangleleft$  (tasti a freccia) per visualizzare la schermata di selezione della sotto-modalità.
- Potete scattare con una posizione di messa a fuoco fissa.  $\mathbb{R}$  AFL (P. 37)

#### **Compensazione flash**

 $\ln$   $\left[\frac{1}{2}, \frac{1}{2}\right]$ ,  $\left[\frac{1}{2}, \frac{1}{2}\right]$ , e  $\left[\frac{1}{2}\right]$  è possibile regolare la luminosità del flash. Ge «Compensazione flash» (P. 41)

### k **(Modalità Microscopio)**

È possibile scattare le immagini da una distanza minima di 1 cm dal soggetto. In questa modalità è possibile scattare immagini con una elevata profondità di campo ed effettuare il bracketing della messa a fuoco su un determinato numero di immagini.

- **1** Ruotate la ghiera delle modalità su **j**.
- **2** Utilizzate  $\triangleleft$  (tasti a freccia) per selezionare una sottomodalità e, alla fine, premete il pulsante  $(\widehat{\infty})$ .

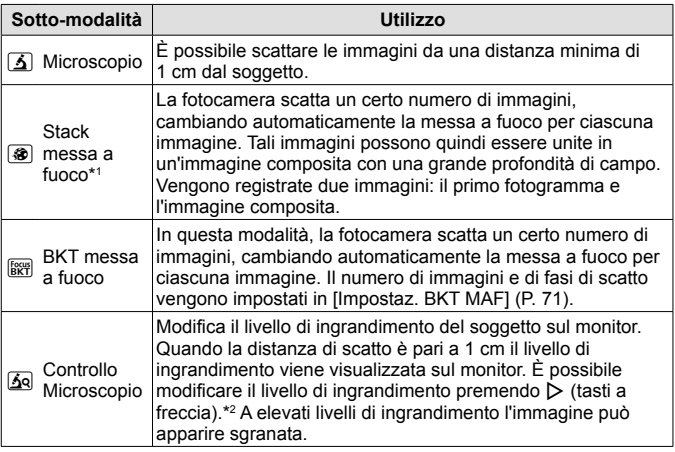

- \*1 Potrebbero verificarsi situazioni in cui non è possibile creare un'immagine composita a causa dell'oscillazione della fotocamera.
- \*2 Disponibile solo quando la modalità immagine è [Vivid], [Natural] o [Muted].
- **3** Premete a fondo il tasto di scatto per fotografare.
	- Potete scattare con una posizione di messa a fuoco fissa.  $\mathbb{R}$  AFL (P. 37)
	- In «Modalità AF» (P. 48), sono disponibili solo [Spot] e [Area].
	- Potete selezionare [ $\frac{1}{2}$  **SLOW**] nella modalità flash per scattare.  $\mathbb{R}$  «Flash» (P. 33)

### O **(modalità scena)**

Potete effettuare una ripresa correttamente impostata, soltanto se scegliete una sotto-modalità idonea per il soggetto o la scena da riprendere.

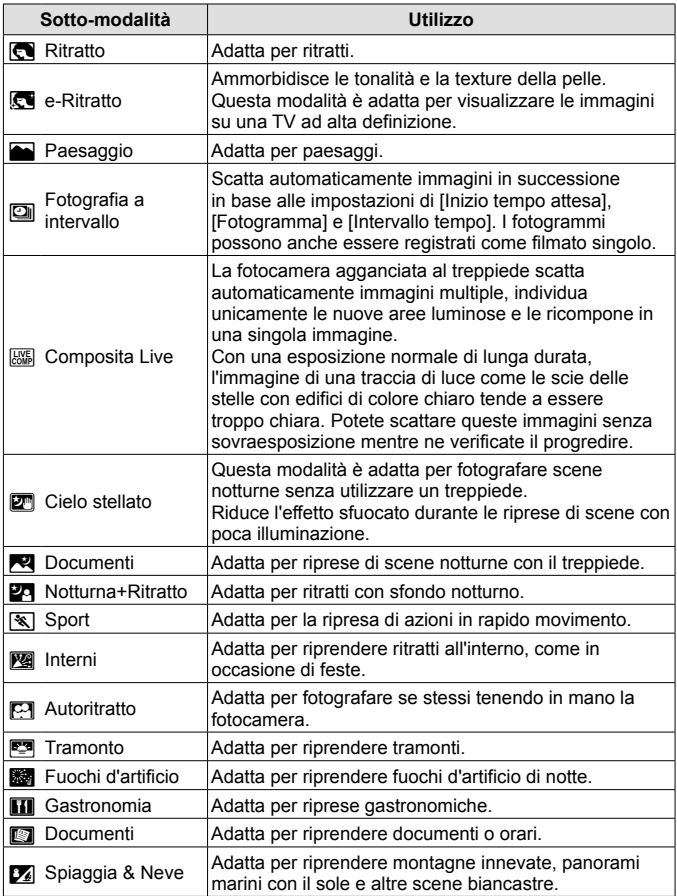

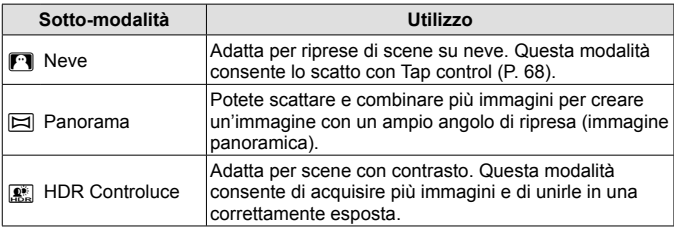

- 1 Ruotate la ghiera delle modalità su SCN.
- **2** Utilizzate **I** itasti a freccia) per selezionare una sotto-modalità e, alla fine, premete il pulsante  $(\infty)$ .

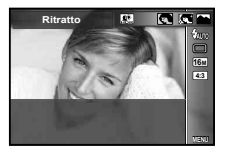

- $\cdot$  Premete di nuovo il pulsante  $\circledast$  per visualizzare la schermata di selezione della sotto-modalità.
- Nella modalità [e-Ritratto], vengono registrate due immagini: una senza modifiche e l'altra a cui sono stati applicati gli effetti [e-Ritratto].

#### **<sup>2</sup>** Ripresa a intervalli

Regola le impostazioni relative agli intervalli nel menu delle impostazioni prima di selezionare Fotografia a intervallo in **SCN** (Modalità scena) per lo scatto.

#### **Personalizzazione delle impostazioni**

- **1** Premete il pulsante **MENU** per visualizzare i menu.
- **2** Usate  $\triangleleft$  (tasti a freccia) per passare alla scheda della pagina e usate  $\triangle \nabla$ per selezionare il menu Impostazioni 3, quindi premere  $(x)$ .

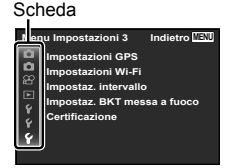

**3** Usate  $\triangle \nabla$  (tasti a freccia) per selezionare [Impostaz. intervallo] e premete  $\circledast$ . Quindi premete  $\Delta \nabla$  (tasti a freccia) per selezionare una voce e poi premete  $(\alpha)$ .

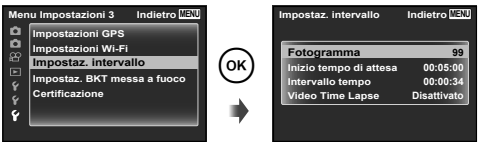

**4** Usate  $\triangle \nabla$  (tasti a freccia) per evidenziare un'opzione e premete  $\circledast$  per selezionarla.

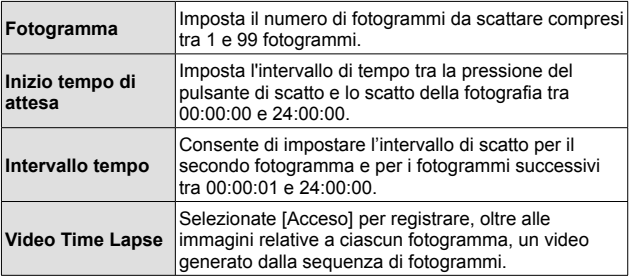

- Premete il pulsante MENU ripetutamente per uscire dal menu.
- L'intervallo può essere più lungo rispetto all'intervallo impostato, ad esempio nei casi in cui la fotocamera impiega qualche secondo per elaborare l'immagine.
- Durante la registrazione di un video time lapse di lunga durata, utilizzate l'alimentatore.
- Non potete scattare il numero impostato di fotogrammi per via dello spazio libero sulla scheda.
- La fotocamerta può spegnersi durante la fotografia a intervallo, tuttavia lo scatto viene effettuato in base all'impostazione.

#### **Per annullare la fotografia a intervallo**

Premete il pulsante MENU.

#### **<b>***EXE* Composita Live

- 1 Premete a metà il pulsante di scatto per mettere a fuoco.
	- La fotocamera non è in grado di mettere a fuoco se il crocino AF lampeggia di colore rosso. Mentre il crocino AF lampeggia, premete a metà il pulsante di scatto e, senza rilasciarlo, premete il pulsante (occamera esegue una messa a fuoco su infinito.
- 2 Per scattare la fotografia, premete delicatamente a fondo il pulsante di scatto facendo attenzione a non muovere la fotocamera.
	- La fotocamera configura automaticamente le impostazioni adatte e inizia la ripresa.
	- Dopo aver premuto il pulsante di scatto, c'è un tempo di intervallo prima dello scatto effettivo.
	- Viene visualizzata per un certo periodo di tempo un'immagine panoramica combinata.
- 3 Premete nuovamente il pulsante di scatto per terminare la ripresa.
	- La durata di una singola ripresa raggiunge le tre ore.

#### s **Panorama**

Per scattare una fotografia panoramica potete selezionare un metodo di unione delle immagini utilizzando il sottomenu.

- $(1)$  Selezionate  $[$  Panoramal.
- 2 Premete  $\nabla$  (tasti a freccia) per passare al sottomenu.
- 3 Usate  $\triangleleft$  (tasti a freccia) per selezionare un sottomenu, quindi premete il pulsante  $\circledast$  per impostare.

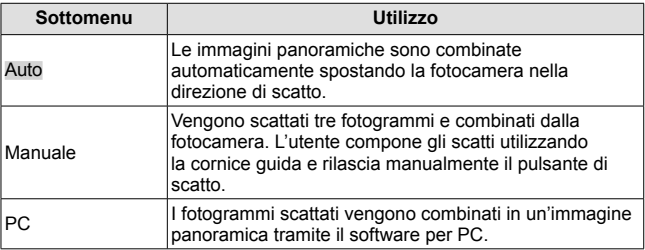

• Muovere la fotocamera come se ruotasse intorno a un'asse verticale che attraversi il centro dell'obiettivo in modo da scattare immagini panoramiche migliori.

#### **Fotografare con [Auto]**

- 1 Premete il pulsante di scatto per scattare il primo fotogramma.
- 2 Spostate leggermente la fotocamera nella direzione del secondo fotogramma.
- 3 Spostate la fotocamera lentamente in modo che il puntatore e il crocino si sovrappongano. La fotocamera scatta automaticamente quando il puntatore e il crocino si sovrappongono.
- **AUTO Annulla MENU Salva OK S**CN **EX** Crocino Puntatore

Schermata con la combinazione delle immagini da sinistra a destra

- Per unire solo due fotogrammi, premete il pulsante  $(\infty)$ .
- 4 Ripetete il passaggio 3 per scattare il terzo fotogramma. La fotocamera combina automaticamente i fotogrammi in un'unica immagine panoramica.
	- $\cdot$  Per annullare la funzione panoramica, premete il pulsante **MENU**.
	- Se la fotocamera non scatta automaticamente, provate [Manuale] o [PC].

#### **Fotografare con [Manuale]**

- $(1)$  Usate  $\land \nabla \triangleleft \triangleright$  (tasti a freccia) per specificare a quale bordo sarà unita l'immagine successiva, quindi premete il pulsante  $(\infty)$ .
- 2 Premete il tasto di scatto per registrare il primo fotogramma. Il bordo del primo fotogramma viene visualizzato in modo sbiadito sullo schermo.

Direzione di combinazione fotogrammi

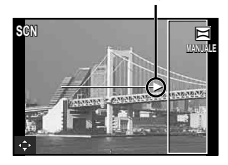

- 3 Componete lo scatto successivo in modo che il bordo del primo fotogramma visualizzato in maniera attenuata sullo schermo si sovrapponga al soggetto del secondo fotogramma, quindi premete il pulsante di scatto.
	- Per unire solo due fotogrammi, premete il pulsante  $\circledast$ .
- 4 Ripetete il passaggio 3 per scattare il terzo fotogramma. La fotocamera combina automaticamente i fotogrammi in un'unica immagine panoramica.

#### **Fotografare con [PC]**

- $\overline{1}$  Usate  $\wedge \nabla \overline{1}$  (tasti a freccia) per specificare a quale bordo sarà unita l'immagine successiva, quindi premete il pulsante  $\widehat{\infty}$ .
- 2 Premete il pulsante di scatto per scattare il primo fotogramma. Il bordo del primo fotogramma viene visualizzato in modo attenuato sullo schermo.
- 3 Componete lo scatto successivo in modo che il bordo del primo fotogramma visualizzato in maniera attenuata sullo schermo si sovrapponga al soggetto del secondo fotogramma, quindi premete il pulsante di scatto.
- $\overline{4}$  Ripetete il Passo  $\overline{3}$  fino a ottenere il numero di fotogrammi desiderati, quindi al termine premete il pulsante  $\circledast$  o **MENU**.
	- È possibile scattare fotografie panoramiche contenenti un massimo di 10 fotogrammi.
	- Le immagini scattate vengono unite in un'unica immagine panoramica dal software del PC.
- Per informazioni sull'installazione del software per il PC, consultate P. 91. Inoltre, per informazioni su come creare immagini panoramiche, consultate la guida del software PC.

# **Uso dello zoom**

Il pulsante dello zoom consente di regolare l'area inquadrata.

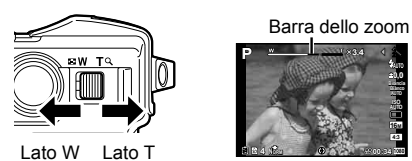

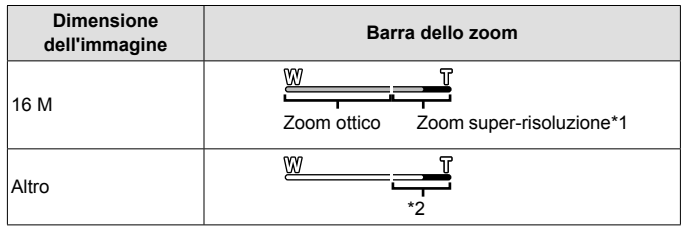

- \*1 Per lo zoom super-risoluzione e i dettagli, consultate P. 53.
- \*2 Grazie all'elaborazione ottimizzata del numero di pixel, la qualità dell'immagine non si ridurrà. Il rapporto di ingrandimento cambia in base all'impostazione della dimensione immagine.

# **Utilizzo delle opzioni di ripresa (impostate su pulsante diretto)**

Le funzioni usate di frequente sono assegnate a  $\triangleright \wedge \triangledown$  (tasti a freccia). Premendo il pulsante potete selezionare direttamente la funzione assegnata. Alcune voci non sono disponibili in alcune modalità di scatto.  $\mathbb{R}$  «Elenco delle

impostazioni disponibili in ciascuna modalità di scatto» (P. 109)

# **Flash**

Durante la ripresa potete utilizzare il flash.

- **1** Premete il pulsante  $\frac{1}{2}$  per visualizzare le opzioni.
- 

2 Usate  $\triangleleft$  (tasti a freccia) per scegliere una modalità flash, quindi premete (ok).

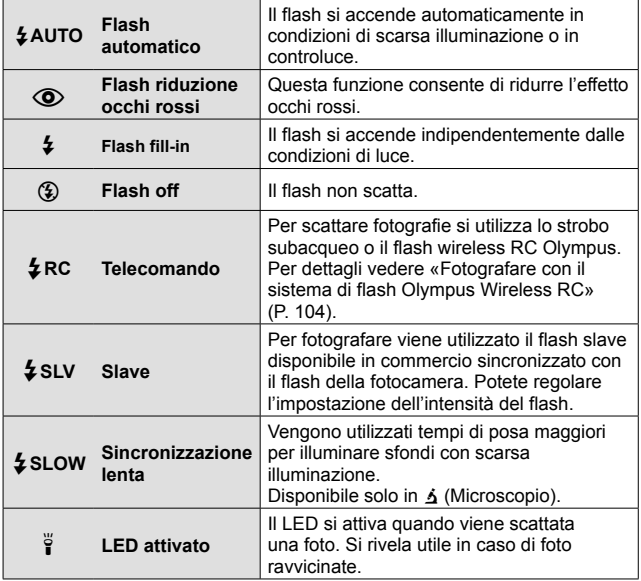

- In  $\overline{[}$  (flash riduzione occhi rossi), dopo i pre-flash, occorre almeno 1 secondo prima del rilascio dell'otturatore. Non spostate la fotocamera fino al completamento della fotografia.
- [ $\odot$ ] (flash riduzione occhi rossi) potrebbe non funzionare efficacemente in alcune condizioni di ripresa.
- In [ $\frac{1}{2}$  SLOW] il tempo di posa aumenta. Usate un treppiede e fissate la fotocamera.
- Quando [Flash remoto] (P. 50) è impostato su [Spento], [ $\frac{1}{2}$  RC] e [ $\frac{1}{2}$  SLV] non possono essere selezionati.
- Alcune voci non sono disponibili in alcune modalità di fotografia.

#### **Compensazione dell'esposizione**

Compensa la luminosità (esposizione appropriata) regolata dalla fotocamera.

- **1** Premete il pulsante  $+/-$ , quindi premete  $\langle \rangle$  (tasti a freccia) per la compensazione dell'esposizione.
	- Scegliete valori positivi («+») per scattare fotografie più chiare, valori negativi («–») per rendere le foto più scure.

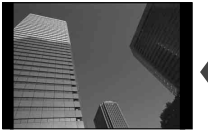

Negativa (–) Nessuna compensazione (0) Positiva (+)

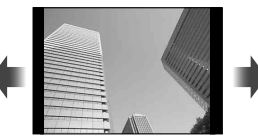

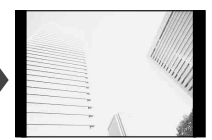

#### **Singolo/In sequenza**

- **1** Premete il pulsante  $\Box$   $\Diamond$  per visualizzare il menu diretto.
- **2** Selezionate un'opzione utilizzando  $\triangleleft$  (tasti a freccia) e premete  $(\infty)$ .

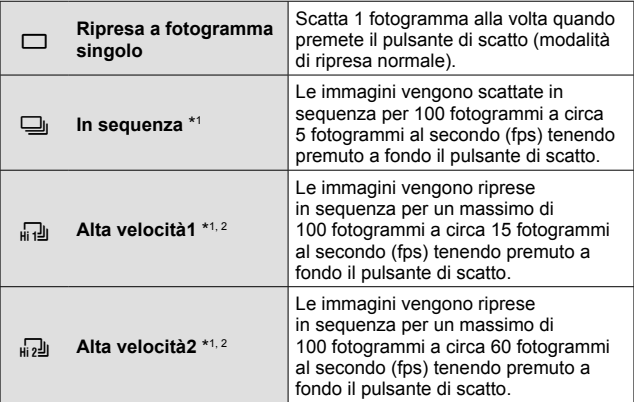

- \*1 Le immagini scattate vengono visualizzate come gruppo.
- \*2 Il numero di pixel di registrazione è limitato.
- Durante la fotografia in sequenza, messa a fuoco, bilanciamento del bianco ed esposizione vengono bloccate sul primo fotogramma.
- Durante la modalità sequenziale, se l'indicatore di controllo della batteria lampeggia perché il livello di carica è basso, la fotocamera smette di scattare e inizia a salvare le immagini sulla scheda. A seconda del livello di carica rimanente della batteria, la fotocamera potrebbe non salvare tutte le immagini.

#### **Autoscatto**

Imposta l'intervallo di tempo tra pressione del pulsante di scatto e scatto della fotografia.

- **1** Premete il pulsante  $\Box_{ij}$ <sup>t</sup>) per visualizzare il menu diretto.
- 2 Selezionate [ $\circ$ 12],  $[\circ]$ 2] o  $[\circ]$ C] usando  $\triangleleft$  (tasti a freccia) e premete il pulsante  $\infty$ .

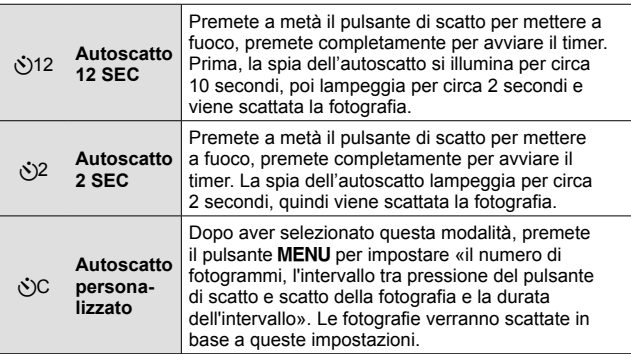

- Per annullare l'autoscatto attivato, premete il pulsante MENU.
- La modalità autoscatto non viene disattivata automaticamente dopo una ripresa.
# **AFL (Blocco della messa a fuoco)**

È possibile bloccare la posizione di messa a fuoco.

- **1** Premete a metà il pulsante di scatto per mettere a fuoco.
- **2** Mentre si mantiene la posizione della fotocamera, premere il pulsante  $(\infty)$ .

La fotocamera mette a fuoco e blocca la posizione.

Indicatore blocco AF

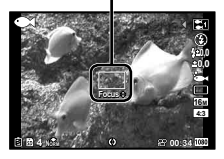

 $\ln$  modalità  $\Delta$  (Microscopio) e [ $\boxed{[m]}$ ],  $\boxed{[m]}$ ] e  $\boxed{[m]}$  della modalità  $\blacklozenge$ , premete il pulsante  $\circledast$  senza premere il pulsante di scatto per mettere a fuoco e bloccare la posizione.

- Effettuate piccole regolazioni in avanti/all'indietro della messa a fuoco bloccata utilizzando il pulsante  $\Delta \nabla$  (tasti a freccia).
- La pressione del pulsante («), l'attivazione dello zoom, la pressione del pulsante MENU e anche altre operazioni consentono di rilasciare il blocco della messa a fuoco.
- Quando la modalità SCN è impostata su [ $\frac{100}{1000}$  Composita Live] (P. 29), premete a metà il pulsante di scatto, quindi premete il pulsante A mentre il crocino AF lampeggia in rosso. La messa a fuoco della fotocamera viene impostata su infinito
- AFL non è disponibile in modalità **HAUTO** e in alcune modalità SCN.

## **Area**

Potete selezionare manualmente la posizione del crocino AF. Selezionate in anticipo [Area] in [Modalità AF] (P. 48) nel menu ripresa.

- **1** Tenete premuto il pulsante  $(\infty)$ .
- **2** Usate  $\land \nabla \triangleleft \triangleright$  (tasti a freccia) per selezionare la posizione del crocino AF e premete il pulsante  $(\infty)$ .
	- Tenere premuto il pulsante (66) prima di impostare la posizione riporta il crocino AF al centro.
	- Tenere premuto il pulsante  $\circledast$  dopo aver impostato la posizione riporta alla schermata di selezione.

# **AF Tracking**

La fotocamera segue automaticamente il movimento del soggetto per metterlo continuamente a fuoco.

Selezionate [AF Tracking] in anticipo in [Modalità AF] (P. 48) nel menu di ripresa.

- **1** Impugnate la fotocamera per allineare il crocino AF al soggetto e premete il pulsante  $(\infty)$ .
- **2** Quando la fotocamera riconosce il soggetto, il crocino AF ne segue automaticamente il movimento per metterlo continuamente a fuoco.
	- Per annullare il tracking, premete il pulsante  $\mathcal{R}$ .
- A seconda dei soggetti o delle condizioni di ripresa, la fotocamera potrebbe non essere in grado di bloccare la messa a fuoco sul soggetto o di seguirne il movimento.
- Se la fotocamera non è in grado di seguire il movimento del soggetto, il riferimento AF diventa rosso.

# **Utilizzo delle opzioni di ripresa (impostate dal menu delle funzioni)**

Alcune voci non sono disponibili in alcune modalità di scatto. L<sup>2</sup> «Elenco delle impostazioni disponibili in ciascuna modalità di scatto» (P. 109)

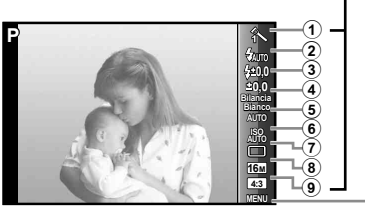

Menu delle funzioni

Menu di impostazione (P. 45)

#### **Menu delle funzioni**

- 1 Modalità immagine.................P. 40
- 2 Flash ......................................P. 40
- 3 Compensazione flash ............P. 41
- 4 Compensazione dell'esposizione .....................P. 41
- 5 Bilanciamento del bianco .......P. 41

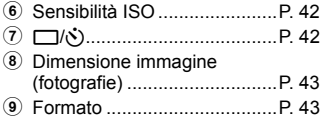

- **1** Premete  $\triangleleft$  (tasti a freccia) per visualizzare il menu funzioni.
	- Per nascondere il menu funzioni, premete  $(\infty)$ .
- **2** Usate  $\triangle \nabla$  (tasti a freccia) sui tasti a freccia per selezionare le impostazioni, usate  $\triangleleft\triangleright$  per modificare l'impostazione selezionata, quindi premete  $\circledcirc$ .

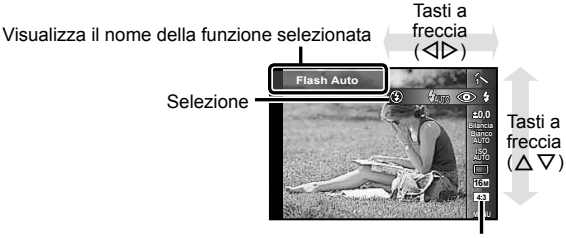

Funzionamento

• Le impostazioni predefinite della funzione sono evidenziate in ...

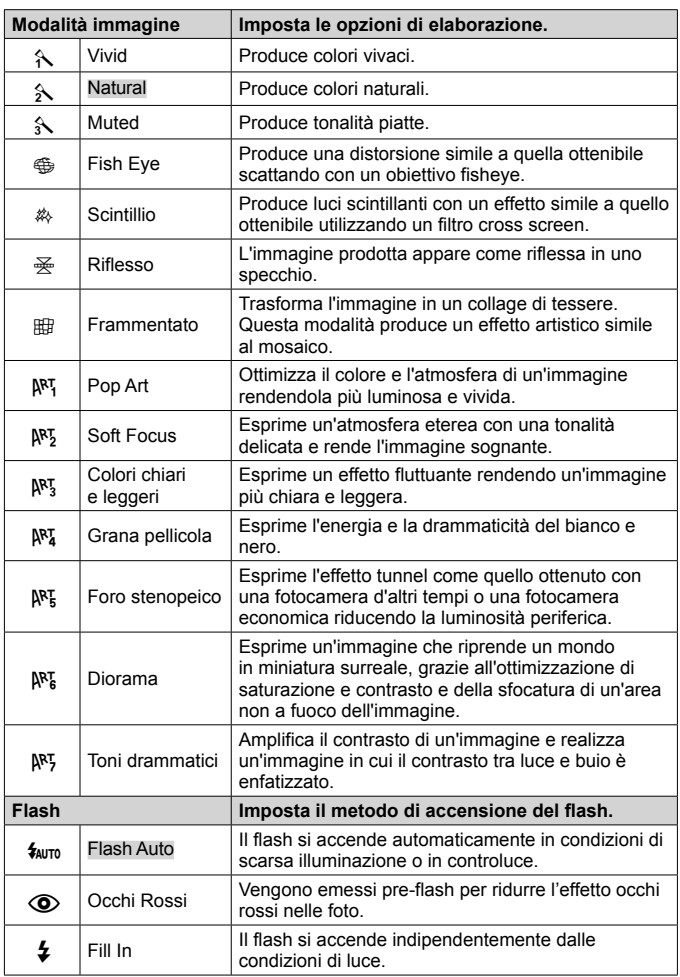

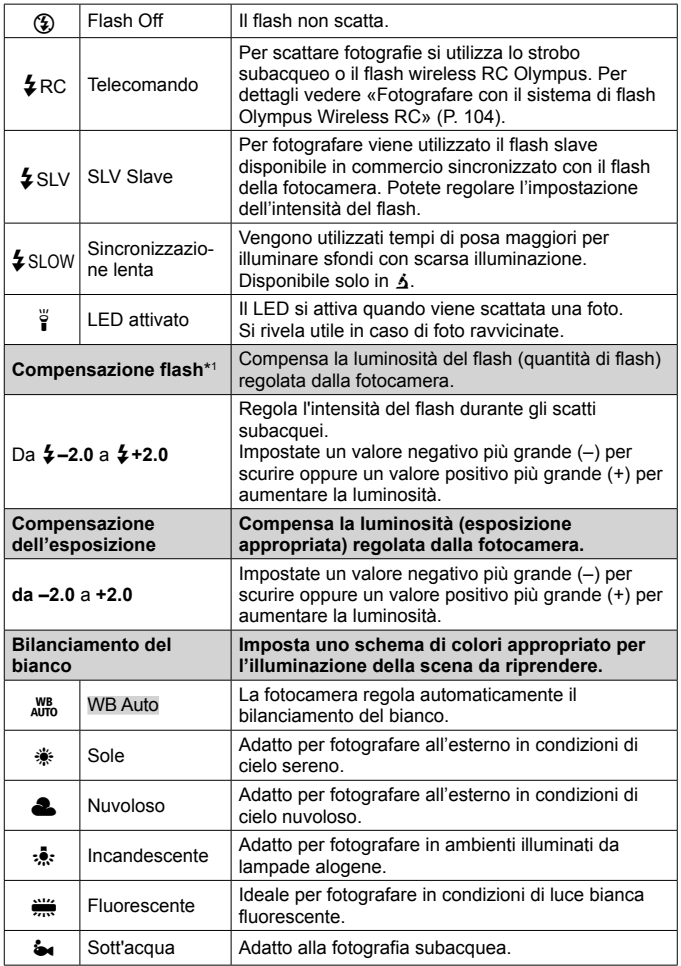

\*1 Questa modalità è disponibile solo quando viene selezionato [[J], [K],  $[\mathbf{E}] \circ [\mathbf{C}]$  in  $\blacklozenge$ .

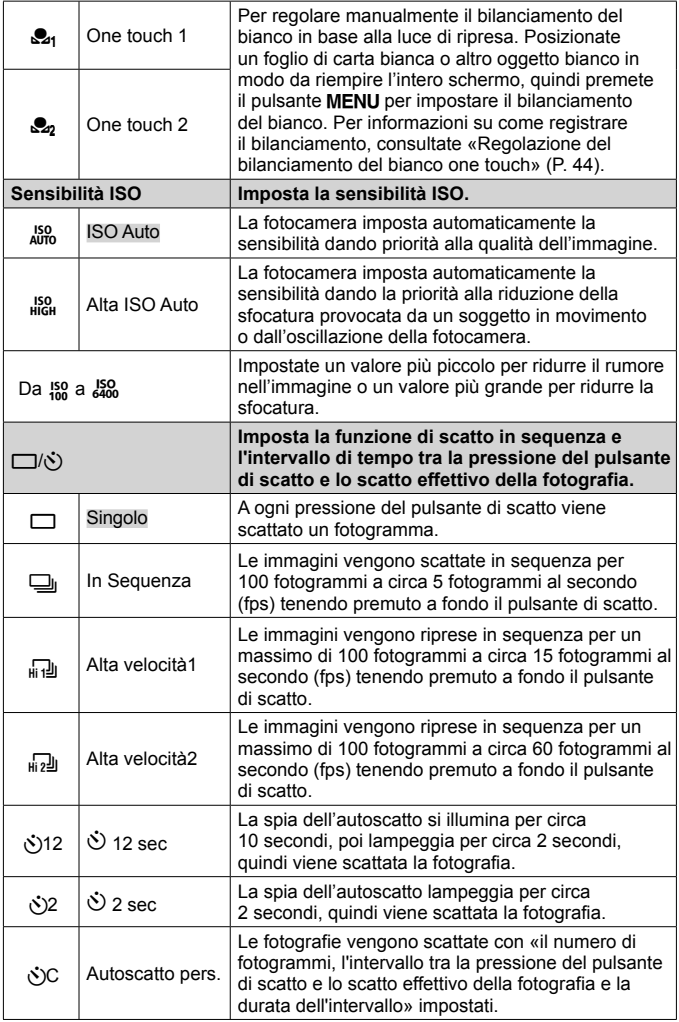

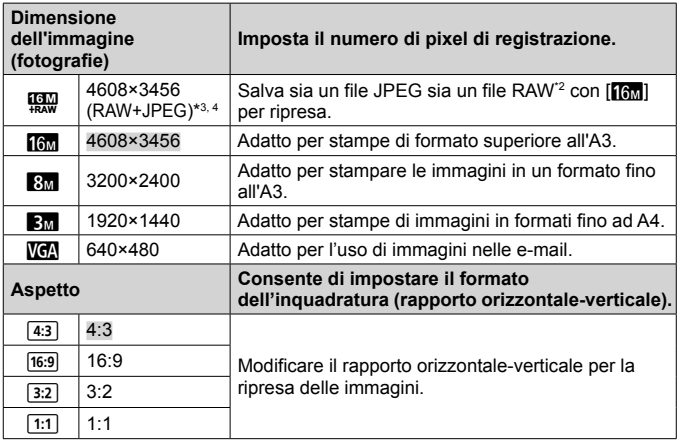

- \*2 RAW: Questo formato (estensione «.ORF») memorizza dati immagine non compressi per una successiva elaborazione. Con il software fornito, potete regolare i dati dell'immagine, per esempio modificando la compensazione dell'esposizione e del bilanciamento del bianco e applicando il filtro artistico. Riproduzione, display, modifica e prenotazone delle stampe di immagini RAW non sono disponibili da fotocamera e software generale.
- \*3 Non potete eliminare solo il file JPEG o quello RAW dell'immagine scattati da [!]. L'eliminazione di uno dei file li cancella entrambi (se cancellate il file JPEG dal computer e ritrasferite solo il file RAW sulla fotocamera, le funzioni modifica e prenotazione di stampa dell'immagine non sono più disponibili).
- $*$ 4  $[\mathbb{Q},]$  non è disponibile in  $[\mathbb{Z}],[\mathbb{R}^n]$ ,  $[\mathbb{Z}],[\mathbb{Z}]$ ,  $[\mathbb{Z}],[\mathbb{R}]]$ ,  $[\mathbb{Z}^n]$  e  $[\mathbb{R}^n]$ .
- In alcune modalità di ripresa alcune funzioni non possono essere impostate. G<sub>3</sub> «Elenco delle impostazioni disponibili in ciascuna modalità di scatto» (P. 109).
- Esempi di dimensioni immagine in formato di ripresa 4:3.

#### **Regolazione del bilanciamento del bianco one touch**

Selezionate [continue touch 1] o [continue to continue la fotocamera davanti a un pezzo di carta bianco o un altro oggetto bianco e premete il pulsante MENU.

- La fotocamera rilascia l'otturatore e il bilanciamento del bianco viene registrato. Se il bilanciamento del bianco è già stato registrato in precedenza, i dati registrati vengono aggiornati.
- I dati del bilanciamento del bianco registrato non vengono cancellati spegnendo la fotocamera.
- Eseguite questa procedura con l'illuminazione con la quale scatterete effettivamente le fotografie.
- Se modificate le impostazioni della fotocamera, dovrete registrare di nuovo il bilanciamento del bianco.
- Quando non è possibile registrare il bilanciamento del bianco, verificare che il foglio bianco riempia lo schermo, quindi eseguire nuovamente la procedura.

# **Uso delle funzioni del menu di impostazione**

# **Menu di configurazione**

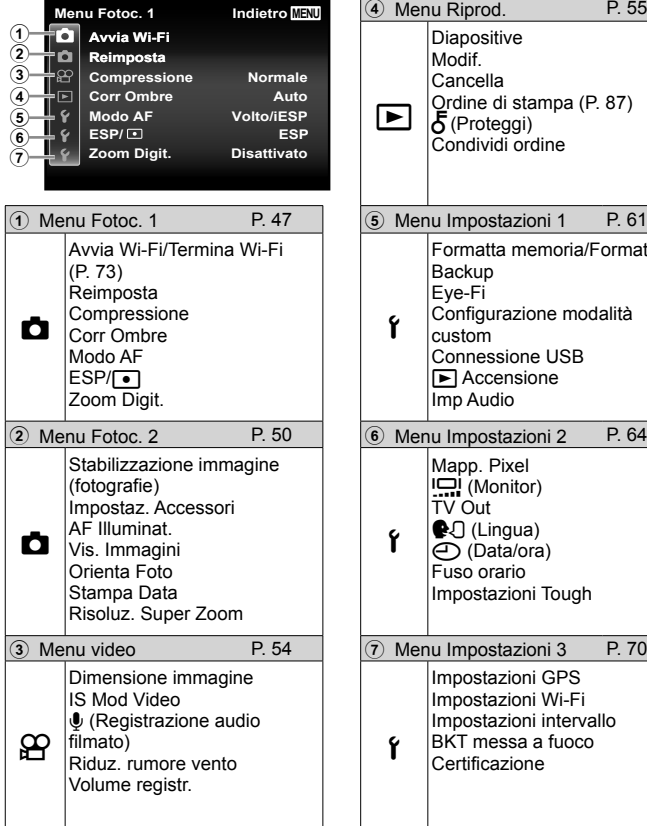

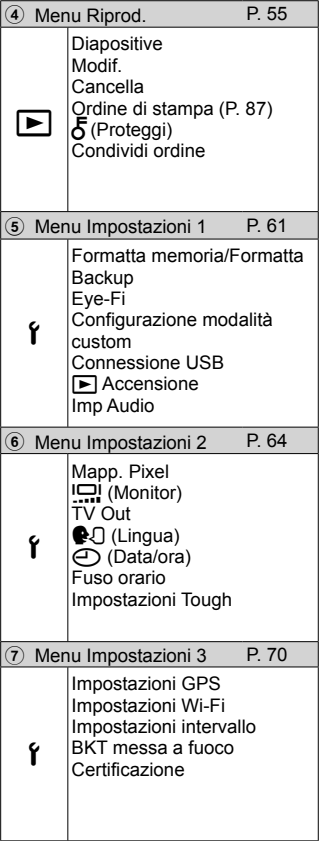

# **Uso del menu di impostazione**

Premete il pulsante **MENU** durante lo scatto o la riproduzione per visualizzare il menu di impostazione.

Il menu di impostazione consente di accedere a diverse impostazioni della fotocamera, come le funzioni di ripresa e riproduzione, data e ora, opzioni di visualizzazione. Alcune voci non sono disponibili in alcune modalità di scatto.  $\mathbb{R}$  «Elenco delle impostazioni disponibili in ciascuna modalità di scatto» (P. 109)

- **1** Premete il pulsante MENU.
	- Viene visualizzato il menu di impostazione.

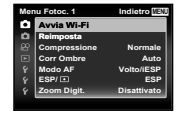

**2** Premete  $\triangleleft$  (tasti a freccia) per selezionare le schede pagina. Usate  $\triangle \nabla$  (tasti a freccia) per selezionare la scheda della pagina desiderata e premete  $\triangleright$ .

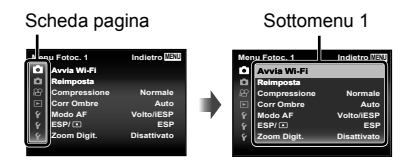

**3** Usate  $\land \nabla$  (tasti a freccia) per selezionare il sottomenu 1 desiderato, quindi premete il pulsante  $\mathcal{R}$ .

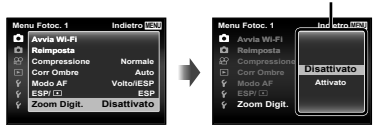

- 4 Usate  $\Delta \nabla$  (tasti a freccia) per selezionare il sottomenu 2 desiderato, quindi premete il pulsante (ok).
	- Dopo aver selezionato un'impostazione, il display torna al Sottomenu 1.
	- Possono essere richieste operazioni aggiuntive.
- **5** Premete il pulsante MENU per completare l'impostazione.

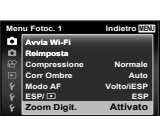

Sottomenu 2

• Le impostazioni predefinite della funzione sono evidenziate in .

## **Z** Menu Fotoc. 1

## **Ripristino delle funzioni di ripresa alle impostazioni predefinite** z **[Reimposta]**

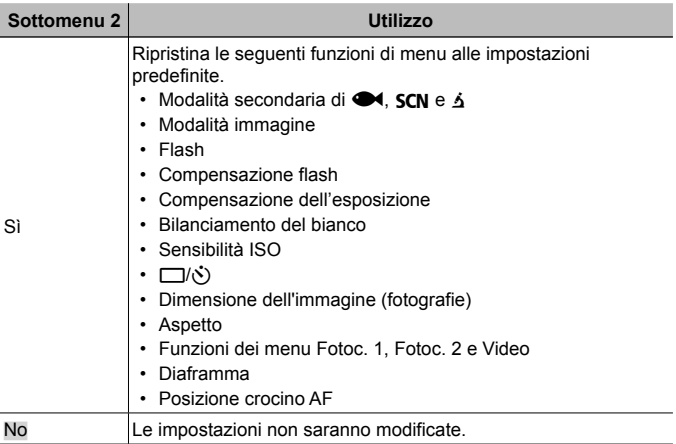

#### **Selezione della qualità dell'immagine per le fotografie**  z **[Compressione]**

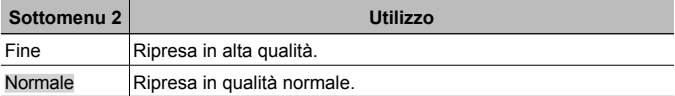

• «Numero di immagini memorizzabili (fotografie)/Durata della registrazione (filmati) nella memoria interna e nelle schede» (P. 103)

#### **Illuminazione del soggetto in controluce** z **[Regolazione ombre]**

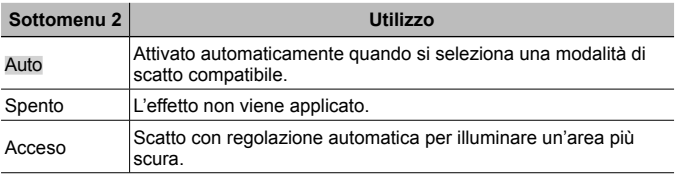

• Quando [ESP/ $\lceil \cdot \rceil$ ] è impostato su  $\lceil \cdot \rceil$ ], [Regolazione ombre] passa automaticamente a [Spento].

## **Selezione dell'area di messa a fuoco** z **[Modalità AF]**

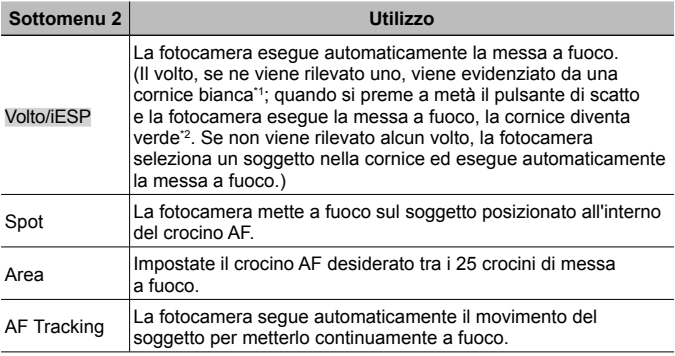

\*1 Per alcuni soggetti, il fotogramma può non apparire o richiedere un certo tempo prima della visualizzazione.

\*2 Se la cornice è rossa lampeggiante, la fotocamera non è in grado di mettere a fuoco. Provate a rimettere a fuoco il soggetto.

#### **Selezione del metodo di misurazione della luminosità**  z **[ESP/**n**]**

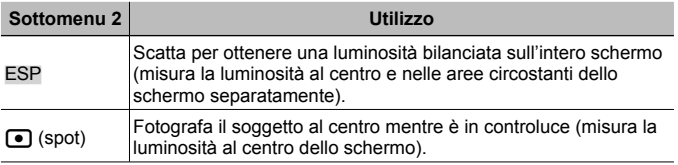

• Se impostato su [ESP], il centro può apparire scuro quando si fotografa in condizioni di elevato controluce.

## **Fotografare con ingrandimenti superiori a quelli dello zoom ottico** z **[Zoom digitale]**

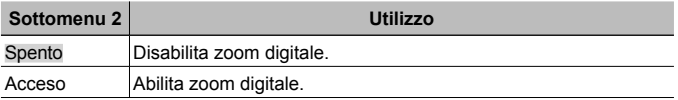

- L'opzione selezionata per [Zoom digitale] modifica l'aspetto della barra dello zoom (P. 53).
- Questa impostazione non è disponibile quando le impostazioni dell'unità sono [d]] e [d]].
- Questa impostazione non è disponibile quando la modalità immagine è impostata su voci diverse da [Vivid], [Natural] e [Muted].

# z **Menu Fotoc. 2**

#### **Riduzione dell'effetto sfocato causato dall'oscillazione della fotocamera durante la ripresa** z **[Stabilizzazione immagine]**

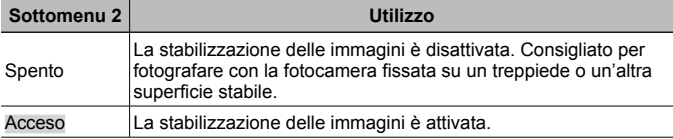

- È possibile che si avverta un rumore proveniente dall'interno della fotocamera quando se ne riduce l'oscillazione.
- Le immagini potrebbero non essere stabilizzate se il movimento della fotocamera fosse eccessivo.
- Se il tempo di posa è eccessivamente lungo, ad esempio durante le riprese notturne, [Stabilizzatore immagine] potrebbe non essere completamente efficace.

#### **Uso di accessori venduti separatamente**  z **[Impostazioni accessori]**

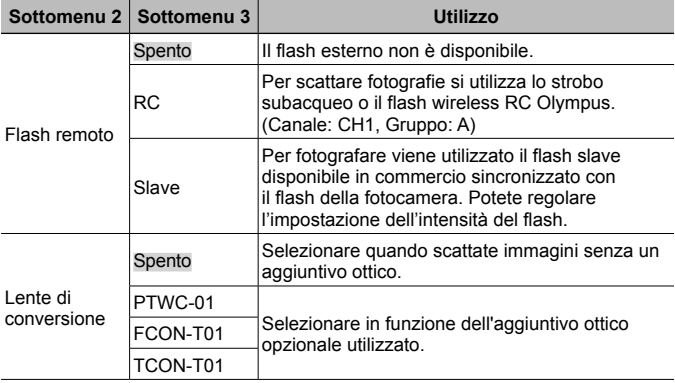

- «Fotografare con il sistema di flash Olympus Wireless RC» (P. 104)
- «Uso di una lente di conversione/Luce guida LED» (P. 105)

#### **Uso della luce ausiliaria per fotografare un soggetto scuro**  z **[Illumin. AF]**

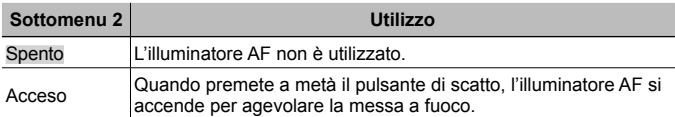

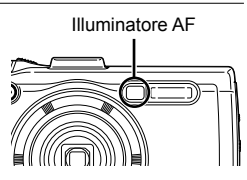

## **Visualizzazione dell'immagine subito dopo lo scatto**  z **[Vis. Immagini]**

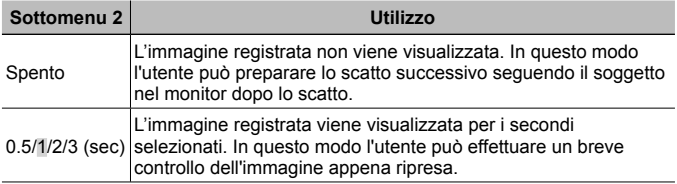

## **Rotazione automatica delle immagini scattate con la fotocamera in posizione verticale durante la riproduzione**  z **[Orientazione imm]**

- Al momento dello scatto, l'impostazione  $[\stackrel{\frown}{\lnot}]$  (P, 58) nel menu di riproduzione  $\blacktriangleright$  viene impostata automaticamente.
- Questa funzione potrebbe non operare correttamente se la fotocamera è rivolta verso l'alto o il basso durante la fotografia.

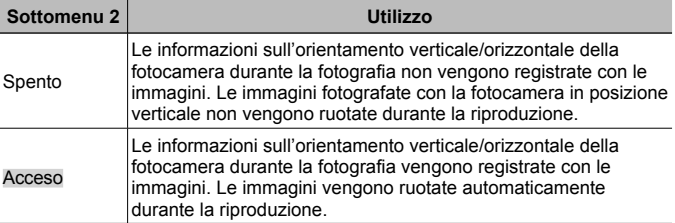

## **Stampa della data di registrazione**  $\Box$  **[Stampa della data]**

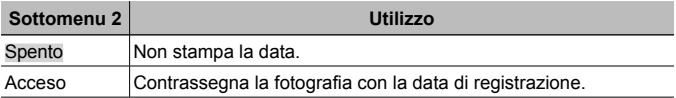

• Se data e ora non sono impostate, l'opzione [Stampa della data] non può essere impostata. **图 (A)** (P. 65)

- Non è possibile eliminare la stampa della data.
- Non è possibile impostare [Data della stampa] quando le impostazioni dell'unità sono [wi], [dol] e [dol] e la modalità immagine non è impostata su [Vivid], [Natural] e [Muted].

#### **Fotografare immagini di dimensioni più grandi rispetto a quelle ottenute con l'uso dello zoom ottico con una piccola**  diminuzione di qualità dell'immagine **d** [Risoluz. Super Zoom]

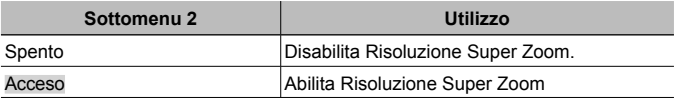

- [Risoluz. Super Zoom] è disponibile solo quando [Dimensione immagine] è impostato su [16].
- Questa impostazione non è disponibile quando le impostazioni dell'unità sono [r]] e [r]]].
- Questa impostazione non è disponibile quando la modalità immagine è impostata su voci diverse da [Vivid], [Natural] e [Muted].

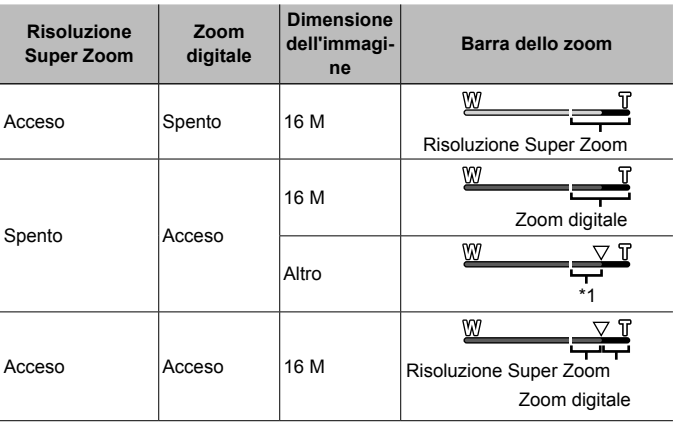

- \*1 Grazie all'elaborazione ottimizzata del numero di pixel, la qualità dell'immagine non si ridurrà. Il rapporto di ingrandimento cambia in base all'impostazione della dimensione immagine.
- Le fotografie scattate quando la barra dello zoom è rossa, possono apparire «sgranate»

## A **Menu video**

## **Selezione della dimensione dell'immagine per i filmati**  A **[Dimensione img]**

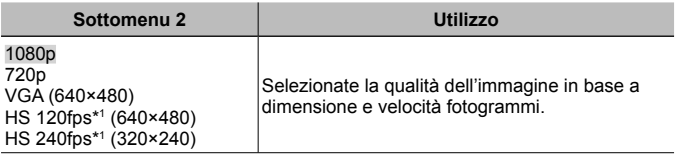

- \*1 HS: filmate soggetti in rapido movimento per riproduzione al rallentatore. Questa impostazione è disponibile quando la modalità immagine è [Vivid], [Natural] o [Muted].
- «Numero di immagini memorizzabili (fotografie)/Durata della registrazione (filmati) nella memoria interna e nelle schede» (P. 103)

## **Riduzione della sfocatura causata dall'oscillazione della fotocamera durante la ripresa** A **[Modalità filmato IS]**

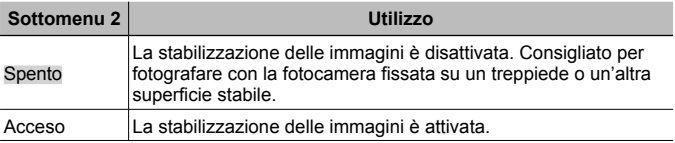

• Le immagini potrebbero non essere stabilizzate se il movimento della fotocamera fosse eccessivo.

#### **Registrazione dell'audio durante la ripresa di filmati**  $\mathcal{P}$  **[** $\mathcal{I}$ **]**

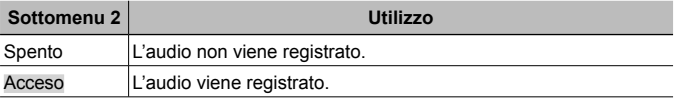

• L'audio non viene registrato quando si utilizza la modalità [Diorama] della modalità immagine oppure modalità filmato HS.

#### **Riduzione del rumore del vento nell'audio registrato durante la registrazione dei filmati** A **[Impostazione rumore vento]**

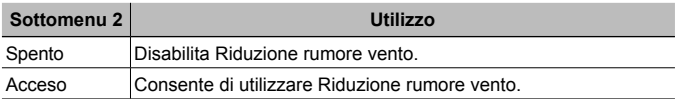

## **Regolazione del volume del microfono** A **[Volume registr.]**

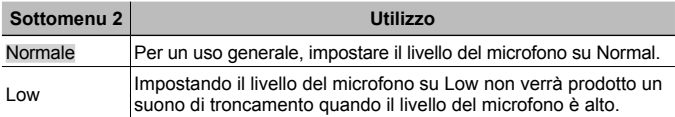

## $\boxed{\blacktriangleright}$  Menu di riproduzione

## **Riproduzione automatica delle immagini** q **[Presentazione]**

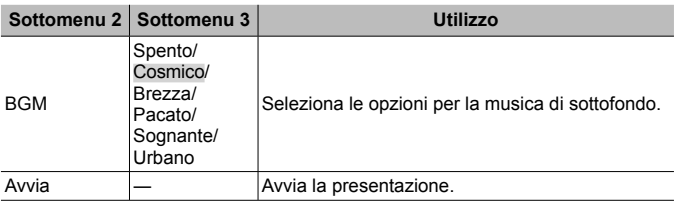

- Durante una presentazione, premete  $\triangleright$  (tasti a freccia) per avanzare di un fotogramma oppure  $\triangleleft$  per tornare indietro di un fotogramma.
- Premete il pulsante **MENU** o il pulsante  $\circledast$  per arrestare la presentazione.

## **Modifica delle immagini**  $\blacktriangleright$  **[Modifica]**

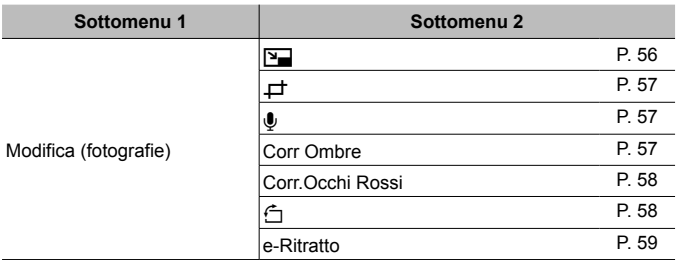

## **Modifica delle dimensioni dell'immagine [** $\blacktriangleright$ ]

Viene salvata un'immagine ad alta risoluzione come immagine separata di dimensione inferiore da utilizzare negli allegati e-mail e in altre applicazioni.

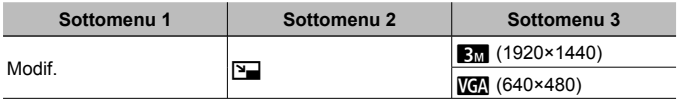

- $\circled{1}$  Usate  $\triangleleft$  (tasti a freccia) per selezionare un'immagine.
- 2 Usate  $\Delta \nabla$  (tasti a freccia) per selezionare una dimensione immagine, quindi premete il pulsante  $\circledcirc$ .
	- L'immagine ridimensionata viene salvata come immagine separata.

# **Ritaglio di un'immagine** q **[**P**]**

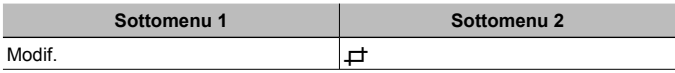

- 1 Usate  $\triangleleft$  (tasti a freccia) per selezionare un'immagine, quindi premete il pulsante  $\infty$ .
- 2 Usate la leva dello zoom per selezionare la dimensione della cornice di ritaglio, quindi spostate la cornice con  $\Delta \nabla \triangleleft \triangleright$  (tasti a freccia).
- $\Omega$  Premete il pulsante  $\Omega$  dopo aver selezionato l'area da ritagliare.
	- L'immagine modificata viene salvata come immagine separata.

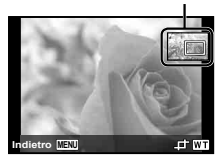

Cornice di ritaglio

## **Aggiunta di audio alle fotografie** q **[**R**]**

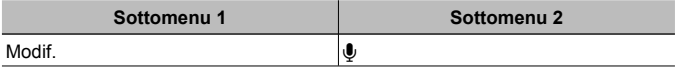

- $\circled{1}$  Usate  $\triangleleft$  (tasti a freccia) per selezionare un'immagine.
- 2 Indirizzate il microfono verso l'origine del suono.
- $(3)$  Premete il pulsante  $(6)$ .
	- Viene avviata la registrazione.
	- La fotocamera aggiunge (registra) il suono per circa 4 secondi durante la riproduzione dell'immagine.

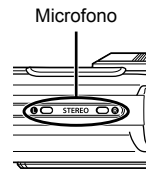

#### **Per riprodurre l'audio registrato**

Per riprodurre l'audio registrato con un'immagine, selezionate l'immagine e premete il pulsante  $(\infty)$ .

• Premete  $\wedge \nabla$  (tasti a freccia) per regolare il volume.

#### **Illuminazione delle aree scure a causa di controluce o altri motivi** q **[Corr ombre]**

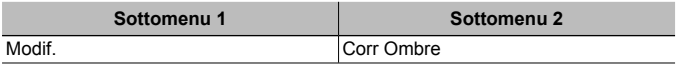

- $\overline{1}$  Usate  $\overline{1}$  (tasti a freccia) per selezionare un'immagine, quindi premete il pulsante  $(\infty)$ .
	- L'immagine modificata viene salvata come immagine separata.
	- A seconda del tipo di immagine, la modifica potrebbe non essere possibile.
	- Il processo di ritocco può diminuire la risoluzione dell'immagine.

## **Ritocco degli occhi rossi nelle fotografie con il flash**  q **[Corr. occhi rossi]**

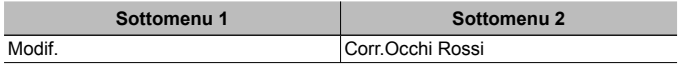

- 1 Usate  $\triangleleft\triangleright$  (tasti a freccia) per selezionare un'immagine, quindi premete il pulsante  $(x)$ .
	- L'immagine modificata viene salvata come immagine separata.
	- A seconda del tipo di immagine, la modifica potrebbe non essere possibile.
	- Il processo di ritocco può diminuire la risoluzione dell'immagine.

# **Rotazione delle immagini**  $\boxed{\blacktriangleright}$  [ $\boxed{\triangle}$ ]

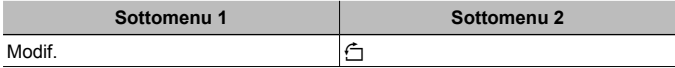

- $\circ$  Usate  $\triangleleft$  (tasti a freccia) per selezionare un'immagine.
- $\Omega$  Premete il pulsante  $\Omega$  per ruotare l'immagine.
- 3 Se necessario, ripetete i passaggi  $(1)$  e  $(2)$  per effettuare impostazioni per altre immagini, quindi premete il pulsante MENU.
	- Il nuovo orientamento delle immagini rimane memorizzato anche a fotocamera spenta.

## **Perfezionamento delle tonalità della pelle**  $\boxed{\blacktriangleright}$  **[e-Ritratto]**

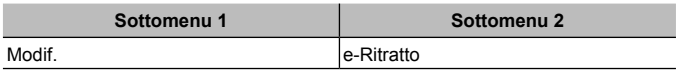

- $\overline{1}$  Usate  $\overline{1}$  (tasti a freccia) per selezionare un'immagine, quindi premete il pulsante  $(\infty)$ .
	- Alcune immagini non possono essere regolate, ad esempio quando non è possibile rilevare volti.
	- L'immagine modificata viene salvata come immagine separata.

## **Cancellazione delle immagini**  $\boxed{\blacktriangleright}$  **[Cancella]**

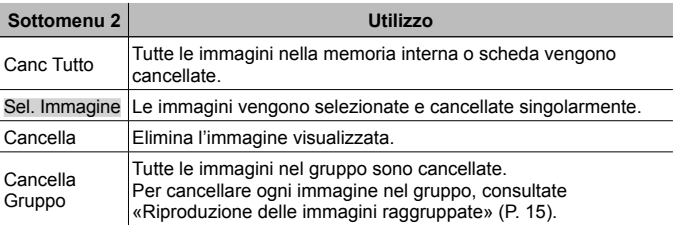

- Per cancellare le immagini presenti nella memoria interna, verificate che la scheda non sia inserita nella fotocamera.
- Non potete cancellare le immagini protette.

#### **Per selezionare e cancellare le immagini singolarmente [Sel. Image]**

- $\overline{1}$  Usate  $\wedge \nabla$  (tasti a freccia) per selezionare [Sel. Immagine], quindi premete il pulsante  $(x)$ .
- 2 Usate  $\land \nabla \triangleleft \triangleright$  (tasti a freccia) per selezionare l'immagine da cancellare, quindi premete il pulsante  $\circledast$  per aggiungere un contrassegno  $\checkmark$ all'immagine.
	- Premete la leva dello zoom verso T per tornare alla visualizzazione singolo fotogramma.

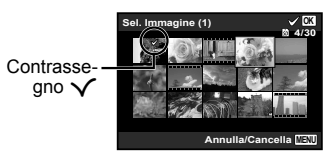

- 3 Ripetete il passaggio 2 per selezionare le immagini da cancellare, quindi premete il pulsante MENU per cancellare le immagini selezionate.
- (4) Usate  $\land \nabla$  (tasti a freccia) per selezionare [Sì], quindi premete il pulsante  $\circledast$ . • Le immagini contrassegnate con  $\checkmark$  saranno cancellate.

#### **Per cancellare tutte le immagini [Cancella tutto]**

- 1 Usate  $\Delta \nabla$  (tasti a freccia) per selezionare [Cancella tutto], quindi premete il pulsante  $(\infty)$ .
- 2 Usate  $\wedge \nabla$  (tasti a freccia) per selezionare [Si], quindi premete il pulsante  $\circledast$ .

# **Protezione delle immagini**  $\boxed{\triangleright}$  [ $\boxed{\circ}$ ]

- Le immagini protette non possono essere cancellate con [Cancella] (P. 13, 59), [Sel. Immagine], [Cancella Gruppo] o [Canc Tutto] (P. 59), ma tutte le immagini possono essere cancellate da [Formatta memoria]/[Formatta] (P. 61).
- $\circled{1}$  Usate  $\triangleleft$  (tasti a freccia) per selezionare un'immagine.
- $(2)$  Premete il pulsante  $(6)$ .
	- Premete di nuovo il pulsante  $(\infty)$  per annullare le impostazioni.
- 3 Se necessario, ripetete i passaggi  $\odot$  e  $\odot$  per proteggere altre immagini, quindi premete il pulsante MENU.
	- Se le immagini raggruppate sono protette, tutte le immagini del gruppo verranno protette contemporaneamente. Per proteggere ciascuna immagine nel gruppo, espandete le immagini.  $\mathbb{R}$  «Riproduzione delle immagini raggruppate» (P. 15)

#### **Impostare un ordine di trasferimento delle immagini**  q **[Ordine di condivisione]**

Impostando gli ordini da condividere potete trasferire tutte insieme le immagini ordinate quando collegate la fotocamera a uno smartphone con [Privato] (P. 76). Con lo smartphone su [Una volta] (P. 76), potete visualizzare solo le immagini ordinate da condividere.

- $\overline{1}$  Usate  $\overline{1}$  (tasti a freccia) per selezionare un'immagine per la condivisione e premete  $\circledast$  per visualizzare  $\cdot$
- $\Omega$  Ripetete il passaggio  $\Omega$  per selezionare tutte le immagini da condividere, quindi premete il pulsante **MENU** per terminare [Ordine di condivisione].
	- $\cdot$   $\triangle$  viene visualizzato sulle immagini selezionate per la condivisione.
	- Quando la dimensione immagine è impostata su [ $\mathbb{R}$ , l'ordine di condivisione non include file RAW.

 Potete impostare un ordine di condivisione per un massimo di circa 200 fotogrammi.

# d **Menu Impostazioni 1**

## Cancellazione completa dei dati  $f$  [Formatta memoria]/ d **[Formatta]**

- Prima di formattare, verificate che la memoria interna o la scheda non contenga dati importanti.
- Occorre formattare le schede con questa fotocamera prima di utilizzarle per la prima volta o se sono state utilizzate con altre fotocamere o computer.
- Assicuratevi di rimuovere la scheda prima di formattare la memoria interna.

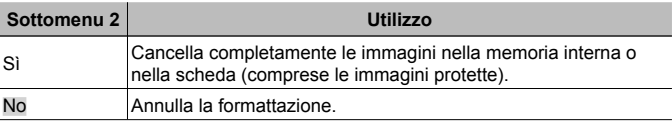

#### **Copia delle immagini dalla memoria interna alla scheda**  d **[Salva Dati]**

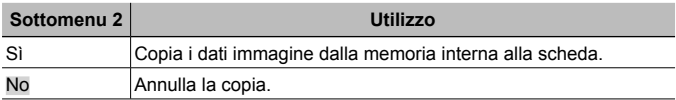

## **Uso di una scheda Eve-Fi î [Eve-Fil**

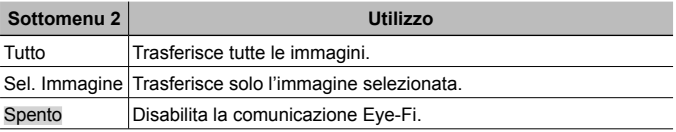

- Quando usate una scheda Eye-Fi, leggete attentamente ed osservate le istruzioni fornite nel relativo manuale di istruzioni.
- Usate la scheda Eye-Fi in conformità con le leggi e i regolamenti del paese dove utilizzate la fotocamera.
- In luoghi come gli aeroplani, dove la comunicazione Eye-Fi è vietata, rimuovete la scheda Eye-Fi dalla fotocamera o impostate [Eye-Fi] su [Spento].
- Questa fotocamera non supporta la modalità Endless della scheda Eye-Fi.

## **Salvataggio delle impostazioni personalizzate**  d **[Setup Mod. Custom]**

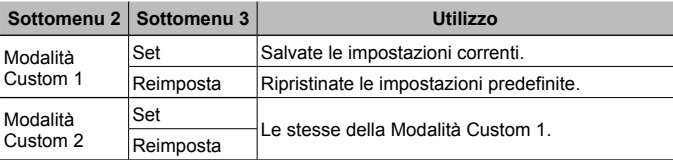

#### **Selezione di un metodo per collegare la fotocamera ad altri dispositivi** d **[Connessione USB]**

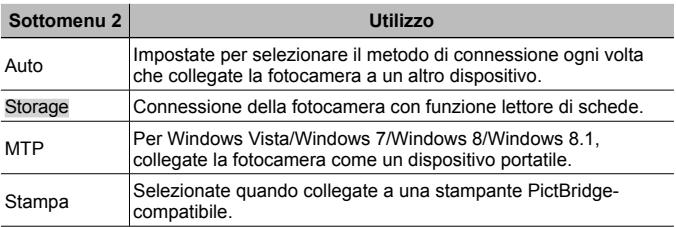

- Quando si utilizza il software in dotazione, selezionare [Storage].
- Consultate «Collegamento della fotocamera a un computer» (P. 89) per il metodo di connessione con un computer.

#### Accensione della fotocamera con il pulsante  $\boxed{\blacktriangleright}$ d **[**q **Accensione]**

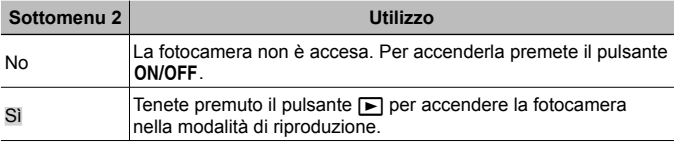

## **Selezione del suono della fotocamera e del relativo volume**  d **[Impostazioni audio]**

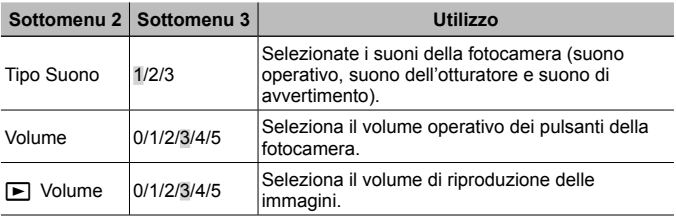

# d **Menu Impostazioni 2**

#### **Regolazione della funzione di elaborazione immagine**  d **[Mapp. Pixel]**

- Questa funzione è stata regolata dal produttore e non è richiesta alcuna regolazione dopo l'acquisto. È comunque consigliato farlo circa una volta all'anno.
- Per ottenere i migliori risultati, attendete almeno un minuto dopo aver fotografato o visualizzato immagini prima di eseguire l'operazione di mappatura pixel. Se la fotocamera è spenta durante questa operazione, eseguire di nuovo la procedura.

#### **Regolare la funzione di elaborazione immagine**

Premete il pulsante (%) quando viene visualizzato [Avvia] (Sottomenu 2).

• Il controllo e la regolazione della funzione di elaborazione immagine si avviano.

## **Regolazione della luminosità del monitor** d **[**s**]**

1 Usate  $\Delta \nabla$  (tasti a freccia) per regolare la luminosità mentre visualizzate lo schermo, quindi premete il pulsante  $(\infty)$ .

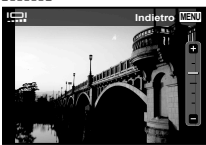

## **Riproduzione di immagini su un televisore**  $f$  **[TV Out]**

 $\bigwedge$  Il sistema di segnale video TV varia in base a Paesi e aree geografiche. Prima di visualizzare le immagini della fotocamera sul televisore, selezionate l'uscita video in base al tipo di segnale video del televisore.

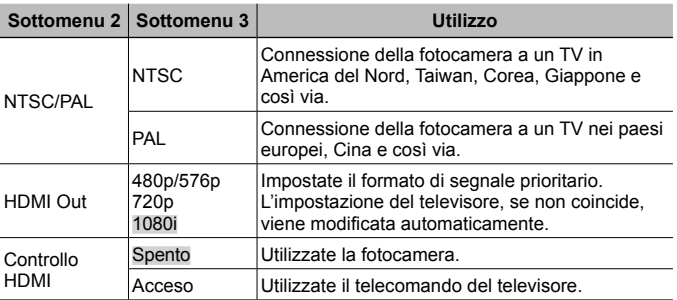

• Per il metodo di connessione, consultate «Visualizzazione delle immagini della fotocamera su una TV» (P. 82).

# **Modifica della lingua del display**  $f$  **[** $Q$ **]**

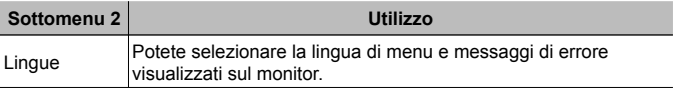

# **Impostazione della data e dell'ora**  $\hat{\mathbf{f}}$  **[** $\ominus$ **]**

- 1 Premete i tasti a freccia  $\Delta \nabla$  per selezionare l'anno per [A].
- $\Omega$  Premete il tasto freccia  $\triangleright$  per salvare l'impostazione per [A].
- 3 Analogamente ai passaggi 1 e 2, premete i tasti a freccia  $\Delta \nabla \Phi$  per impostare [M] (mese), [G] (giorno), [Ora] (ore e minuti) e [A/M/G] (ordine data), quindi premete il pulsante  $(\infty)$ .
- Per un'impostazione più precisa dell'ora, premete il pulsante  $\circledast$  quando l'orologio indica 00 secondi.

#### **Per controllare data e ora**

Premete il pulsante **INFO** con la fotocamera spenta. L'ora corrente viene visualizzata per circa 30 secondi.

## **Scelta dei fusi orari: locale e alternativo**  $f$  **[Fuso orario]**

• Non potete selezionare alcun fuso orario con [Fuso orario] se l'orologio della fotocamera non è stato impostato in precedenza con  $[\bigodot]$ .

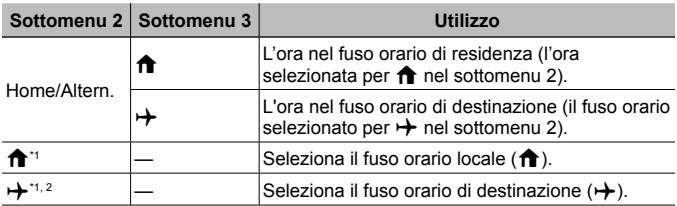

\*1 Nelle aree in cui è in uso l'ora legale, usate  $\Delta \nabla$  (tasti a freccia) per attivarla ([Estate]).

\*2 Quando selezionate un fuso orario, la fotocamera calcola automaticamente la differenza oraria tra la zona selezionata e il fuso orario locale ( $\bigtriangleup$ ) per visualizzare l'ora nel fuso orario di destinazione  $(\rightarrow)$ .

## **Impostazione di funzioni specifiche per condizioni particolari**  d **[Impostazioni Tough]**

#### **Visualizzazione dell'altitudine/profondità corrente (pressione atmosferica/idraulica) (Manometro)**

• I valori possono presentare un margine di errore in base alle condizioni meteorologiche. Usate i valori solo come semplice riferimento.

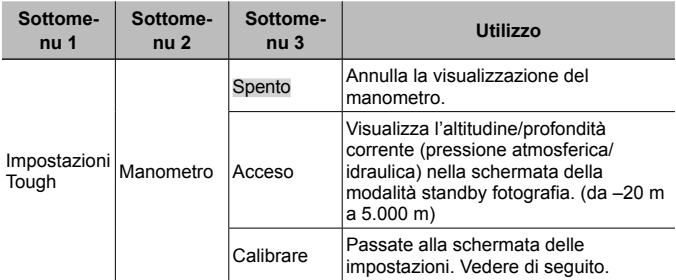

• Con impostazione [Acceso], viene visualizzato un messaggio di avvertenza nel caso in cui la profondità dell'acqua raggiunga i 12 m, seguito a un avviso nel caso in cui la profondità superi i 15 m.

#### **Per regolare la visualizzazione di altitudine/profondità**

- $\overline{1}$  Usate  $\wedge \nabla$  (tasti a freccia) per selezionare [Calibrare], quindi premete il pulsante  $(\mathbb{R})$ .
- 2 Usate  $\wedge \nabla$  (tasti a freccia) per selezionare l'altitudine/profondità corrente, quindi premete il pulsante  $\circledast$  per impostare.

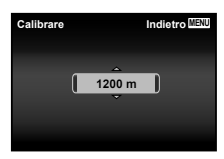

#### **Impostazione delle unità di altitudine, profondità e così via. (m/ft)**

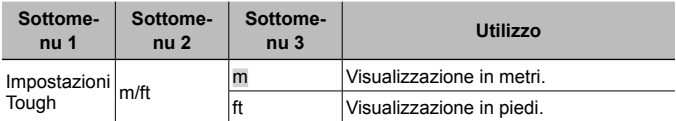

#### **Funzionamento tramite tocchi sul corpo della fotocamera (Tap Control)**

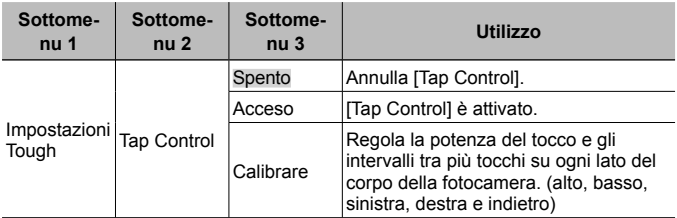

#### **Funzionamento durante la modalità di fotografia (esempio: modalità immagine)**

- 1 Toccate una volta il lato sinistro o destro del corpo della fotocamera.
	- Viene visualizzata la schermata di selezione della modalità immagine.
- 2 Toccate il lato sinistro o destro del corpo della fotocamera per selezionare una funzione.
- 3 Toccate due volte la parte posteriore del corpo della fotocamera per confermare la selezione.

**Scatto di un'immagine**: toccate due volte la parte posteriore della fotocamera (solo per la modalità [<sup>57</sup>] Nevel).

- Toccate la fotocamera con un gesto deciso del polpastrello.
- Quando la fotocamera è stabilizzata ad esempio su un treppiede, il Tap control potrebbe non funzionare correttamente.
- Per evitare che la fotocamera cada durante l'uso di Tap control, fissatela al polso.

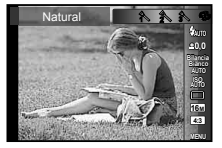

#### **Funzionamento durante la modalità di riproduzione**

Quando passate alla modalità di riproduzione toccando due volte la parte superiore del corpo della fotocamera, potete utilizzare le operazioni seguenti.

**Visualizzazione immagine successiva**: toccate una volta il lato destro della fotocamera.

**Visualizzazione immagine precedente**: toccate una volta il lato sinistro della fotocamera.

**Riavvolgimento e Avanzamento veloce**: inclinate la fotocamera a destra o sinistra.

**Ritorno alla modalità di fotografia**: toccate due volte la parte superiore della fotocamera.

#### **Per regolare Tap control**

- 1 Selezionate [Calibrare] nel Sottomenu 3 e premete il pulsante  $(x)$ .
- 2 Selezionate la parte da regolare con  $\Delta \nabla$  (tasti a freccia) e premete il pulsante  $(\infty)$ .
- 3 Selezionate l'impostazione [Str] con  $\Delta \nabla$  (tasti a freccia) e premete  $\triangleright$ .
- (4) Selezionate l'impostazione [Intvl] con  $\Delta \nabla$  (tasti a freccia) e premete il pulsante  $(\infty)$ .
- Controllate il funzionamento della fotocamera tramite tocchi dopo aver effettuato le impostazioni.

#### **Uso dell'illuminatore LED come luce ausiliare (Illuminat. LED)**

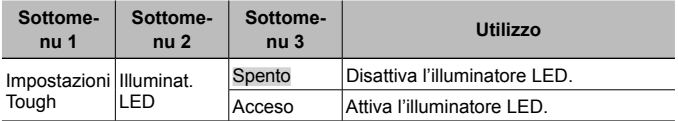

#### **Per utilizzare l'illuminatore LED**

Tenete premuto il pulsante **INFO** fino all'accensione dell'illuminatore LED.

• Se eseguite un'operazione mentre l'illuminatore LED è acceso, la luce rimane accesa per circa 90 secondi. (Fino a 30 secondi quando la fotocamera è spenta.)

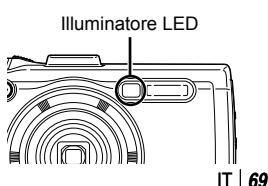

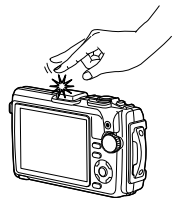

Quando toccate la parte superiore della fotocamera

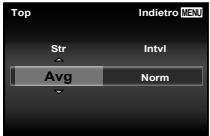

#### **Per spegnere l'illuminatore LED**

Tenete premuto il pulsante **INFO** fino allo spegnimento dell'illuminatore LED.

## d **Menu Impostazioni 3**

#### **Registrazione delle informazioni temporali e sulla posizione di scatto sulle immagini fotografate** d **[Impostazioni GPS]**

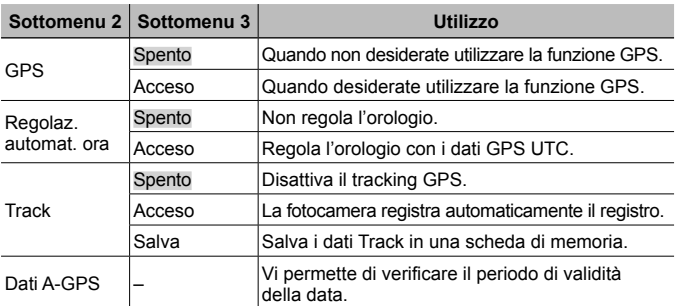

• [Regolaz. automat. ora] è applicabile solo quando  $\bigoplus$  (fuso orario locale) è selezionato per [Fuso orario].

• Per la funzione GPS e la funzione Track, consultate «Utilizzo della funzione GPS (Impostazioni GPS)» (P. 80).

## **Impostazione Wi-Fi** d **[Impostazioni Wi-Fi]**

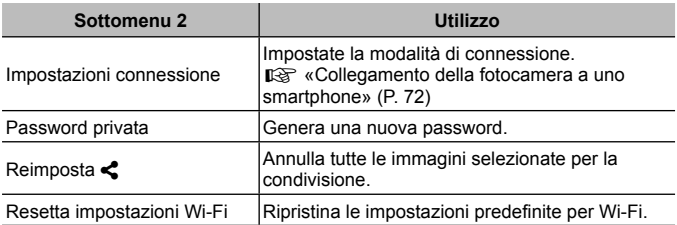

• Per il metodo di funzionamento, consultate «Cambiare metodo di connessione» (P. 76).

## **Regolazione delle impostazioni intervallo**  d **[Impostazioni intervallo]**

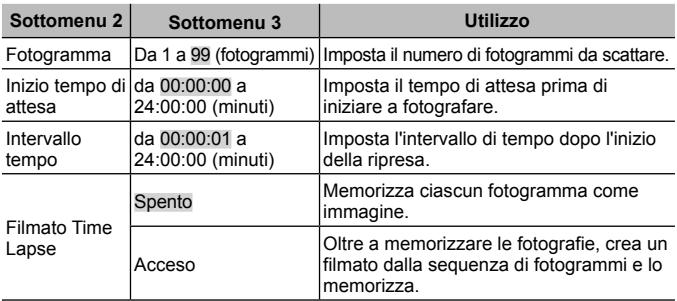

## **Impostazione dello scatto Bracketing**  $f$  **[Impostazione BKT messa a fuoco]**

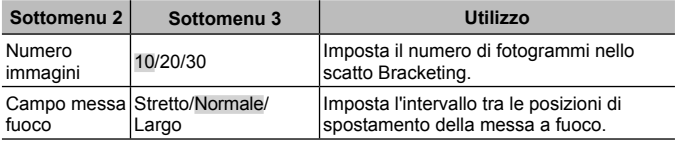

## **Verifica dei contrassegni di certificazione**  $\gamma$  **[Certificazione]**

Viene visualizzata parte del contrassegno di certificazione (per standard sicurezza, ecc.).

# **Collegamento della fotocamera a uno smartphone**

Con la connessione a uno smartphone attraverso la funzione LAN wireless e l'utilizzo dell'applicazione specifica potete sfruttare un numero ancora maggiore di funzioni durante e dopo la ripresa.

#### **Operazioni possibili con l'applicazione specifica, OLYMPUS Image Share (Ol.Share)**

- Trasferimento immagini fotocamera a uno smartphone È possibile caricare in uno smartphone le immagini presenti nella fotocamera.
- Scatto in remoto da smartphone Tramite uno smartphone, è possibile utilizzare la fotocamera in remoto e fotografare.
- Splendida elaborazione delle immagini Potete applicare filtri artistici e aggiungere timbri sulle immagini caricate sullo smartphone.
- Aggiunta di tag GPS alle immagini della fotocamera Potete aggiungere tag GPS alle immagini con il semplice trasferimento nella fotocamera del log GPS salvato sullo smartphone.

Per dettagli visitare l'indirizzo sottostante:

http://oishare.olympus-imaging.com/

 Prima di utilizzare la funzione LAN wireless, leggete le «Uso della funzione LAN wireless» (P. 115).

 Se si usa la funzione LAN wireless in un paese diverso da quello in cui è stata acquistata la fotocamera, esiste il rischio che essa non sia conforme alla norme sulla comunicazione wireless di tale paese. Olympus declina ogni responsabilità per eventuali inosservanze di tali norme.

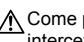

 Come per qualsiasi comunicazione wireless, esiste sempre il rischio di intercettazione da parte di terzi.

 La funzione LAN wireless sulla fotocamera non può essere usata per la connessione a un punto di accesso domestico o pubblico.

 L'antenna LAN wireless è nel fondo della fotocamera. Tenere l'antenna a distanza da oggetti metallici ogniqualvolta possibile.

 Durante la connessione LAN wireless, la batteria si esaurisce più rapidamente. Se la carica della batteria è in esaurimento, è possibile che si perda la connessione durante un trasferimento.

 $\bigwedge$  È possibile che la connessione risulti difficile o lenta in prossimità di dispositivi che generano campi magnetici, elettricità statica o onde radio, ad esempio vicino a microonde o telefoni cordless.
# **Connessione a uno smartphone**

- **1** Avviate l'applicazione OI.Share o installata sul vostro smartphone.
- **2** Selezionate [Avvia Wi-Fi] nel **f** Menu Fotoc. 1 e premete (ok).
	- Anche una pressione prolungata del pulsante **MENU** avvia [Avvia Wi-Fi].
- **3** Attenetevi alla guida operativa visualizzata sul monitor della fotocamera per predisporre la connessione Wi-Fi.
- **4** Usate lo smartphone dove è attivato Ol.Share per leggere il codice QR visualizzato sul monitor della fotocamera. La connessione si avvia automaticamente.

#### **Mancata lettura del codice QR**

Impostate un SSID e una password nell'impostazione Wi-Fi dello smartphone prima di avviare la connessione (SSID e password sono visualizzate nell'angolo in basso a sinistra della schermata del codice QR).

Per l'impostazione Wi-Fi dello smartphone, leggere il relativo manuale di istruzioni.

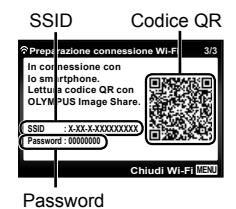

• Per terminare la connessione, premete il pulsante MENU sulla fotocamera.

#### **Messaggio di errore durante la connessione Wi-Fi**

Ricollegate la fotocamera allo smartphone.

- 1 Disattivate la funzione Wi-Fi dello smartphone.
- 2 Riattivate la funzione Wi-Fi. Selezionare la SSID per TG-4 prima di eseguire altre connessioni.

# **Trasferimento delle immagini a uno smartphone**

Potete selezionare immagini presenti nella fotocamera e caricarle su uno smartphone. Potete inoltre usare la fotocamera per selezionare in anticipo le immagini che desiderate condividere.

Get Condivisione (P. 61)

- **1** Potete collegare la fotocamera a uno smartphone. (P. 73)
- **2** Toccate il pulsante Image Transfer in OI.Share.
	- Le immagini della fotocamera sono visualizzate in un elenco.
	- Quando viene visualizzato un messaggio di errore:  $\mathbb{R}$  «Messaggio di errore durante la connessione Wi-Fi» (P. 73)
- **3** Selezionate le fotografie che desiderate trasferire e toccate il pulsante Salva.
	- Una volta completato il salvataggio è possibile spegnere la fotocamera tramite lo smartphone.

# **Fotografare in remoto con uno smartphone**

Potete fotografare in remoto utilizzando uno smartphone per regolare la fotocamera.

Questa funzione è disponibile solo in [Privato].

- **1** Potete collegare la fotocamera a uno smartphone. (P. 73)
- **2** Toccate il pulsante Remoto in OI.Share.
	- Quando viene visualizzato un messaggio di errore:  $\mathbb{R}$  «Messaggio di errore durante la connessione Wi-Fi» (P. 73)
- **3** Toccate il pulsante di scatto per fotografare.
	- Le immagini scattate vengono salvate nella memoria interna o sulla scheda di memoria nella fotocamera.

A Le opzioni di scatto sono in parte limitate.

# **Aggiunta di informazioni sulla posizione alle immagini**

Potete aggiungere tag GPS alle immagini scattate mentre il log GPS stava salvando i dati con il semplice trasferimento nella fotocamera del log GPS salvato sullo smartphone.

Questa funzione è disponibile solo in [Privato].

- **1** Prima di iniziare a fotografare, lanciate Ol.Share e attivate l'interruttore del pulsante Aggiungi posizione per iniziare a salvare il log GPS.
	- Prima di iniziare a salvare il log GPS, la fotocamera deve essere connessa una volta a Ol.Share per sincronizzare l'ora.
	- Mentre il log GPS sta salvando, potete usare il telefono o le altre applicazioni. Non chiudete Ol.Share.
- **2** Una volta finito di fotografare, disattivare l'interruttore del pulsante Aggiungi posizione. Il salvataggio del log GPS è completato.
- **3** Collegate la fotocamera a uno smartphone. (P. 73)
- **4** Trasferite il log GPS salvato alla fotocamera tramite Ol.Share.
	- I tag GPS vengono aggiunti alle immagini presenti nella memoria interna o nella scheda di memoria in base al log GPS trasferito.
	- Nella riproduzione dettagliata, latitudine e longitudine vengono visualizzate sulle immagini alle quali sono state aggiunte le informazioni sulla posizione.
	- Quando viene visualizzato un messaggio di errore:  $\mathbb{R}$  «Messaggio di errore durante la connessione Wi-Fi» (P. 73)

 L'aggiunta delle informazioni di posizione può essere usata solo con smartphone dotati della funzione GPS.

A Le informazioni sulla posizione non possono essere aggiunte ai filmati.

# **Cambiare metodo di connessione**

Ci sono due modi per collegare la fotocamera a uno smartphone: [Privato], con il quale viene utilizzata ogni volta la stessa impostazione, e [Una volta], con il quale si utilizza un'impostazione diversa a ogni connessione. Si consiglia di usare [Privato] quando vi connettete con il vostro smartphone e di usare [Una volta] quando trasferite le immagini a un altro smartphone.

- L'impostazione predefinita è [Privato].
- **1** Selezionate [Impostazioni Wi-Fi] nel **f** Menu Impostazioni 3 e premete  $(x)$ .
- **2** Selezionate [Impostazioni connessione] e premete  $\triangleright$  (tasti a freccia).
- **3** Selezionate il metodo di connessione LAN wireless e premete (os).
	- [Privato]: connessione a uno smartphone (dopo la prima connessione, si stabilisce una connessione automatica tramite le impostazioni). Sono disponibili tutte le funzioni OI.Share.
	- [Una volta]: connessione a più smartphone (si connette usando diverse impostazioni di connessione ogni volta). È disponibile solo la funzione di trasferimento immagini OI.Share. Potete vedere solo le immagini impostate per l'ordine di condivisione tramite la fotocamera.
	- [Seleziona]: selezionate ogni volta il metodo da usare.
	- [Spento]: la funzione Wi-Fi è spenta.

### **Modificare la password**

Modificate la password usata per [Privato].

- 1 Selezionate [Impostazioni Wi-Fi] nel  $\gamma$  Menu Impostazioni 3 e premete  $(\infty)$ .
- **2** Selezionate [Password privata] e premete  $\triangleright$  (tasti a freccia).
- **3** Attenetevi alla guida operativa e premete F (tasti a freccia).
	- Viene impostata una nuova password.

# **Cancellare un ordine di condivisione**

Cancella gli ordini di condivisione impostati per le immagini.

- **1** Selezionate [Impostazioni Wi-Fi] nel **f** Menu Impostazioni 3 e premete  $(x)$ .
- **2** Selezionate [Reimposta  $\leq$ ] e premete  $\geq$  (tasti a freccia).
- **3** Selezionate [Sì] e premete  $\circledcirc$ .

# **Ripristino delle impostazioni LAN wireless**

Inizializza il contenuto di [Impostazioni Wi-Fi].

- **1** Selezionate [Impostazioni Wi-Fi] nel **f** Menu Impostazioni 3 e premete  $(x)$ .
- **2** Selezionate [Reimposta impostazioni Wi-Fi] e premete  $\triangleright$  (tasti a freccia).
- **3** Selezionate [Sì] e premete  $\infty$ .

# **Utilizzo della funzione GPS**

Usate la funzione GPS della fotocamera per registrare le informazioni sulla posizione nelle immagini oppure registrare il tracking del movimento.

- Latitudine e longitudine vengono visualizzate sulle immagini alle quali sono state aggiunte le informazioni sulla posizione.
- La fotocamera non è adatta per la navigazione GPS.

 Prima di utilizzare la funzione GPS, leggete «Funzione GPS, bussola elettronica» (P. 117).

 In alcuni paesi e regioni potrebbe essere illegale acquisire informazioni sulla posizione senza previa richiesta presentata alle autorità. Pertanto, in alcune regioni di vendita, la fotocamera potrebbe essere impostata per non visualizzare le informazioni sulla posizione.

Quando portate la fotocamera all'estero prestate attenzione al fatto che alcuni paesi o regioni possono disporre di leggi che regolano l'uso di tale funzione. Assicuratevi di rispettare tutte le leggi locali.

 Disattivate il GPS quando vi trovate a bordo di un aeromobile e in altri luoghi dove l'utilizzo di dispositivi GPS è vietato.  $\mathbb{R}$  [Impostazioni GPS] (P. 70)

 Questa fotocamera supporta anche il sistema satellitare Quasi-Zenith e **GLONASS** 

# **Prima di utilizzare la funzione GPS (dati A-GPS)**

In base allo stato della fotocamera e della comunicazione, potrebbe essere necessario un po' di tempo per acquisire le informazioni sulla posizione. Quando è in uso A-GPS, è possibile ridurre il tempo necessario per stabilire la posizione da alcuni secondi ad alcuni decimi di secondo. I dati A-GPS possono essere aggiornati utilizzando l'applicazione per smartphone «OLYMPUS Image Track» (Ol.Track) o il software PC «OLYMPUS A-GPS Utility».

- Assicuratevi che la data della fotocamera sia impostata correttamente.
- Impostate la fotocamera sulla connessione privata (P. 76).
- I dati A-GPS devono essere aggiornati ogni 4 settimane. Le informazioni relative alla posizione possono essere cambiate dopo l'aggiornamento dei dati. Utilizzate i dati A-GPS più recenti possibile.
- La fornitura di dati A-GPS può essere interrotta senza preavviso.

#### **Aggiornare i dati A-GPS usando lo smartphone**

Prima di fare l'aggiornamento, installare l'applicazione per smartphone «OLYMPUS ImageTrack» (Ol. Track). Fate riferimento all'URL sottostante per i dettagli inerenti le modalità di aggiornamento dei dati A-GPS. http://oitrack.olympus-imaging.com/

Collegate la fotocamera e lo smartphone seguendo la procedura descritta in «Connessione a uno smartphone» (P. 73).

#### **Aggiornare i dati A-GPS usando il PC**

Scaricate il software OLYMPUS A-GPS Utility dall'URL sottostante e installatelo sul PC.

http://sdl.olympus-imaging.com/agps/

Fare riferimento al «manuale di istruzioni OLYMPUS A-GPS Utility» sul sito Web più in alto per i dettagli inerenti le modalità di aggiornamento dei dati.

#### **Messaggio di errore durante la connessione Wi-Fi**

Collegate di nuovo la fotocamera allo smartphone.  $\mathbb{R}^n \to \mathbb{R}^n$  P. 73

# **Utilizzo della funzione GPS (Impostazioni GPS)**

- **1** Selezionate [Impostazioni GPS ] nel  $\gamma$  Menu Impostazioni 3  $(P, 70)$  e premete  $\omega$ .
- **2** Selezionate [GPS] e premete  $\infty$ .
- **3** Selezionate [Acceso] e premete  $(\infty)$ .
	- GPS lampeggia durante la misurazione. Al termine della misurazione della posizione, comparirà GPS e verranno visualizzate le informazioni sulla posizione.
	- Una volta terminata la misurazione della posizione, le informazioni verranno aggiunte alle immagini al momento dello scatto.

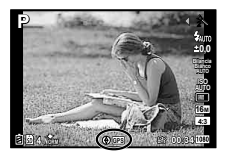

- Non coprite l'antenna GPS con le mani o con oggetti metallici.
- Se state utilizzando la funzione GPS per la prima volta e i dati A-GPS non si sono aggiornati, oppure se la funzione non è stata usata per molto tempo, potrebbero essere necessari alcuni minuti per terminare la misurazione della posizione.
- Latitudine e longitudine sono visualizzate sullo schermo di ripresa. Se non desiderate aggiungere le informazioni sulla posizione, impostate [GPS] su [Spento].
- Le informazioni sulla posizione non vengono aggiunte ai filmati.
- Quando il [GPS] è impostato su [Acceso], la batteria si esaurirà più rapidamente.

#### **Uso della bussola elettronica (schermata di informazione sulla posizione di misurazione)**

- 1 Tenete premuto il pulsante **INFO** mentre la schermata di scatto è visualizzata.
- Comparirà la schermata delle informazioni sulla posizione di misurazione.

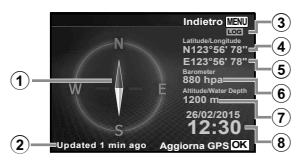

- 1 Bussola elettronica
- 2 Stato di aggiornamento
- 3 Tracking GPS attivo
- $\overline{4}$  Latitudine
- 5 Longitudine
- 6 Pressione atmosferica/idraulica (P. 67)
- 7 Altitudine/Profondità (P. 67)
- 8 Data e ora correnti
- Le visualizzazioni cambiano secondo l'ordine Normale → Dettagliata → Nessuna info. → Informazioni posizione di misurazione ogni volta che viene premuto il pulsante **INFO**.
- Premete il pulsante  $\circledast$  sulla schermata delle informazioni sulla posizione di misurazione per aggiornarle.
- Controllate le informazioni sulla posizione di misurazione premendo il pulsante **INFO** mentre la fotocamera è spenta.

#### **Utilizzo di una funzione di acquisizione delle informazioni per visualizzare il tracking di movimento (Track)**

- 1 Selezionate [Impostazioni GPS ] nel f Menu Impostazioni 3 (P. 70) e premete  $(\infty)$ .
- 2 Selezionate [Track] e premete (a).
	- Questa funzione non può essere selezionata se la scheda non è inserita nella fotocamera.
- $\circ$  Premete il pulsante  $\circ$  per selezionare il metodo di registrazione della sequenza delle informazioni sulla posizione (dati di registro).

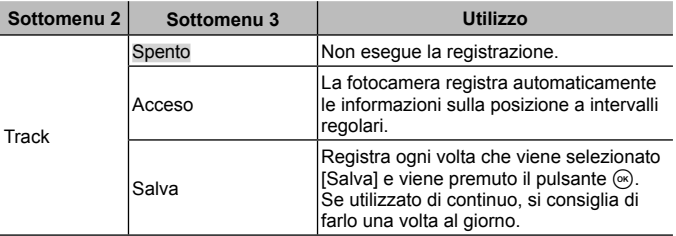

- I registri di tracking sono memorizzati nella cartella GPSLOG sulla scheda di memoria.
- Il tracking termina automaticamente quando:
	- La batteria è scarica.
	- La fotocamera resta spenta per oltre 24 ore.
- Quando [Track] è [Acceso], il ricevitore GPS continuerà ad assorbire potenza dalla batteria anche quando la fotocamera è spenta.

#### **Visualizzazione del movimento tracciato dei log GPS**

Dopo la registrazione dei log di GPS track, il movimento tracciato dei log può essere visualizzato con OLYMPUS Viewer 3 o Ol.Track.

• Il movimento tracciato non può essere visualizzato sulla fotocamera.

# **Collegamento della fotocamera a un altro dispositivo**

# **Visualizzazione delle immagini della fotocamera su una TV**

Usate il cavo AV (venduto separatamente) per riprodurre le immagini registrate sul vostro televisore. Potete riprodurre immagini ad alta definizione su televisori predisposti, collegandoli alla fotocamera tramite il cavo HDMI.

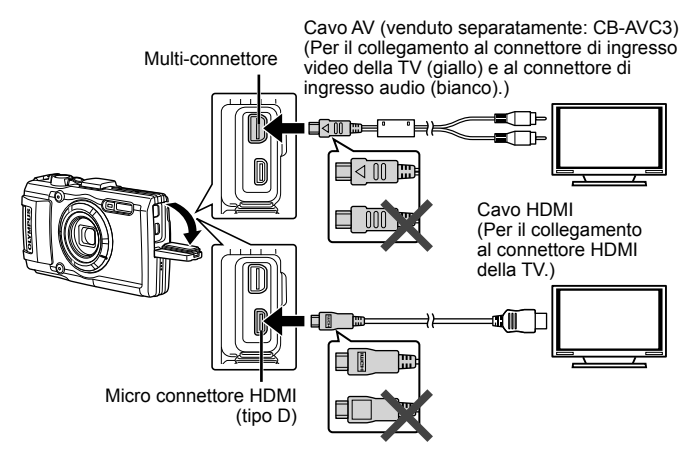

- **1** Utilizzate il cavo per collegare la fotocamera alla TV.
	- Scegliete la modalità video della fotocamera prima di collegare la fotocamera tramite un cavo AV.  $\mathbb{R}$  FTV Outl (P. 65)
- **2** Scegliete il canale di ingresso della TV.
	- Il monitor della fotocamera si spegne quando collegate il cavo.
	- Premete il pulsante  $\boxed{\blacktriangleright}$  quando esequite il collegamento tramite cavo AV.
	- Per cambiare l'ingresso TV, consultate il manuale di istruzioni del televisore.
- In base alle impostazioni della TV, informazioni e immagini visualizzate possono apparire ritagliate.
- Se la fotocamera è collegata con cavi A/V e HDMI, la priorità è assegnata a HDMI.
- Non collegate contemporaneamente il cavo USB e quello HDMI.
- Se la fotocamera è collegata tramite cavo HDMI, potete scegliere il tipo di segnale video digitale. Scegliete un formato che corrisponda al formato di ingresso selezionato nella TV.

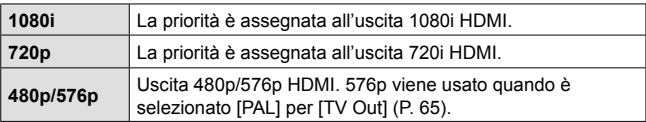

### **Uso del telecomando della TV**

Potete operare sulla fotocamera mediante il telecomando di un televisore se collegata a una TV che supporti il controllo HDMI.

- **1** Selezionate [TV Out] in  $\gamma$  Menu Impostazioni 2 (P. 46).
- **2** Selezionate [Controllo HDMI] quindi [Acceso].
- **3** Usate la fotocamera con il telecomando della TV.
	- Potete far funzionare la fotocamera seguendo la guida operativa visualizzata sulla TV.
	- Alcune TV potrebbero non supportare tutte le funzioni.
- Non potete scattare foto o registrare filmati mentre il cavo HDMI è collegato.
- Non collegate la fotocamera ad altri dispositivi di uscita HDMI. In caso contrario potreste danneggiare la fotocamera.
- L'uscita HDMI non è attiva durante il collegamento tramite USB a un computer o una stampante.

# **Stampa delle immagini**

### **Stampa diretta (PictBridge)**

Collegando la fotocamera, a una stampante PictBridge compatibile, con il cavo USB, potete stampare direttamente le immagini.

Prima della connessione, selezionate [Stampa] per [Connessione USB] (P. 63) nel menu di impostazione.

#### **Collegamento della fotocamera**

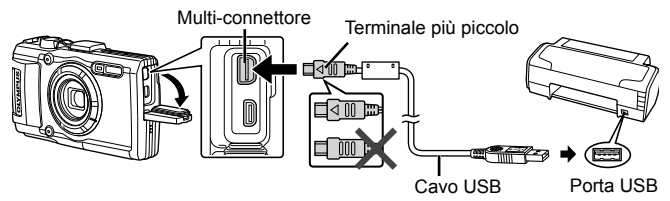

- Per la stampa usate una batteria completamente carica.
- I filmati non possono essere stampati.

### ■ Stampa semplice

- **1** Usate  $\triangleleft$  (tasti a freccia) per visualizzare sulla fotocamera le immagini che desiderate stampare.
- **2** Collegate la fotocamera alla stampante tramite il cavo USB fornito.
	- Se la schermata di stampa semplice non compare, selezionate [Stampa] per [Connessione USB] (P. 63) nel menu di impostazione prima di collegare di nuovo la stampante.

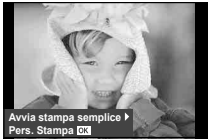

- 
- **3** Premete  $\triangleright$  (tasti a freccia).
	- La schermata di selezione delle immagini appare quando la stampa è completa. Per stampare un'altra immagine, premete  $\langle \mathbb{I} \rangle$  (tasti a freccia) per selezionarla, quindi premete  $(\infty)$ .
	- Per uscire, scollegate il cavo USB dalla fotocamera mentre la schermata di selezione delle immagini è visualizzata.

#### Personalizzazione della stampa

- **1** Collegate la fotocamera alla stampante tramite il cavo USB in dotazione e accendetela.
	- Quando accendete la fotocamera, nel monitor viene visualizzata una finestra di dialogo che chiede di scegliere un host. In caso contrario, selezionate [Stampa] per [Connessione USB] (P. 63) nel menu di impostazione.

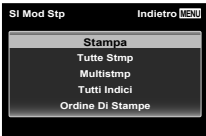

**2** Seguite la guida operativa per impostare un'opzione di stampa.

#### **Selezione della modalità di stampa**

Selezionate il tipo di stampa (modalità di stampa). Le modalità di stampa disponibili sono le seguenti.

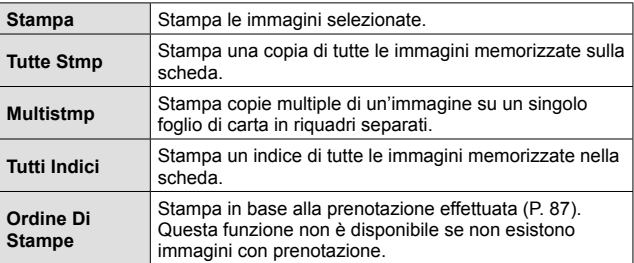

#### **Impostazione delle caratteristiche di stampa**

Questa impostazione varia a seconda del tipo di stampante. Se è disponibile solo l'impostazione STANDARD, le caratteristiche non possono essere modificate.

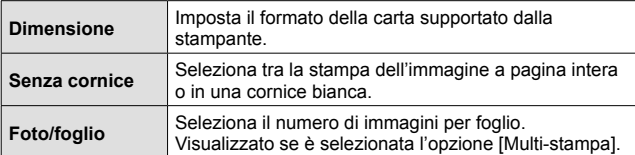

#### **Selezione dei fotogrammi da stampare**

Selezionate i fotogrammi che desiderate stampare. Potete stampare le immagini selezionate in un secondo momento (prenotazione stampa di un singolo fotogramma) oppure stampare direttamente l'immagine visualizzata.

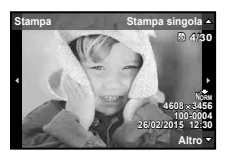

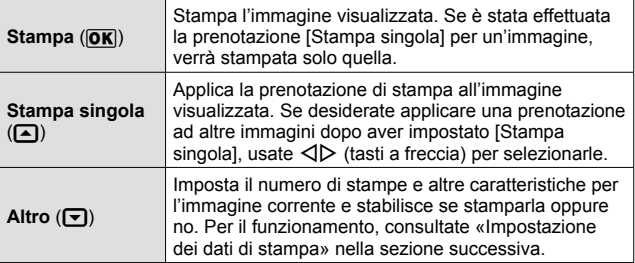

#### **Impostazione dei dati di stampa**

Selezionate se stampare sull'immagine i dati di stampa, come data e ora o nome file.

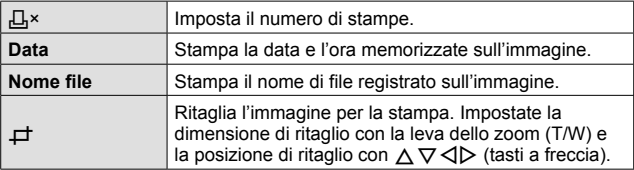

- **3** Dopo aver impostato le immagini da stampare e i dati di stampa, selezionate [Stampa], quindi premete  $\omega$ .
	- Per interrompere e annullare la stampa premete  $\circledast$  Per riprendere la stampa, selezionate [Continua].

#### ■ Annullamento della stampa

Per annullare la stampa evidenziate [Annulla] e premete (®). Tenete presente che eventuali modifiche all'ordine di stampa verranno perse; per annullare la stampa e tornare al passo precedente, dove potete apportare modifiche all'ordine di stampa corrente, premete MENU.

### **Prenotazione delle stampe (DPOF)**

Nelle prenotazioni delle stampe, il numero di stampe e l'opzione di stampa della data vengono salvati nell'immagine sulla scheda. Ciò consente di stampare con facilità su stampanti o presso laboratori di stampa che supportano DPOF mediante le sole prenotazioni di stampa sulla scheda senza l'utilizzo del computer o della fotocamera.

- Potete impostare le prenotazioni di stampa solo per le immagini memorizzate sulla scheda.
- Le prenotazioni DPOF impostate con un altro dispositivo DPOF non possono essere modificate da questa fotocamera. Effettuate i cambiamenti usando la macchina originale. L'esecuzione di nuove prenotazioni DPOF con questa fotocamera cancella le prenotazioni eseguite con l'altro dispositivo.
- È possibile effettuare fino ad un massimo di 999 prenotazioni di stampe DPOF per scheda.

### **Prenotazione stampa di un solo fotogramma [** $\Box$ **]**

- **1** Visualizzate il menu di impostazione.
	- «Uso del menu di impostazione» (P. 46)
- **2** Dal menu di riproduzione  $\blacktriangleright$ , selezionate [Ordine Di Stampe] quindi premete il pulsante  $\omega$ .
- **3** Usate  $\Delta \nabla$  (tasti a freccia) per selezionare [凸], quindi premete il pulsante  $(x)$ .

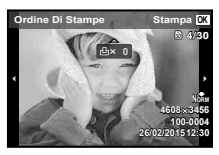

- **4** Usate  $\triangleleft$  (tasti a freccia) per selezionare l'immagine per la prenotazione di stampa. Usate  $\triangle \nabla$  (tasti a freccia) per selezionare la quantità. Premete il pulsante  $\mathcal{R}$ .
- **5** Usate  $\Delta \nabla$  (tasti a freccia) per selezionare l'opzione  $[\Theta]$ (stampa data), quindi premete il pulsante  $\omega$ .

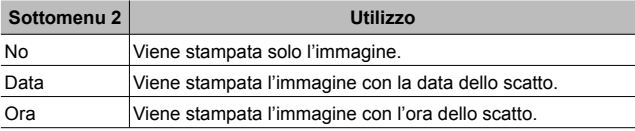

- Durante la stampa delle immagini, non potete modificare l'impostazione tra un'immagine e l'altra.
- **6** Usate  $\triangle \nabla$  (tasti a freccia) per selezionare [Imposta], quindi premete il pulsante  $(\infty)$ .

#### Prenotazione di una copia di tutte le immagini memorizzate sulla scheda [ $\mathbb{L}\$ ]

- **1** Seguite i passaggi 1 e 2 in  $\left[\begin{matrix} \Box \\ \end{matrix}\right]$  (P. 87).
- **2** Usate  $\triangle \nabla$  (tasti a freccia) per selezionare  $[L_1^{\mu}]$ , quindi premete il pulsante  $(x)$ .
- **3** Seguite i passaggi 5 e 6 in [凸].

### Azzeramento di tutti i dati di prenotazione stampa

- **1** Seguite i passaggi 1 e 2 in  $\left[\begin{matrix} \Box \\ \end{matrix}\right]$  (P. 87).
- **2** Selezionate  $[L]$  o  $[L]$ , quindi premete il pulsante  $(\infty)$ .
- **3** Usate  $\triangle \nabla$  (tasti a freccia) per selezionare [Reimposta], quindi premete il pulsante  $(\infty)$ .

#### Reimpostazione dei dati di prenotazione di immagini selezionate

- **1** Seguite i passaggi 1 e 2 in  $\left[\begin{matrix} \Box \\ \end{matrix}\right]$  (P. 87).
- **2** Usate  $\triangle \nabla$  (tasti a freccia) per selezionare [ $\Box$ ], quindi premete il pulsante  $(x)$ .
- **3** Usate  $\triangle \nabla$  (tasti a freccia) per selezionare [Conserva], quindi premete il pulsante  $(\infty)$ .
- 4 Usate  $\triangleleft$  (tasti a freccia) per selezionare l'immagine con la prenotazione di stampa da annullare. Usate  $\triangle \nabla$  (tasti a freccia) per impostare la quantità di stampa a «0».
- **5** Se necessario, ripetete il passaggio 4, quindi premete il pulsante  $(x)$  al termine.
- **6** Usate  $\triangle \nabla$  (tasti a freccia) per selezionare l'opzione [ $\bigodot$ ] (stampa data), quindi premete il pulsante  $(\widehat{\infty})$ .
	- Le impostazioni vengono applicate alle immagini rimanenti con i dati di prenotazione di stampa.
- **7** Usate  $\triangle \nabla$  (tasti a freccia) per selezionare [Imposta], quindi premete il pulsante  $(x)$ .

# **Collegamento della fotocamera a un computer**

### **Collegamento della fotocamera**

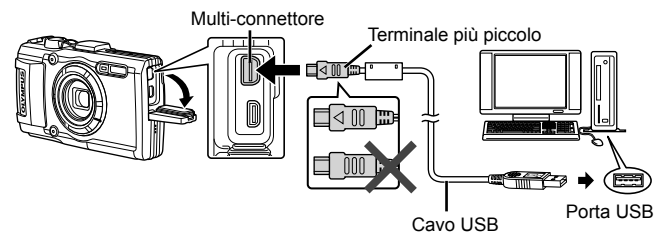

 Se non compare nulla sullo schermo della fotocamera anche dopo aver eseguito il collegamento al computer, la batteria potrebbe essere scarica. Usate una batteria completamente carica.

 $\bigwedge$  Se non è possibile collegare la fotocamera al PC, scollegate il cavo USB e verificate l'impostazione di [Connessione USB] (P. 63) prima di ricollegarla al PC.

• La batteria può essere ricaricata quando la fotocamera è collegata al computer via USB. Il tempo di ricarica varia in base alle prestazioni del computer. (In alcuni casi può durare fino a circa 10 ore).

# **Copia di immagini in un computer**

La fotocamera è compatibile con lo standard USB Mass Storage Class. Potete trasferire immagini verso un computer collegando la fotocamera con il cavo USB fornito. I seguenti sistemi operativi sono compatibili con la connessione USB:

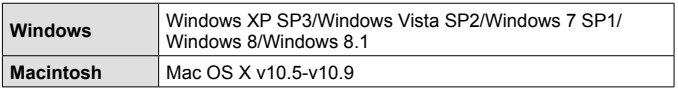

 Windows XP non è più supportato da Microsoft. In caso di problemi relativi alla sicurezza, sarete responsabili di tutte le operazioni.

**1** Spegnete la fotocamera e collegatela al computer.

- La posizione della porta USB varia a seconda del computer. Per ulteriori dettagli, consultate le istruzioni del computer.
- **2** Il computer riconosce la fotocamera come nuovo dispositivo.
- Se sul computer è installato Windows Vista/Windows 7/Windows 8/ Windows 8.1 selezionate [MTP] in [Connessione USB] del menu di impostazione per utilizzare Raccolta foto di Windows.
- Il trasferimento dei dati non è garantito nei seguenti ambienti, anche se il computer è dotato di porta USB.

Computer con porta USB aggiunta tramite scheda di estensione, ecc. Computer senza SO installato in fabbrica e computer assemblati in casa

 I controlli della fotocamera non possono essere utilizzati quando questa è connessa a un computer.

A Se la finestra di dialogo non compare, impostate [Connessione USB] (P. 63) nel menu di impostazione prima di ricollegare il PC.

# **Installazione del software**

#### Windows

**1** Inserite il CD fornito nel lettore CD-ROM.

#### **Windows XP**

• Viene visualizzata la finestra di dialogo «Setup».

#### **Windows Vista/Windows 7/Windows 8/Windows 8.1**

• Viene visualizzata una finestra di dialogo Autorun. Fate clic su «OLYMPUS Setup» per visualizzare la finestra di dialogo di Setup.

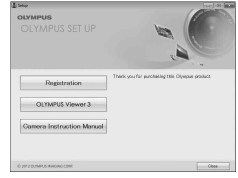

A Se la finestra di dialogo «Setup» non è visualizzata, dal menu di avvio selezionate «My computer» (Windows XP) o «Computer» (Windows Vista/ Windows 7). Fate doppio clic sull'icona del lettore CD-ROM (OLYMPUS Setup) per aprire la finestra «OLYMPUS Setup», quindi fate doppio clic su «LAUNCHER EXE»

 $\triangle$  Se viene visualizzata la finestra di dialogo «Controllo dell'account utente». fate clic su «Sì» o «Continua».

- **2** Seguite le istruzioni visualizzate sul computer.
- **3** Registrate il vostro prodotto Olympus.
	- Fate clic sul pulsante «Registrazione» e seguite le istruzioni visualizzate.

#### **4** Installate OLYMPUS Viewer 3.

- Verificate i requisiti di sistema prima di iniziare l'installazione.
- Fate clic sul pulsante «OLYMPUS Viewer 3» e seguite le istruzioni visualizzate per installare il software.

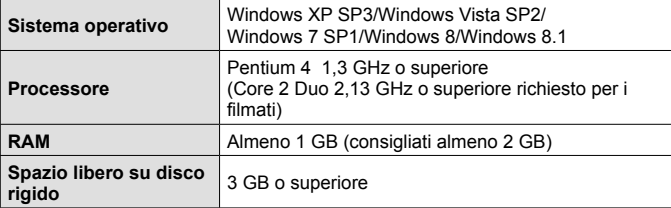

• Per informazioni sull'uso del software, consultate la guida in linea.

#### Macintosh

### **1** Inserite il CD fornito nel lettore CD-ROM.

- Il contenuto del disco dovrebbe venire visualizzato automaticamente nel Finder. In caso contrario, fate doppio clic sull'icona del CD sulla scrivania.
- Fate doppio clic sull'icona «Setup» per visualizzare la finestra di dialogo «Setup».

# **2** Installate OLYMPUS Viewer 3.

- Verificate i requisiti di sistema prima di iniziare l'installazione.
- Fate clic sul pulsante «OLYMPUS Viewer 3» e seguite le istruzioni visualizzate per installare il software.

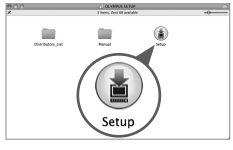

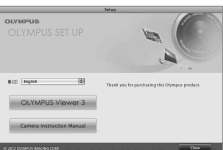

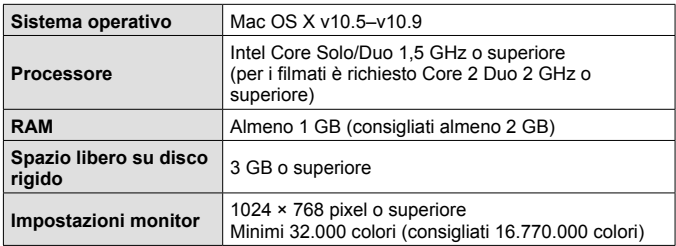

• È possibile selezionare altre lingue dalla casella combinata delle lingue. Per informazioni sull'uso del software, consultate la guida in linea.

# **Suggerimenti per l'uso**

Se la fotocamera non funziona come previsto, oppure se viene visualizzato un messaggio di errore sullo schermo e non siete sicuri sulle operazioni da effettuare, consultate le informazioni di seguito per risolvere i problemi.

### **Ricerca dei guasti**

#### ■ Coperchio

#### **La fotocamera non funziona anche se la batteria è installata.**

- Inserite la batteria ricaricata nella posizione corretta.  $\mathbb{R}$  «Inserimento e rimozione di batteria e scheda» (P. 4)
- La capacità della batteria potrebbe essere temporaneamente ridotta a causa della bassa temperatura. Rimuovete le batterie dalla fotocamera e scaldatele mettendole in tasca per un po' di tempo.

#### Scheda

#### **Viene visualizzato un messaggio di errore.**

•  $\square$  «Ricerca dei guasti» (P. 93)

#### Pulsante di scatto

#### **La fotocamera non scatta fotografie quando il pulsante di scatto viene premuto.**

• Disattivate la modalità di riposo.

Per risparmiare energia, la fotocamera attiva automaticamente la modalità di riposo e il monitor si spegne se non viene svolta alcuna operazione per 3 minuti dal momento dell'accensione. La fotocamera non scatta fotografie anche se il pulsante di scatto viene premuto fino in fondo in questa modalità. Premete il pulsante dello zoom o gli altri pulsanti per far uscire la fotocamera dalla modalità di riposo prima di scattare una fotografia La fotocamera si spegne automaticamente dopo 5 minuti di inattività. Per riaccenderla, premete il pulsante ON/OFF.

- Premete il pulsante per passare alla modalità di ripresa.
- Prima di fotografare, attendete che l'indicatore  $\blacktriangleright$  (ricarica flash) smetta di lampeggiare.
- Durante l'uso prolungato della fotocamera, la temperatura interna può aumentare e provocarne lo spegnimento automatico. Se questo si dovesse verificare, attendere che la fotocamera si sia raffreddata a sufficienza. Durante l'uso anche la temperatura esterna della fotocamera può aumentare, tuttavia ciò è normale e non indica un errore di funzionamento.

#### **E** Monitor

#### **È difficile vedere.**

• Può essere presente condensa. Spegnete la fotocamera e attendete che il corpo del dispositivo si acclimati alla temperatura circostante e si asciughi prima di scattare fotografie.

#### **La luce viene catturata nell'immagine.**

• Se fotografate con il flash in situazioni di oscurità, l'immagine può presentare molti riflessi del flash sul pulviscolo atmosferico.

#### Funzione data e ora

#### **Le impostazioni di data e ora si ripristinano ai valori predefiniti.**

- Se rimuovete le batterie e le lasciate fuori dalla fotocamera per circa 3 giorni\*1, le impostazioni di data e ora vengono ripristinate ai valori predefiniti e devono essere reimpostate.
	- \*1 Il lasso di tempo che precede il ripristino delle impostazioni predefinite di data e ora varia in funzione di quanto è stata ricaricata la batteria. ■ «Accensione della fotocamera e configurazione delle impostazioni iniziali» (P. 7)

#### Obiettivo

#### **L'obiettivo si appanna.**

• In caso di cambiamento rapido della temperatura, è possibile che si verifichi un appannamento (condensa) dell'obiettivo. Spegnete la fotocamera e attendete che il corpo del dispositivo si acclimati alla temperatura circostante e si asciughi prima di scattare fotografie.

#### Varie

#### **La direzione della bussola non è corretta o l'ago della bussola lampeggia.**

• La bussola non funziona come previsto in prossimità di forti campi elettromagnetici, quali quelli prodotti da televisori, microonde, grandi motori elettrici, trasmettitori radio e linee elettriche dell'alta tensione. Talvolta, il normale funzionamento può essere ripristinato ruotando la fotocamera in modo da formare un otto.

### **Messaggio di errore**

• Se viene visualizzato sul monitor uno dei messaggi di seguito, controllate l'azione correttiva.

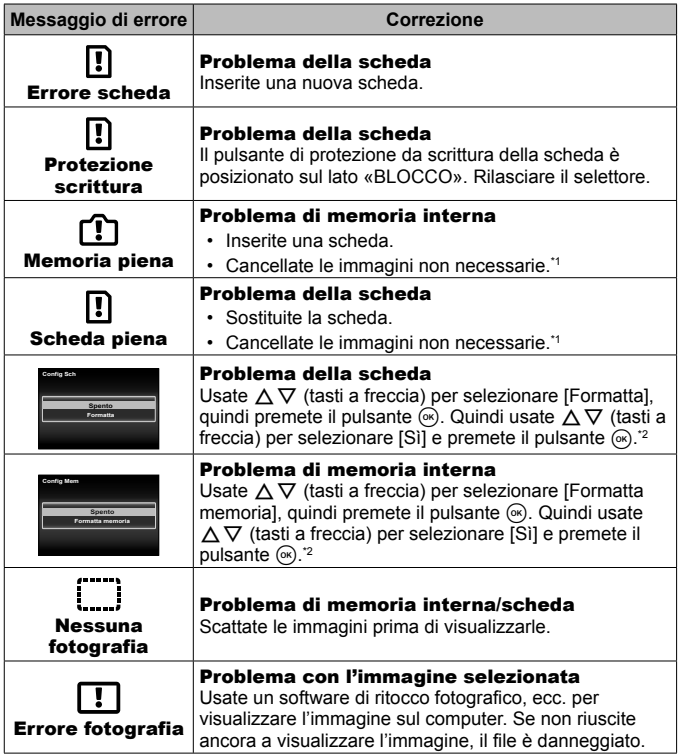

- \*1 Prima di cancellare, scaricate le immagini importanti sul computer.
- \*2 Tutti i dati saranno cancellati.

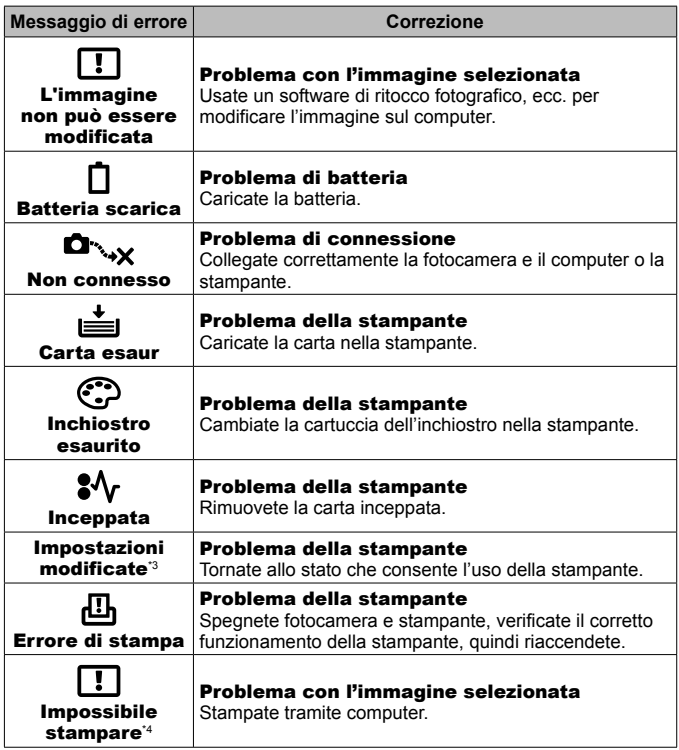

- \*3 Questo messaggio viene visualizzato, ad esempio, se viene rimosso il vassoio della stampante. Non utilizzate la stampante durante l'esecuzione delle impostazioni di stampa sulla fotocamera.
- \*4 Questa fotocamera può non essere in grado di stampare immagini prese da altre fotocamere.

### **Suggerimenti per fotografare**

Se siete indecisi su come scattare un'immagine, consultate le informazioni seguenti.

#### Messa a fuoco

#### **Messa a fuoco del soggetto.**

• **Fotografare un soggetto non al centro del monitor.** Dopo aver messo a fuoco un oggetto alla stessa distanza del soggetto, componente lo scatto e fotografate.

Premendo a metà il pulsante di scatto  $\mathbb{R}$  P. 9

- Impostate [Modalità AF] su [Volto/iESP].  $\mathbb{R}$  P. 48
- **Scatto di una foto in modalità lTracking AF1.**  $\mathbb{R}^n \to \mathbb{R}$  88 La fotocamera segue automaticamente il movimento del soggetto per metterlo continuamente a fuoco.
- Fotografare un soggetto in ombra.  $\mathbb{R}$  P. 51 L'uso dell'illuminatore AF semplifica la messa a fuoco.
- **Fotografare soggetti la cui messa a fuoco automatica risulta difficile.**  Nei casi seguenti, dopo aver messo a fuoco un oggetto (premendo a metà il pulsante di scatto) con alto contrasto alla stessa distanza del soggetto, componete lo scatto e fotografate.

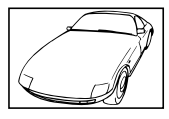

Soggetto con basso contrasto

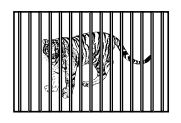

Soggetti a diverse distanze

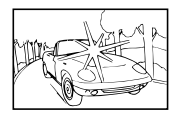

Luce eccessivamente brillante al centro del fotogramma

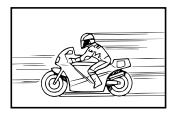

Soggetto in rapido movimento

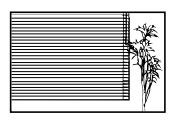

Soggetto non contenente righe verticali \*1

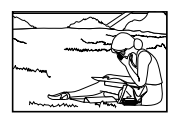

Il soggetto non è all'interno del mirino AF

\*1 È inoltre utile comporre lo scatto tenendo la fotocamera verticalmente per mettere a fuoco, quindi riportarla in posizione orizzontale per fotografare.

#### Movimento della fotocamera

### **Fotografare senza movimento della fotocamera.**

• Fotografare con *[Stabilizzatore immagine]*.  $\mathbb{R}^n \times \mathbb{R}$  P. 50

La fotocamera rileva eventuali spostamenti per ridurre l'effetto sfocato anche se la sensibilità ISO non è stata aumentata. Questa funzione è inoltre efficace quando fotografate con elevati valori di ingrandimento.

- Ripresa di filmati con [Modalità filmato IS].  $\mathbb{Q}^{\mathbb{C}}$  P. 54
- Selezionate [<sup>5</sup>] Sport] nella modalità scena.  $\mathbb{R}$  P. 26 La modalità  $\sqrt{N}$  Sport) usa un basso tempo di posa e può ridurre la sfocatura provocata da un soggetto in movimento.
- Fotografare con elevata sensibilità ISO.  $\mathbb{R}$  P. 42 Se selezionate un'elevata sensibilità ISO, potete scattare le fotografie con tempi di posa ridotti anche in luoghi ove non è possibile utilizzare il flash.

### Esposizione (luminosità)

### **Fotografare con la luminosità corretta.**

- **Fotografare un soggetto in controluce** Volti o sfondi sono luminosi anche se fotografati in controluce. [Regolazione ombre]  $R$ <sup>2</sup> P. 48 [E Controluce HDR]  $\mathbb{R}$  P. 27
- Scattare fotografie con [Volto/iESP].  $\mathbb{R}^n$  P. 48 Per un volto in controluce viene ottenuta l'esposizione appropriata e il volto viene illuminato.
- Fotografare con [Spot Metering].  $\mathbb{R}$  P. 49 La luminosità viene ottimizzata per il soggetto al centro dello schermo e l'immagine non risente del controluce.
- **Fotografare con flash [Fill In].**  $\mathbb{R}$  **P. 33** Un soggetto in controluce è illuminato.
- Fotografare una scena sulla spiaggia o sulla neve.  $\mathbb{R}$  P. 26 Selezionate [X Spiaggia e neve], [T Neve] nella modalità Scena.
- Fotografare con la compensazione dell'esposizione.  $\mathbb{R}$  P. 34 Regolate la luminosità mentre visualizzate lo schermo per scattare la fotografia. Solitamente, lo scatto di fotografie con soggetti bianchi (come la neve) determina immagini più scure del soggetto effettivo. Usate la compensazione dell'esposizione per regolare nella direzione positiva (+) per far risaltare i bianchi come in realtà appaiono. Quando fotografate soggetti neri, d'altra parte, è utile regolare nella direzione negativa (-).

#### ■ Tonalità di colore

#### **Fotografare a colori con le stesse ombreggiature reali.**

• Fotografare selezionando il bilanciamento del bianco. **[GEE P. 41**] Potete ottenere solitamente i migliori risultati nella maggior parte degli ambienti con l'impostazione [WB Auto], tuttavia per alcuni soggetti, potete provare a sperimentare impostazioni diverse. (Ciò risulta particolarmente vero per l'ombra solare in condizioni di cielo sereno, presenza di luce naturale e artificiale, e così via).

#### Qualità dell'immagine

#### **Scattare fotografie più nitide.**

• **Fotografare con lo zoom ottico o lo zoom Super-Resolution.** Evitate di usare lo zoom digitale(P. 49) per scattare fotografie.

#### • Fotografare con sensibilità ISO basse. **ISP P. 42**

Se fotografate un'immagine con un'alta sensibilità ISO, può verificarsi un disturbo (piccole macchie di colore e disuniformità del colore non presenti nell'immagine originale), conferendo all'immagine un aspetto sgranato.

### **Suggerimenti per la riproduzione/modifica**

#### ■ Riproduzione

**Riproduzione di immagini nella memoria interna e nella scheda.**

• **Rimuovete la scheda e visualizzate le immagini memorizzate nella memoria interna.**  $\mathbb{R}$  P. 4

**Visualizzazione di immagini di alta qualità con un televisore ad alta definizione.**

• Collegate la fotocamera al televisore con un cavo HDMI.  $\mathbb{R}^n \to \mathbb{R}^n$  P. 82

#### Modifica

**Cancellazione del suono registrato con una fotografia.**

• **Registrate silenzio sul suono quando riproducete l'immagine.**   $R\$  P. 57

# **Informazioni**

# **Pulizia e conservazione della fotocamera**

### **Cura della fotocamera**

#### **Esterno:**

- Pulite delicatamente con un panno morbido. Se la macchina è molto sporca, inumidite leggermente il panno, immergetelo in acqua poco saponata e strizzate bene. Pulite la fotocamera, quindi asciugatela con un panno asciutto. Se avete usato la fotocamera in spiaggia, usate un panno inumidito solo con acqua e ben strizzato.
- In seguito all'utilizzo della fotocamera in presenza di materiali estranei quali sporcizia, polvere o sabbia, tali materiali potrebbero essere depositati sulla fotocamera. Se continuate ad utilizzare la fotocamera in tali condizioni, potreste danneggiarla.

Per evitare tali danni, lavate la fotocamera attenendovi al seguente metodo.

- 1 Chiudete e bloccate correttamente lo sportello del vano batteria/scheda e il copriconnettore. (P. 4)
- 2 Riempite un secchio o un altro contenitore di acqua dolce, immergete la fotocamera rivolta verso il basso e scuotetela accuratamente. Quindi, risciacquate la fotocamera direttamente sotto un intenso getto d'acqua premendo il pulsante.

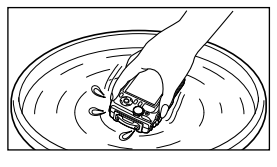

#### **Monitor:**

• Pulite delicatamente con un panno morbido.

#### **Obiettivo:**

• Rimuovete la polvere con un soffiatore, quindi pulite delicatamente con panno per lenti.

Non usate solventi forti, quali benzene o alcool o panni trattati chimicamente.

A Se l'obiettivo non viene pulito si può avere formazione di muffa.

#### **Batteria/Alimentatore USB-AC:**

• Pulite delicatamente con un panno morbido e asciutto.

### **Stoccaggio della fotocamera**

- Quando riponete la fotocamera per lunghi periodi, togliete la batteria, l'adattatore e la scheda e riponetela in un luogo fresco, asciutto e ben ventilato.
- Inserite periodicamente la batteria e controllate le funzioni della fotocamera.

 Evitate di lasciare la fotocamera in luoghi dove si utilizzano prodotti chimici poiché potrebbero corroderla.

#### **Uso di un caricabatteria opzionale**

Potete usare un caricabatteria (UC-90, venduto separatamente) per ricaricare la batteria.

#### **Uso dell'alimentatore USB e del caricabatteria all'estero**

- All'estero il caricabatteria e l'alimentatore USB possono essere usati con la maggior parte delle prese elettriche domestiche con una tensione compresa tra 100V e 240V CA (50/60 Hz). Tuttavia a seconda della località in cui trovate, la conformazione della presa di corrente a muro può variare e per il caricabatteria e l'alimentatore USB potrebbe essere necessario un adattatore specifico. Per ulteriori dettagli, rivolgetevi a un negozio di articoli elettrici o al vostro agente di viaggio.
- Non utilizzate trasformatori da viaggio perché potrebbero danneggiare il caricabatteria e l'alimentatore USB.

### **Utilizzo della scheda**

#### **Schede compatibili con la fotocamera**

Schede SD/SDHC/SDXC/Eye-Fi (con funzione LAN Wireless) (disponibili in commercio)

(per informazioni sulla compatibilità delle schede visitate il sito Web di Olympus).

### **Scheda Eye-Fi**

- Usate la scheda Eye-Fi in conformità con le leggi e i regolamenti del paese dove utilizzate la fotocamera. Rimuovete la scheda Eye-Fi dalla fotocamera o disattivate le funzioni della scheda in aeromobili o in altri luoghi dove l'utilizzo è vietato.
- La scheda Eye-Fi si può surriscaldare durante l'uso.
- Quando usate una scheda Eye-Fi, la batteria si può scaricare più rapidamente.
- Quando usate una scheda Eye-Fi, la fotocamera può funzionare più lentamente.

#### **Selettore di protezione da scrittura della scheda SD/SDHC/SDXC**

Sulla scheda SD/SDHC/SDXC è presente un selettore di protezione da scrittura.

Se si posiziona il selettore sul lato «BLOCCO», non sarà possibile scrivere sulla scheda, eliminare i dati o formattare. Spostate il pulsante per consentire la scrittura.

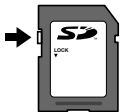

#### **Formattazione**

Occorre formattare le schede con questa fotocamera prima di utilizzarle per la prima volta o se sono state utilizzate con altre fotocamere o computer.

#### **Controllo dell'ubicazione di memorizzazione delle immagini**

L'indicatore di memoria mostra se la memoria interna o la scheda è in uso durante la ripresa e la riproduzione.

#### **Indicatore memoria corrente**

r<sub>m</sub>: è in uso la memoria interna

- m: è in uso la scheda
- Anche se eseguite [Formatta memoria]/[Formatta], [Cancella], [Sel.Immag.], [Canc Tutto] o [Cancella Gruppo], i dati nella scheda non vengono cancellati completamente. Quando smaltite la scheda, danneggiatela per evitare la divulgazione di dati personali.

 Il passaggio tra scheda e memoria interna non è disponibile. Se si usa la memoria interna, rimuovere prima la scheda.

#### **Processo di lettura/registrazione della scheda**

Durante la ripresa, si accende l'indicatore di memoria corrente rosso mentre la fotocamera scrive i dati. Non aprite mai lo sportello del vano batteria/ scheda né scollegate il cavo USB. In caso contrario non solo le immagini risulteranno danneggiate ma non potrete più usare la memoria interna o la scheda.

# **Numero di immagini memorizzabili (fotografie)/Durata della registrazione (filmati) nella memoria interna e nelle schede**

 $\bigwedge$  I valori per il numero di fotografie memorizzabili e per la durata di registrazione sono approssimativi. La capacità effettiva varia con le condizioni di ripresa e la scheda usata.

#### **Fotografie\*1**

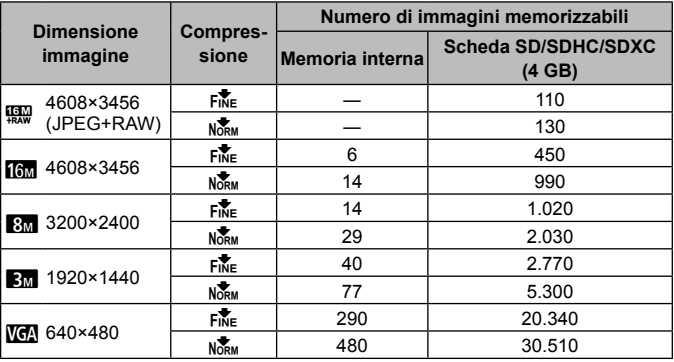

\*1 Esempi di dimensioni immagine in formato 4:3.

#### **Filmati**

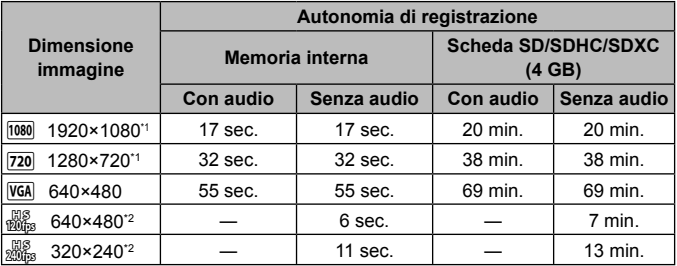

\*1 La durata massima della registrazione è di 29 minuti nella qualità HD specificata.

\*2 La durata massima di registrazione è di 20 sec. nella qualità HS specificata.

• La dimensione massima del file di un singolo filmato è di 4 GB, indipendentemente dalla capacità della scheda.

#### **Aumento del numero di scatti disponibili**

Cancellate immagini non necessarie o collegate la fotocamera a un computer o altro dispositivo per salvare le immagini, quindi cancellate le immagini nella memoria interna o sulla scheda.

[Cancella] (P. 13, 59), [Sel.Immag.], [Canc Tutto], [Cancella Gruppo] (P. 59), [Formatta memoria]/[Formatta] (P. 61)

# **Uso di accessori venduti separatamente**

### **Fotografare con il sistema di flash Olympus Wireless RC**

Potete scattare foto e foto subacquee con un flash wireless quando utilizzate un flash compatibile con il sistema di flash Olympus Wireless RC. Generalmente il campo di impostazione per la fotografia con flash wireless varia da 1 a 2 metri, tuttavia tenete conto che può cambiare in base all'ambiente.

- Il flash integrato della fotocamera viene utilizzato per la comunicazione tra fotocamera e flash.
- Per usare uno strobo subacqueo, preparate una custodia subacquea, un cavo in fibra ottica, ecc.
- Per informazioni sul funzionamento del flash wireless e dello strobo subacqueo, consultate il manuale di istruzioni del flash esterno utilizzato o della custodia subacquea.
- **1** Accendete lo strobo subacqueo.
- **2** Impostate la modalità flash dello strobo subacqueo su RC mode. Quando dovete impostare un canale e un gruppo, selezionate CH1 per il canale e A per il gruppo.
- **3** Impostate [Flash remoto] (P. 50) sulla fotocamera su [#RC].
- **4** Selezionate l'opzione flash nel menu funzioni, quindi selezionate [ $\bigstar$ RC] (telecomando).
	- «Flash» (P. 33)
- **5** Scattate una fotografia di prova per verificare il funzionamento del flash e controllare l'immagine risultante.
	- Verificate il livello di carica della fotocamera e del flash wireless prima di fotografare.
- Quando il flash della fotocamera è impostato su  $I\clubsuit$ RCl, il flash integrato della fotocamera viene utilizzato per la comunicazione con il flash wireless. Non potete utilizzarlo per fotografare.
- Per scattare fotografie con un flash wireless, puntate il sensore remoto dello speciale flash esterno verso la fotocamera. Puntate il flash in direzione del soggetto.

### **Uso di una lente di conversione/Luce guida LED**

È disponibile un aggiuntivo ottico Fish Eye in grado di scattare immagini con una prospettiva fortemente enfatizzata e l'eccezionale espressione del viso dei cuccioli di animale ecc. e un aggiuntivo ottico tele in grado di scattare scene a distanza.

Quando scattate usando le MACRO potete utilizzare la Luce guida LED per evitare irregolarità nell'illuminazione LED MACRO.

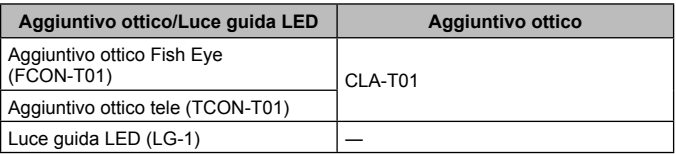

- Per utilizzare l'aggiuntivo ottico (venduto separatamente), rimuovete l'anello dell'obiettivo collegato alla fotocamera, quindi collegare l'adattatore dell'aggiuntivo ottico (venduto separatamente).
- La luce guida LED (venduta separatamente) si collega direttamente al corpo della fotocamera dopo aver rimosso l'anello dell'obiettivo.

### **Per collegare/rimuovere l'anello dell'obiettivo**

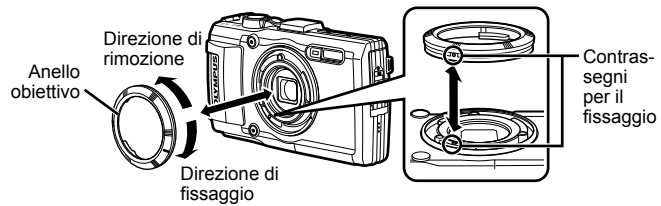

#### **Per collegare/rimuovere l'anello dell'obiettivo**

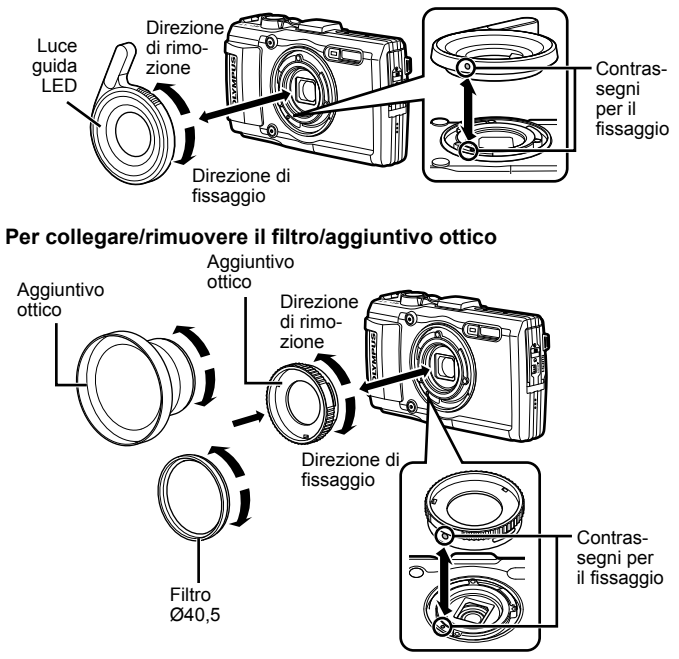

- Per collegare l'anello dell'obiettivo, l'adattatore del convertitore o la Luce guida LED alla fotocamera, allineare i contrassegni e avvitare nel senso di fissaggio fino a quando scatterà in posizione.
- La Luce guida LED non può essere usata sott'acqua.
- Con la Luce guida LED installata non utilizzare il flash.
- Per dettagli, visitate il sito Web Olympus locale.

# **Informazioni importanti sulle caratteristiche di resistenza all'acqua e agli urti**

**Impermeabilità:** l'impermeabilità è garantita\*<sup>1</sup> per il funzionamento fino a 15 m di profondità per il tempo massimo di un'ora.

L'impermeabilità può essere compromessa se la fotocamera è sottoposta a forti urti. Resistenza agli urti: la caratteristica di resistenza agli urti garantisce<sup>\*2</sup> la resistenza della fotocamera contro urti accidentali che si verifichino durante il normale uso della fotocamera digitale compatta. La resistenza agli urti non garantisce incondizionatamente contro tutti i difetti di funzionamento o danni esteriori. Danni esteriori, quali graffi e ammaccature non sono coperti dalla garanzia.

Come per qualsiasi dispositivo elettronico, sono necessarie cura e manutenzione appropriate per preservare l'integrità e funzionamento della fotocamera. Per mantenere le prestazioni della fotocamera, in seguito ad un forte urto, consegnate la fotocamera al Centro di assistenza Olympus autorizzato più vicino per controllo. Nel caso la fotocamera sia danneggiata in seguito a negligenza o uso improprio, la garanzia non copre i costi associati all'assistenza o riparazione della fotocamera. Per ulteriori informazioni sulla nostra garanzia, visitate il sito Web Olympus per la vostra area.

Osservate le seguenti istruzioni per la cura della fotocamera.

- \*1 Come determinato dall'attrezzatura Olympus di test della pressione in conformità con IEC Standard Publication 529 IPX8. Ciò significa che la fotocamera può essere utilizzata sott'acqua alla pressione specificata.
- \*2 La resistenza agli urti è confermata dalle condizioni di test di Olympus in conformità con MIL-STD-810F, Method 516.5, Procedure IV (Transit Drop Test). Per ulteriori informazioni sulle condizioni di test di Olympus, visitate il sito Web Olympus per la vostra area.

#### **Prima dell'uso:**

- Verificate la presenza di materiali estranei sulla fotocamera quale sporcizia, polvere o sabbia.
- Chiudete correttamente il blocco sportello del vano batteria/scheda, il blocco sportello copriconnettore e il tasto LOCK.
- Non aprite lo sportello del connettore e lo sportello del vano batteria/scheda con mani umide, sott'acqua o in un ambiente umido o polveroso (ad esempio, in spiaggia).

#### **Dopo l'uso:**

- Accertatevi di asciugare acqua o detriti in eccesso dopo l'utilizzo subacqueo.
- **Dopo l'utilizzo in acqua salata, immergete la fotocamera in un secchio di acqua dolce per 10 minuti circa (con lo sportello del connettore e lo sportello del vano batteria/scheda chiuso correttamente, il blocco in posizione e l'anello dell'obiettivo rimosso). Successivamente, lasciate asciugare la fotocamera in un luogo ombreggiato e ventilato.**
- **Quando aprite lo sportello del vano batteria/ scheda o il copriconnettore, eseguite l'operazione lentamente, con la fotocamera orientata come indicato nella seguente illustrazione per evitare che gocce di acqua entrino in contatto con la**

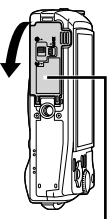

Sportello vano batteria/scheda

**fotocamera. Se sono presenti gocce d'acqua sul lato interno del coperchio, assicuratevi di asciugarle prima di usare la fotocamera.**

#### **Stoccaggio e manutenzione**

- Non lasciate la fotocamera in un ambiente a temperature particolarmente elevate (40 °C o superiori) o basse (-10 °C o inferiori). In caso contrario la resistenza all'acqua potrebbe essere compromessa.
- Non utilizzate prodotti chimici per pulizia, protezione dalla ruggine, antiappannanti, riparazione e così via. In caso contrario la resistenza all'acqua potrebbe essere compromessa.
- **Non lasciate la fotocamera a lungo in acqua. L'esposizione prolungata all'acqua danneggerà l'aspetto della fotocamera e/o comprometterà la resistenza all'acqua.**
- **Analogamente a qualsiasi altro contenitore subacqueo, per mantenere le caratteristiche di impermeabilità, si consiglia di sostituire annualmente l'involucro e le guarnizioni impermeabili.**

**Per conoscere i distributori o i centri di assistenza Olympus dove è possibile sostituire l'involucro impermeabile, visitate il sito Web Olympus per la vostra area.**

 Gli accessori inclusi (ad esempio, l'alimentatore USB-AC) non offrono resistenza agli urti o all'acqua.
# **Elenco delle impostazioni disponibili in ciascuna modalità di scatto**

Per le impostazioni disponibili di <sup>e</sup> e SCN, fate riferimento a «Elenco delle impostazioni  $\blacklozenge$  (P. 110) e «Elenco delle impostazioni **SCN**» (P. 111).

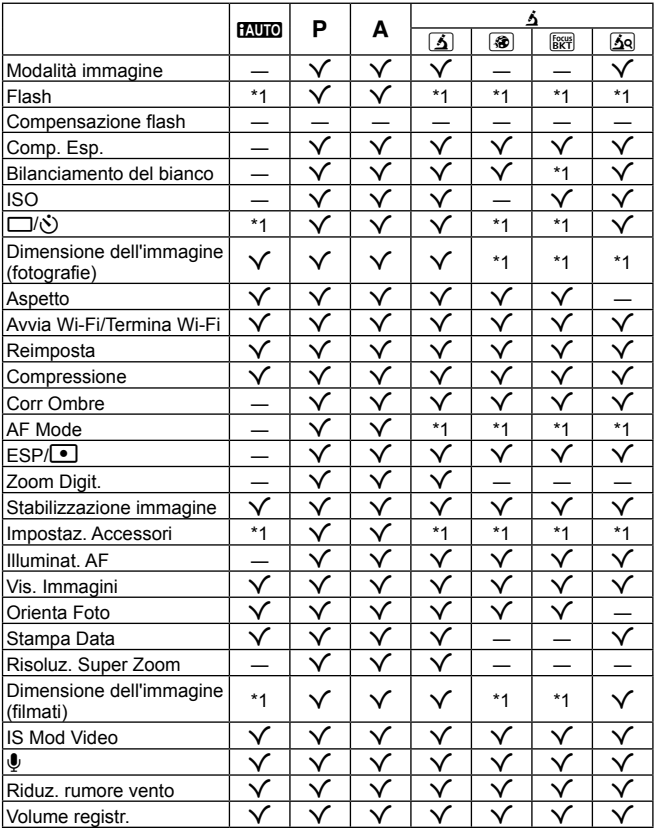

# **Elenco delle impostazioni** ^

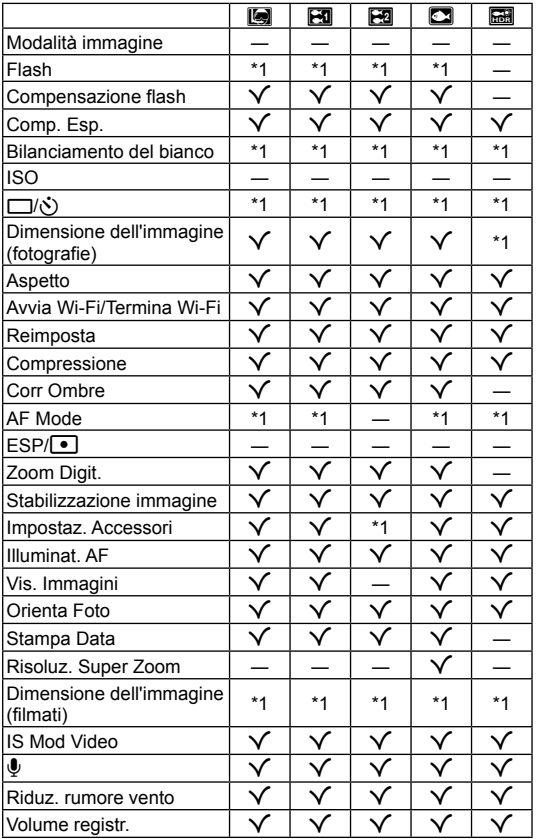

# **Elenco delle impostazioni SCN**

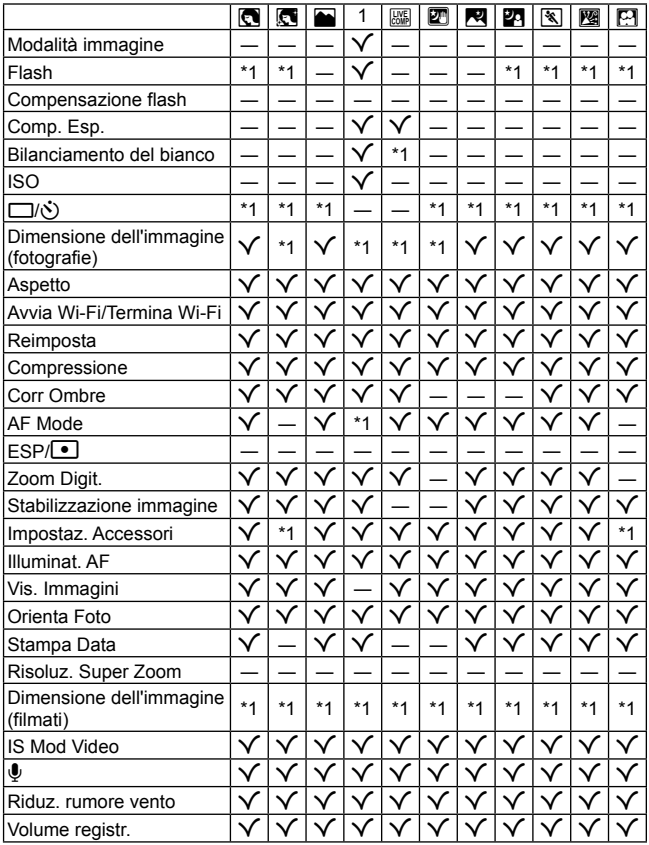

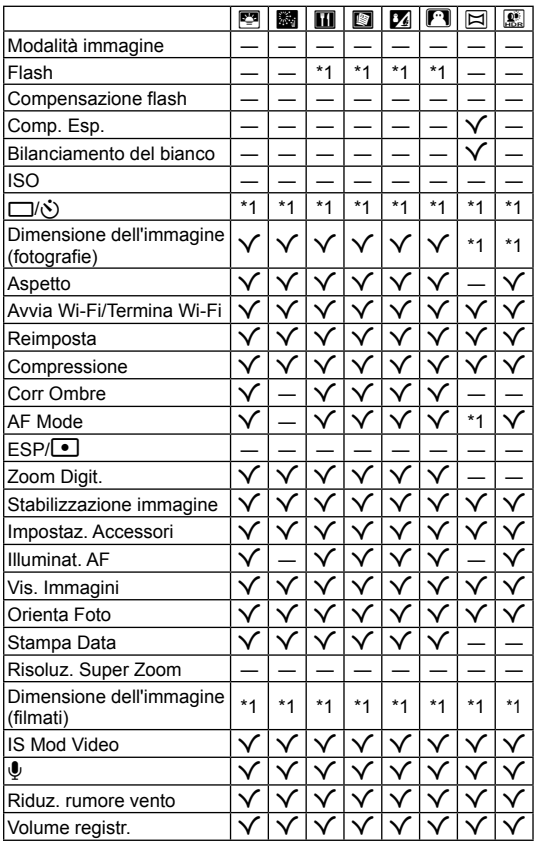

# **MISURE DI SICUREZZA**

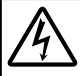

### **ATTENZIONE**

**RISCHIO DI SCOSSA ELETTRICA NON APRIRE**

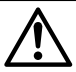

ATTENZIONE: PER RIDURRE IL RISCHIO DI SCOSSA ELETTRICA, NON RIMUOVETE IL COPERCHIO (O LA PARTE POSTERIORE). ALL'INTERNO NON VI SONO PARTI FUNZIONALI PER L'UTENTE. AFFIDATE LA MANUTENZIONE AL PERSONALE QUALIFICATO OLYMPUS.

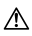

Il punto esclamativo incluso in un triangolo invita a consultare le importanti istruzioni d'uso e manutenzione, contenute nella documentazione fornita con il prodotto. **PERICOLO** In caso di mancata osservanza delle informazioni fornite con questo simbolo durante l'utilizzo del prodotto,

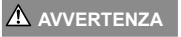

potrebbero verificarsi lesioni gravi o la morte. **AVVERTENZA** In caso di mancata osservanza delle informazioni fornite con questo simbolo durante l'utilizzo del prodotto, potrebbero verificarsi lesioni o la morte.

**ATTENZIONE** In caso di mancata osservanza delle informazioni fornite con questo simbolo durante l'utilizzo del prodotto, potrebbero verificarsi lesioni personali di minore entità, danni all'apparecchiatura o perdita di dati preziosi.

#### **AVVERTENZA! PER EVITARE IL RISCHIO DI INCENDIO O DI SCOSSA ELETTRICA NON SMONTATE E NON ESPONETE MAI IL PRODOTTO ALL'ACQUA E NON USATELO IN AMBIENTI MOLTO UMIDI.**

#### **Regole generali egole**

**Leggete tutte le istruzioni** – Leggete tutte le istruzioni prima dell'uso. Conservate i manuali e la documentazione per riferimenti futuri.

- **Pulizia**  Scollegate sempre la fotocamera dalla presa a parete prima di pulirla. Per la pulizia, usate solo un panno umido. Non usate mai alcun tipo di detergente liquido o spray, né solventi organici per pulire l'apparecchio.
- **Accessori** Per vostra sicurezza e per evitare di danneggiare la fotocamera, usate solo gli accessori consigliati da Olympus.
- **Acqua e umidità** Per le precauzioni da prendere con i modelli impermeabili, leggete la sezione relativa alla impermeabilizzazione nel rispettivo manuale.
- **Collocazione** Per evitare danni all'apparecchio, installatelo su un treppiede o altro supporto stabile.
- **Fonti di alimentazione** Collegate l'apparecchio solo alla fonte di alimentazione elettrica indicata sulla sua etichetta.
- **Fulmini**  Se utilizzate l'alimentatore USB-AC durante un temporale, disconnettetelo immediatamente dalla presa a muro.

**Corpi estranei** – Per evitare lesioni, non inserite mai oggetti metallici nell'apparecchio.

**Fonti di calore** – Non usate né conservate l'apparecchio in prossimità di fonti di calore, come caloriferi, bocchettoni d'aria calda, forno o qualsiasi altro tipo di apparecchio che genera calore, inclusi amplificatori stereo.

### **PERICOLO**

#### **Gestione della batteria estione**

**Seguite queste importanti istruzioni per evitare che le batterie perdano liquido, si surriscaldino, si incendino, esplodano o causino scosse elettriche o scottature.**

- La fotocamera utilizza una batteria agli ioni di litio specificata da Olympus. Caricate la batteria con il caricabatteria o alimentatore USB-AC specificato. Non utilizzate altri alimentatori USB-AC o caricabatteria.
- **•** Non scaldate né bruciate le batterie in forni a microonde, su piastre calde o in recipienti a pressione e così via.
- **•** Non lasciate la fotocamera su dispositivi elettromagnetici o nelle vicinanze di essi. Ciò può causare surriscaldamenti, scottature o esplosioni.
- **•** Non collegate i terminali con oggetti metallici.
- **•** Quando riponete o trasportate le batterie, evitate il contatto con oggetti metallici come collane, spille, fermagli, chiavi, ecc.

Un eventuale corto circuito potrebbe causare surriscaldamenti, esplosioni o scottature.

- **•** Non lasciate le batterie in luoghi esposti alla luce diretta del sole o ad alta temperatura, in auto sotto il sole cocente o vicino ad una fonte di calore, ecc.
- **•** Per evitare perdite dalla batteria o danni ai terminali, attenersi scrupolosamente a tutte le istruzioni relative al suo utilizzo. Non tentate di smontare le batterie o di modificarle in qualsiasi modo, di saldarle, ecc.
- **•** Se il fl uido della batteria entra in contatto con gli occhi, lavarli immediatamente con acqua corrente fredda e rivolgersi a un medico.
- **•** Se non potete rimuovere la batteria dalla fotocamera, rivolgetevi a un centro di assistenza o distributore autorizzato. Non tentate di rimuovere la batteria forzandola.
- Danni alla parte esterna della batteria, ad esempio graffi, potrebbero produrre surriscaldamento o esplosione.
- **•** Tenete le batterie lontano dalla portata di bambini ed animali domestici. In caso di ingestione di una batteria, rivolgetevi immediatamente al medico.

### **A** AVVERTENZA

#### **Utilizzo della fotocamera tilizzo**

- Non usate la fotocamera in presenza di gas infiammabili o esplosivi.
- **• Non usate e non riponete la fotocamera in ambienti polverosi o umidi.**
- **• Non puntate il fl ash e il LED (compreso l'illuminatore AF) sulle persone (neonati, bambini piccoli ecc.) a distanza ravvicinata.**
	- Azionate il flash ad almeno 1 metro dal viso dei soggetti. Se il flash scatta troppo vicino agli occhi del soggetto può causare la perdita temporanea della vista.
- **• Non guardate il sole o una luce forte attraverso il mirino.**
- **• Tenete la fotocamera fuori della portata dei bambini.**
- **•** Riponete sempre la macchina fuori della portata dei bambini per impedire che le seguenti condizioni di pericolo possano causare gravi incidenti:
	- **•** Strangolamento causato dalla tracolla avvolta attorno al collo.
	- **•** Rischio di ingestione accidentale di batteria, schede e altre piccole componenti.
	- Scatto accidentale del flash vicino ai propri occhi o a quelli di un bambino.
	- **•** Infortuni causati dalle parti operative della macchina.
- **• Con questa fotocamera, usate solo schede di memoria SD/SDHC/SDXC o schede Eye-Fi. Non usate mai altri tipi di schede.**

Se inserite involontariamente un altro tipo di scheda nella fotocamera, contattate un distributore autorizzato o un centro assistenza. Non tentate di rimuovere la scheda forzandola.

- **• Se l'alimentatore USB-AC si scalda eccessivamente o notate odori insoliti, rumore o fumo attorno ad esso, scollegate la spina dalla presa di rete e interrompetene l'utilizzo. Rivolgetevi quindi a un centro di assistenza o ad un distributore autorizzato.**
- Non coprite il flash con la mano durante l'uso.

#### **Gestione della batteria estione**

- **•** Tenere sempre asciutte le batterie.
- **•** Per evitare che le batterie perdano liquido, si surriscaldino o causino incendi o esplosioni, usate solo le batterie consigliate per questo apparecchio.
- **•** Inserite le batterie come descritto nelle istruzioni operative.
- Se le batterie ricaricabili non sono state ricaricate entro il tempo specificato, interrompete la ricarica e non utilizzatele.
- **•** Non utilizzate batterie che presentino graffi o danni sull'involucro, e non graffi atele.
- **•** Non sottoponete le batterie a forti urti o a vibrazioni continue facendole cadere o battendole. Ciò può causare esplosioni, surriscaldamenti o bruciature.
- **•** Se le batterie perdono, presentano un odore inusuale, si scoloriscono, si deformano o comunque si alterano durante il funzionamento, spegnete la fotocamera e allontanatevi immediatamente se ha preso fuoco.
- **•** Se il liquido della batteria si deposita sugli abiti o sulla pelle, rimuovere gli abiti e lavare immediatamente l'area interessata con acqua corrente fredda. Se il liquido brucia la pelle, rivolgersi immediatamente a un medico.

#### **Uso della funzione LAN wireless so**

**• Spegnete la fotocamera negli ospedali e nei luoghi in cui sono presenti apparecchiature mediche.**

Le onde radio provenienti dalla fotocamera possono influire negativamente su tali apparecchiature, causando un malfunzionamento e, di conseguenza, un incidente.

**• Spegnete la fotocamera quando siete in aereo.**

L'uso di dispositivi wireless a bordo può ostacolare il funzionamento corretto dei dispositivi dell'aereo.

## **ATTENZIONE**

#### **Utilizzo della fotocamera tilizzo**

- **• Spegnete immediatamente la fotocamera se notate fumo, odori o rumori insoliti.**
- **•** Non togliete mai le batterie a mani nude per evitare scottature o incendi.
- **•** Fate attenzione quando portate la fotocamera appesa alla tracolla, Perché potrebbe facilmente impigliarsi negli oggetti e causare gravi danni.
- **• Non lasciate la fotocamera in luoghi ad alta temperatura.**
- **•** Le parti possono deteriorarsi e in alcuni casi la fotocamera potrebbe incendiarsi. Non usate il caricabatterie se è coperto da qualche oggetto (come una coperta). Ciò potrebbe causare un surriscaldamento e quindi un incendio.
- **• Maneggiate la fotocamera con cura per evitare scottature dovute a basse temperature.**
- **•** Quando la fotocamera contiene parti metalliche, il surriscaldamento può causare scottature dovute a basse temperature. Prestare attenzione a quanto segue:
	- **•** Quando usata a lungo, la fotocamera si surriscalda. Il contatto con la fotocamera in queste condizioni può causare scottature per basse temperature.
	- **•** In luoghi con temperature molto basse, la temperatura del corpo della fotocamera può essere inferiore alla temperatura ambiente. Per maneggiare la fotocamera si consiglia l'uso dei guanti.
- **•** Per proteggere la tecnologia di alta precisione contenuta in questo prodotto non lasciate mai la fotocamera nei luoghi sotto indicati, sia per l'utilizzo sia quando non viene utilizzata:
- **•** Luoghi in cui temperatura e/o umidità sono elevati o sono soggetti a variazioni estreme. Luce diretta del sole, spiagge, auto chiuse o vicino a fonti di calore (fornelli, termosifoni e così via) o umidificatori.
- **•** In ambienti sabbiosi o polverosi.
- Nelle vicinanze di oggetti infiammabili o esplosivi.
- **•** In luoghi umidi, come ad esempio bagni o sotto la pioggia. Per i modelli impermeabili leggete anche il rispettivo manuale.
- **•** In luoghi soggetti a forti vibrazioni.
- **•** Non fate cadere la fotocamera e non sottoponetela a forti urti o vibrazioni.
- **•** Quando inserite o rimuovete la fotocamera da un treppiede, ruotate la vite del treppiede, non la fotocamera.
- **•** Prima di trasportare la fotocamera, rimuovete il treppiede e tutti gli altri accessori non OLYMPUS.
- **•** Non toccate i contatti elettrici sulla fotocamera.
- **•** Non lasciate la fotocamera puntata direttamente verso la luce del sole. L'obiettivo o la tendina dell'otturatore potrebbero danneggiarsi, scolorirsi, rovinare il dispositivo di acquisizione immagini o provocare incendi.
- **•** Non tirate e non spingete l'obiettivo.
- **•** Prima di riporre la macchina per lunghi periodi, togliete le batterie. Per evitare formazione di condensa o muffa all'interno della fotocamera, conservatela in un luogo fresco e asciutto. Dopo lo stoccaggio, controllate la fotocamera accendendola e premendo il pulsante di scatto per controllare che funzioni normalmente.
- **•** La fotocamera potrebbe non funzionare correttamente se usata in luoghi soggetti a campi magnetici/ elettromagnetici, onde radio o alta tensione, come vicino a un televisore, forno a microonde, videogiochi, altoparlanti, monitor di grandi dimensioni, antenne TV/radio o tralicci di trasmissione. In tali casi, prima di riutilizzare la fotocamera, spegnetela e riaccendetela.
- **•** Osservate sempre le norme relative all'ambiente di utilizzo descritte nel manuale della fotocamera.

#### **Gestione della batteria estione**

- **•** Prima di caricarle, controllate sempre che le batterie non presentino perdita di liquido, scolorimento, deformazione o altre anomalie.
- **•** Le batterie possono surriscaldarsi durante un uso prolungato. Per evitare lievi ustioni, non rimuovetele subito dopo aver usato la fotocamera.
- **•** Togliete sempre le batterie dalla fotocamera quando la riponete per lunghi periodi.
- **•** Se conservate la batteria per un lungo periodo, riponetela in un luogo fresco.
- **•** Questa fotocamera utilizza una batteria agli ioni di litio Olympus. Utilizzate la batteria originale designata. Rischio di esplosione se la batteria viene sostituita con una di tipo errato.
- **•** La quantità di energia consumata dalla fotocamera varia a seconda delle funzioni usate.
- **•** Nelle condizioni elencate in seguito, l'energia viene consumata continuamente con conseguente riduzione della durata delle batterie.
	- **•** Viene usato ripetutamente lo zoom.
	- **•** Il pulsante di scatto viene ripetutamente premuto a metà in modalità di ripresa attivando l'autofocus.
	- **•** Sul monitor viene visualizzata un'immagine per un periodo prolungato.
	- **•** La fotocamera è collegata ad una stampante.
- **•** Se usate una batteria deteriorata, la fotocamera può spegnersi senza visualizzare il segnale di batteria esaurita.
- **•** La batteria agli ioni di litio Olympus è stata ideata per l'impiego esclusivo con la fotocamera digitale Olympus. Non utilizzate la batteria con altri dispositivi.
- **•** Se i poli della batteria si bagnano o si ungono, la fotocamera potrebbe non funzionare. Pulite bene la batteria con un panno asciutto prima dell'uso.
- **•** Caricate sempre la batteria al primo utilizzo o quando non la usate per lunghi periodi.
- **•** Quando usate il dispositivo con le batterie a basse temperature, cercate di tenere la fotocamera e le batterie di riserva in un luogo più caldo possibile. Le batterie che si scaricano alle basse temperature possono essere ripristinate quando sono portate a temperatura ambiente.
- **•** Prima di intraprendere un lungo viaggio, in particolare all'estero, acquistate delle batterie di scorta. In viaggio, le batterie consigliate potrebbero essere difficili da trovare.
- **•** Riciclare le batteria per salvaguardare le risorse del pianeta. Quando si gettano le batterie esaurite, accertarsi di coprire i terminali e osservare sempre le norme e le leggi locali.
- **• Evitate di far utilizzare o far trasportare le batterie a bambini o animali/cuccioli (per prevenire comportamenti pericolosi come leccare, mettere in bocca o masticare le batterie).**

#### **Alimentatore USB-AC limentatore**

- **•** L'alimentatore USB-AC F-5AC incluso è stato ideato per l'impiego esclusivo con questa fotocamera. Altre fotocamere non possono essere ricaricate con questo alimentatore USB-AC.
- **•** Non collegate l'alimentatore USB-AC F-5AC incluso ad apparecchiature diverse da questa fotocamera.
- **•** Per l'alimentatore USB-AC di tipo plug-in: Collegate correttamente l'alimentatore USB-AC di tipo plug-in F-5AC alla presa a parete in posizione verticale.

#### **Usate solo la batteria ricaricabile, il caricabatteria e l'alimentatore USB-AC sate**

Consigliamo l'uso esclusivo di batterie ricaricabili, caricabatteria e alimentatore USB-AC Olympus dedicati originali con questa fotocamera. L'uso di batterie ricaricabili, di un caricabatteria e/o di un alimentatore USB-AC non originali potrebbe causare un incendio o provocare danni alle persone dovuti a perdite di liquido, surriscaldamento, accensioni o danni alla batteria. Olympus non si assume alcuna responsabilità per incidenti o danni conseguenti dall'uso di una batteria, caricabatteria e/o alimentatore USB-AC non originali Olympus.

#### **Precauzioni per l'utilizzo della funzione LAN wireless recauzioni**

Se si usa la funzione LAN wireless in un paese diverso da quello in cui è stata acquistata la fotocamera, esiste il rischio che essa non sia conforme alla norme sulla comunicazione wireless di tale paese. Olympus declina ogni responsabilità per eventuali inosservanze di tali norme.

#### **Funzione GPS, bussola elettronica unzione**

- **•** In luoghi non a cielo aperto (interni, metropolitana, sott'acqua, in una foresta, vicino a costruzioni alte) o in luoghi soggetti a forti campi magnetici o elettrici (accanto a linee ad alta tensione, magneti o apparecchi elettrici, telefoni portatili da 1,5 GHz) potrebbe non essere possibile stabilire la connessione o la posizione potrebbe risultare scorretta.
- **•** L'altitudine visualizzata sulla schermata di informazioni sulla misurazione o la schermata di riproduzione dell'immagine ecc., viene visualizzata/registrata in base alle informazioni dei sensori di pressione integrati nel corpo della fotocamera. Prestare attenzione poiché l'altitudine indicata non si basa sulle misurazioni della posizione GPS.
- **•** Gli errori della bussola elettronica possono essere causati dagli effetti di campi magnetici o elettrici forti (ad esempio, televisori, microonde, grandi motori, torri radio e linee ad alta tensione). Per ripristinare la funzione della bussola elettronica, tenere saldamente la fotocamera e con il polso disegnare in aria la forma di un 8.
- **•** Poiché la funzione GPS e la funzione bussola elettronica non devono necessariamente essere accurate, non vi è garanzia che i valori misurati (latitudine, longitudine, direzione della bussola ecc.) siano accurati.

#### **Monitor**

- **•** Non esercitate pressione sul monitor, altrimenti l'immagine potrebbe risultare deformata con conseguente anomalia della modalità riproduzione o deterioramento del monitor.
- **•** Sul fondo/sommità del monitor può apparire una striscia di luce: non è un guasto.
- **•** Quando un soggetto viene visualizzato in diagonale nella fotocamera, i bordi possono apparire a zig-zag sul monitor. Non è un guasto; sarà meno evidente nella modalità riproduzione.
- **•** In luoghi soggetti a basse temperature, il monitor può impiegare più tempo per accendersi o i colori possono cambiare temporaneamente. Quando usate la fotocamera in luoghi molto freddi, è consigliabile mettere occasionalmente la macchina in un luogo caldo. Il monitor che abbia scarse prestazioni a causa delle basse temperature torna a funzionare regolarmente alle temperature normali.
- **•** Il monitor di questo prodotto è fabbricato con elevata precisione, tuttavia, potrebbero essere presenti pixel sempre accesi o spenti nel monitor. Tali pixel non influenzano l'immagine da salvare. A causa delle caratteristiche, a seconda dell'angolazione è possibile notare disomogeneità del colore o della luminosità, ma questo è dovuto alla struttura del monitor. Non si tratta di anomalia o malfunzionamento.

#### **Note legali e altro**

- **•** Olympus non risponde e non riconosce alcuna garanzia per i danni o gli utili che si prevede possano derivare dall'uso legale del presente apparecchio o su richiesta di terzi, causati dall'uso inadeguato dell'apparecchio.
- **•** Olympus non risponde né riconosce alcuna garanzia per danni o vantaggi derivanti dal corretto utilizzo del presente apparecchio, causati dalla cancellazione dei dati e delle immagini.

#### **Inefficacia della garanzia cacia**

- **•** Olympus non risponde e non riconosce alcuna garanzia, esplicita o implicita, riguardante il contenuto del presente manuale scritto o software, e in nessun caso sarà responsabile di garanzie implicite di commerciabilità o adeguatezza a qualsiasi scopo particolare o per danni conseguenti, incidentali o indiretti (inclusi, ma non limitati ai danni per mancato guadagno, interruzione di attività e perdita di dati di lavoro) derivanti dall'uso o impossibilità di usare tali materiali scritti, software o apparecchiature. Alcuni paesi non consentono l'esclusione o la limitazione di responsabilità per i danni conseguenti o incidentali o della garanzia implicita, quindi i suddetti limiti possono non essere applicabili al vostro caso.
- **•** Olympus si riserva tutti i diritti sul presente manuale.

#### **Avvertenza vvertenza**

Fotografie non autorizzate o l'uso di materiali coperti dai diritti d'autore possono violare le relative leggi sui diritti d'autore. Olympus non si assume alcuna responsabilità per fotografie non autorizzate, per l'uso o altri atti che violino i diritti dei titolari dei copyright.

#### **Note sui diritti d'autore ote**

Tutti i diritti riservati. Il contenuto del presente manuale o software non può essere riprodotto né interamente né in parte, né usato in qualsiasi modo o con qualsiasi mezzo elettronico o meccanico, inclusa la fotocopia e la registrazione o l'uso di qualsiasi tipo di sistema di memorizzazione e recupero di dati senza il previo consenso scritto di Olympus. Olympus non si assume alcuna responsabilità per l'uso delle informazioni contenute nel presente materiale o software né per i danni derivanti dall'uso delle informazioni contenute negli stessi. Olympus si riserva il diritto di modificare le caratteristiche e il contenuto della presente pubblicazione o del software senza obbligo di preavviso.

#### **Avviso FCC vviso**

Questa apparecchiatura è stata sottoposta a test ed è risultata conforme con le limitazioni relative ai dispositivi digitali di Classe B, in base alla Parte 15 delle norme FCC. Tali limiti sono stati fissati per garantire una ragionevole protezione contro interferenze nocive in caso di funzionamento in ambiente residenziale. Questa apparecchiatura genera, usa e può irradiare energia in radiofrequenza e, se non installata e usata in conformità con le istruzioni, può provocare interferenze pericolose alle comunicazioni radio. Tuttavia, non vi è alcuna garanzia che l'interferenza non si verifichi in una installazione particolare. Se questa apparecchiatura provocasse interferenze pericolose alla ricezione radio o televisiva, determinata a seguito di accensione e spegnimento del dispositivo, l'utente è sollecitato a correggere l'interferenza mediante una o più delle misure seguenti:

- **•** Riorientare o riposizionare l'antenna ricevente.
- **•** Aumentare la distanza tra l'apparecchiatura e il ricevitore.
- **•** Connettere l'apparecchiatura a una presa di un circuito diverso da quello a cui è collegato il ricevitore.
- **•** Per informazioni, rivolgetevi al rivenditore o a tecnico radio/TV.
- **•** Utilizzate solo il cavo USB fornito da OLYMPUS per collegare la fotocamera ai computer USB compatibili.

#### **Notifica FCC**

Cambi o modifiche non espressamente approvati dalla parte responsabile della conformità possono annullare l'autorizzazione all'utente di utilizzare l'apparecchiatura.

Questo trasmettitore non deve essere posizionato o usato insieme a qualsiasi altra antenna o trasmettitore.

Questa apparecchiatura è conforme ai limiti FCC/IC sulle esposizioni alle radiazioni stabiliti per ambienti non sotto controllo e soddisfa le Linee Guida FCC sull'esposizione alle radiofrequenze (RF) riportate nel Supplemento C a OET65 e le normative sull'esposizione alle radiofrequenze (RF) IC contenute in RSS-102. Inoltre, presenta livelli molto bassi di energia in radiofrequenze (RF) valutati per la conformità, senza testare il valore SAR (Specific Absorption Ratio).

#### **Per clienti nel Nord America, America Centrale, Sud America e Caraibi er**

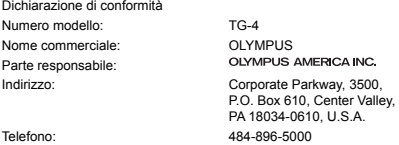

Testato in conformità con le norme FCC PER USO DOMESTICO E IN UFFICIO

Questo dispositivo è conforme alla Parte 15 della normativa sugli standard RSS dell'industria canadese e FCC per l'esenzione di licenza. Il suo uso è soggetto alle due condizioni seguenti:

- (1) Questo dispositivo non può causare interferenze dannose.
- (2) Questo dispositivo deve accettare le interferenze ricevute, comprese le interferenze che potrebbero provocare un funzionamento indesiderato.

Questo apparecchio digitale di Classe B è conforme con ICES-003 canadese. CAN ICES-3(B)/NMB-3(B)

#### **GARANZIA LIMITATA AMERICHE OLYMPUS - PRODOTTI OLYMPUS AMERICA INC.**

Olympus garantisce che i prodotti per imaging Olympus® acclusi e i relativi accessori Olympus® (singolarmente un «Prodotto» e collettivamente i «Prodotti») sono esenti da difetti nei materiali e nella lavorazione nell'uso e impiego normale per un periodo di un (1) anno dalla data di acquisto.

Se un Prodotto si rivelasse difettoso entro il periodo di garanzia di un anno, il cliente deve restituirlo a uno dei Centri di assistenza riparazione Olympus indicati da Olympus, seguendo la procedura indicata di seguito (Vedere «PROCEDURA DA SEGUIRE IN CASO DI ASSISTENZA»).

Olympus, a sua esclusiva discrezione, riparerà, sostituirà o regolerà il Prodotto difettoso, purché i controlli di Olympus e l'ispezione interna rivelino che (a) tale difetto si sia sviluppato con l'uso normale e corretto e (b) che il Prodotto sia coperto dalla presente garanzia limitata.

Riparazione, sostituzione o sistemazione dei Prodotti difettosi saranno i soli obblighi di Olympus e il solo rimedio per il cliente.

La riparazione o sostituzione di un prodotto non estende il periodo di garanzia fornito a meno che ciò sia previsto dalla legge. Ad eccezione dei casi proibiti dalla legge, il cliente risponde e dovrà sostenere i costi di spedizione dei Prodotti al Centro di assistenza riparazione Olympus.

Olympus non è obbligata ad eseguire manutenzione preventiva, installazione, disinstallazione o manutenzione. Olympus si riserva il diritto di (i) utilizzare ricambi ricondizionati, rinnovati e/o riparabili (conformi con gli standard di qualità di Olympus) per riparazioni in garanzia o di altro tipo e (ii) di apportare modifiche di progetto e/o funzionalità interne o esterne ai suoi prodotti senza alcuna responsabilità di integrare tali modifi che ai Prodotti.

#### **ELEMENTI NON COPERTI DALLA PRESENTE GARANZIA LIMITATA**

Esclusi dalla presente garanzia limitata e non garantiti da Olympus in alcun modo, espresso, implicito o per statuto, sono:

- (a) prodotti e accessori non realizzati da Olympus e/o senza il marchio «OLYMPUS» (la copertura della garanzia per prodotti e accessori di altri costruttori, che possono essere distribuiti da Olympus, è responsabilità dei rispettivi fabbricanti di tali prodotti e accessori in base ai termini e alla durata di tali garanzie dei produttori);
- (b) ogni Prodotto che sia stato disassemblato, riparato, manomesso, alterato, cambiato o modificato da persone diverse dal personale di assistenza autorizzato di Olympus a meno che la riparazione da parte di terzi non sia avvenuta con il consenso scritto di Olympus;
- (c) difetti o danni ai Prodotti risultanti da usura, lacerazione, uso improprio, abuso, negligenza, sabbia, liquidi, impatti, stoccaggio improprio, non effettuazione di operazioni di manutenzione pianificate, perdite della batteria, uso di accessori, prodotti di consumo o elementi non-«OLYMPUS», oppure uso dei Prodotti in combinazione con dispositivi non compatibili;
- (d) programmi software;
- (e) materiali di consumo (compresi ma non limitati a lampade, inchiostro, carta, pellicola, stampa, negativi, cavi e batterie); e/o
- (f) Prodotti che non contengono un numero di serie Olympus correttamente posizionato o registrato, a meno che non si tratti di un modello su cui Olympus non posizioni né registri numeri di serie.
- (g) Prodotti inviati, consegnati, acquistati o venduti da rivenditori al di fuori del Nord America, America Centrale, Sud America e Caraibi e/o
- (h) Prodotti che non sono destinati o autorizzati alla vendita in Nord America, Sud America, America Centrale o Caraibi (il cosiddetto mercato grigio).

ESCLUSIONE DELLA GARANZIA; LIMITAZIONE DEI DANNI, AFFERMAZIONE DELL'INTERO ACCORDO DI GARANZIA; INTESO IN MODO FAVOREVOLE

ECCETTO PER LA GARANZIA LIMITATA SOPRA INDICATA, OLYMPUS NON RICONOSCE ALCUNA ALTRA RAPPRESENTAZIONE, AVALLO, CONDIZIONE E GARANZIA RIGUARDANTE I PRODOTTI, SIA DIRETTA O INDIRETTA, ESPRESSA O IMPLICITA O DERIVANTE DA QUALSIASI STATUTO, ORDINANZA, USO COMMERCIALE O ALTRO, COMPRESA MA NON LIMITATA A OGNI GARANZIA O RAPPRESENTAZIONE DERIVANTE DA IDONEITÀ, DURATA, PROGETTAZIONE, OPERAZIONE O CONDIZIONE DEI PRODOTTI (O LORO PARTI) O DALLA COMMERCIABILITÀ DEI PRODOTTI O DALLA LORO IDONEITÀ PER UNO SCOPO PARTICOLARE, O RELATIVA ALLA VIOLAZIONE DI QUALSIASI BREVETTO, COPYRIGHT, O ALTRO DIRITTO DI PROPRIETÀ USATO O INCLUSO IN ESSO.

SE DEVONO APPLICARSI GARANZIE IMPLICITE IN BASE ALLA LEGISLAZIONE, ESSE SARANNO LIMITATE IN DURATA AL PERIODO DELLA PRESENTE GARANZIA LIMITATA.

ALCUNI STATI POSSONO NON RICONOSCERE ESCLUSIONE O LIMITAZIONE DI GARANZIE E/O LIMITAZIONE DI RESPONSABILITÀ QUINDI LE PRECEDENTI ESCLUSIONI E NON RICONOSCIMENTI POSSONO NON APPLICARSI.

IL CLIENTE PUÒ INOLTRE AVERE DIRITTI E RIMEDI DIVERSI E/O AGGIUNTIVI CHE VARIANO DA STATO A STATO.

IL CLIENTE RICONOSCE E ACCETTA CHE OLYMPUS NON SARÀ RESPONSABILE PER EVENTUALI DANNI IN CUI IL CLIENTE PUÒ INCORRERE DA SPEDIZIONE IN RITARDO, GUASTO DEL PRODOTTO, PROGETTAZIONE DEL PRODOTTO, SELEZIONE O PRODUZIONE, PERDITA O DEGRADO DI IMMAGINI O DATI O PER ALTRE CAUSE, SIA CHE LA RESPONSABILITÀ SIA ACCERTATA IN CONTRATTO, TORTO (COMPRESA NEGLIGENZA E STRETTA RESPONSABILITÀ DEL PRODOTTO) O DIVERSAMENTE. IN NESSUN CASO OLYMPUS SARÀ RESPONSABILE PER EVENTUALI DANNI INDIRETTI, ACCIDENTALI, CONSEQUENZIALI O SPECIALI DI OGNI TIPO (COMPRESI MA NON LIMITATI A PERDITA DI PROFITTI O PERDITA DI UTILIZZO), SIA CHE OLYMPUS SIA CONSAPEVOLE O MENO DELLA POSSIBILITÀ DI TALI PERDITE O DANNI POTENZIALI.

Rappresentazioni e garanzie fatte da chiunque, compresi ma non limitati a rivenditori, rappresentanti, venditori o agenti di Olympus, che siano incoerenti o in conflitto con o in aggiunta ai termini della presente garanzia limitata, non costituiranno vincolo per Olympus a meno che non siano in forma scritta e approvati da un rappresentante ufficiale espressamente autorizzato di Olympus.

La presente garanzia limitata costituisce la dichiarazione completa ed esclusiva che Olympus accetta di fornire per i Prodotti e sostituisce tutti gli accordi, definizioni, proposte e comunicazioni precedenti e contemporanei relativi al soggetto indicato.

La presente garanzia limitata è a vantaggio esclusivo del cliente originale e non può essere trasferita o assegnata.

#### **PROCEDURA DA SEGUIRE IN CASO DI ASSISTENZA**

Il cliente deve contattare il team di assistenza per il consumatore indicato da Olympus per la relativa regione al fine di coordinare la spedizione del Prodotto al servizio di riparazione. Per contattare il team di assistenza per il consumatore di Olympus della propria regione, visitare o contattare i seguenti recapiti:

Canada: www.olympuscanada.com/repair/1-800-622- 6372

Stati Uniti:

www.olympusamerica.com/repair/1-800-622- 6372

America Latina:

www.olympusamericalatina.com

Il cliente deve copiare o trasferire ogni immagine o dati memorizzati in un Prodotto su un altro supporto di memorizzazione immagini o dati e/o rimuovere l'eventuale pellicola dal Prodotto prima di inviarlo a Olympus per la riparazione.

IN NESSUN CASO OLYMPUS SARÀ RESPONSABILE PER LA MEMORIZZAZIONE, IL MANTENIMENTO O LA CONSERVAZIONE DI IMMAGINI O DATI SALVATI IN UN PRODOTTO RICEVUTO PER ASSISTENZA, O DI PELLICOLE CONTENUTE IN UN PRODOTTO RICEVUTO PER ASSISTENZA, NÉ OLYMPUS SARÀ RESPONSABILE PER DANNI IN CASO DI PERDITA O DANNEGGIAMENTO DI IMMAGINI O DATI DURANTE L'EFFETTUAZIONE DELLE OPERAZIONI DI ASSISTENZA (COMPRESI, MA NON LIMITATI A, DANNI DIRETTI, INDIRETTI, ACCIDENTALI, CONSEQUENZIALI O SPECIALI, PERDITA DI PROFITTI O PERDITA DI USO), CHE OLYMPUS NE SIA CONSAPEVOLE O MENO DELLA POSSIBILITÀ DI TALE POTENZIALE PERDITA O DANNEGGIAMENTO.

Il cliente dovrebbe impacchettare con cura il Prodotto usando imbottitura per evitare danni nella spedizione. Una volta che il Prodotto è stato accuratamente impacchettato, spedire il pacco a Olympus o al servizio riparazione autorizzato da Olympus come indicato dal rispettivo team di assistenza consumatore Olympus.

Quando si spediscono i Prodotti per assistenza, la confezione deve contenere:

- 1) Ricevuta di vendita indicante data e luogo di acquisto. Le fatture scritte a mano non sono accettate;
- 2) Copia della presente garanzia limitata **indicante il numero di serie del Prodotto corrispondente al suo numero di serie** (a meno che non si tratti di un modello su cui Olympus non pone né registra numeri di serie);
- 3) Una descrizione dettagliata del problema; e
- 4) Stampe, negativi, stampe digitali campione (o file su disco) se disponibili e relativi al problema.

CONSERVARE COPIE DI TUTTI I DOCUMENTI. Né Olympus, né il centro assistenza riparazione autorizzato Olympus sono responsabili dei documenti persi o distrutti durante la spedizione.

Al termine delle operazioni di assistenza, il Prodotto verrà restituito con busta preaffrancata.

#### **PRIVACY**

Tutte le informazioni fornite per elaborare la richiesta in garanzia rimarranno confidenziali e saranno usate e fornite per l'elaborazione e esecuzione dei servizi di riparazione in garanzia.

#### **Per clienti in Europa**

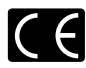

Il marchio «CE» indica che il prodotto è conforme ai requisiti europei sulla sicurezza, sulla salute, sull'ambiente e sulla protezione del consumatore. Gli apparecchi con marchio «CE» sono destinati alla vendita in Europa. OLYMPUS CORPORATION e Olympus Europa SE & Co. KG dichiarano pertanto che questo modello TG-4 è conforme ai requisiti essenziali e ad altre disposizioni rilevanti della Direttiva 1999/5/CE. Per ulteriori dettagli visitare: http://www.olympus-europa.com/

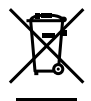

Questo simbolo [cassonetto con ruote, barrato, WEEE Allegato IV] indica la raccolta differenziata di apparecchiature elettriche ed elettroniche nei paesi dell'UE.

Non gettate il dispositivo nei rifiuti domestici. Usate i sistemi di raccolta rifiuti disponibili nel vostro paese.

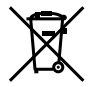

Questo simbolo [cassonetto con ruote, barrato, Direttiva 2006/66/EC Allegato II] indica la raccolta differenziata di batterie usate nei paesi dell'UE. Non gettate le batterie nei rifiuti domestici.

Usate i sistemi di raccolta rifiuti disponibili nel vostro Paese.

#### **Condizioni di garanzia**

Qualora il prodotto si rivelasse difettoso, pur essendo usato in modo appropriato (nel rispetto delle istruzioni descritte nel manuale di istruzioni fornito in dotazione con il prodotto) durante il periodo di garanzia nazionale applicabile ed essendo stato acquistato presso un distributore Olympus autorizzato con sede nell'area commerciale di Olympus Europe SE & Co. KG, secondo quanto indicato sul sito Web: http://www.olympuseuropa.com, il prodotto verrà riparato o, a discrezione di Olympus, sostituito gratuitamente. Al fine di permettere a Olympus di offrire i servizi in garanzia richiesti per la completa soddisfazione del cliente e nel modo più veloce possibile, si faccia riferimento alle informazioni e istruzioni sottostanti:

- 1. Per fare valere tale diritto di garanzia, seguite le istruzioni a http://consumer-service.olympus-europa.com per la registrazione e tracking (questo servizio non è disponibile in tutti i paesi) oppure presentate il prodotto, la fattura originale corrispondente o prova di acquisto e il presente certificato di garanzia completato al rivenditore presso cui ha effettuato l'acquisto, o altro punto di assistenza Olympus nell'area commerciale di OLYMPUS EUROPA SE & Co. KG, secondo quanto indicato sul sito web http://www.olympus-europa.com, prima del termine del periodo di garanzia applicabile.
- 2. Assicurarsi che il certificato di garanzia sia stato accuratamente completato da Olympus o da un rivenditore autorizzato o centro assistenza. Di conseguenza, controllate che il nome dell'acquirente, il nome del rivenditore, il numero di serie, l'anno, il mese e la data di acquisto siano indicati sul documento oppure che la fattura o lo scontrino di vendita originale (indicante il nome del rivenditore, la data di acquisto e il prodotto acquistato) sia allegato al presente certificato di garanzia.
- 3. Poiché il presente certificato di garanzia non può essere emesso una seconda volta, conservarlo in un luogo sicuro.
- 4. Si noti che Olympus non è responsabile dei costi e rischi inerenti al trasporto del prodotto fino al rivenditore o al punto di assistenza autorizzato da Olympus.
- 5. La presente garanzia non copre quanto indicato di seguito e al cliente verrà richiesto di sostenere le spese di riparazione anche per i difetti sorti durante il suddetto periodo di garanzia.
- a. Qualsiasi difetto dovuto a un uso improprio (qualsiasi operazione non menzionata nel manuale di istruzioni, ecc.).
- b. Qualsiasi difetto dovuto ad attività di riparazione, modifica, pulizia, ecc. non svolte da personale Olympus o punti di assistenza Olympus autorizzati.
- c. Qualsiasi difetto o danno dovuto a trasporto, caduta, urto ecc. successivamente all'acquisto del prodotto.
- d. Qualsiasi difetto o danno dovuto a incendio, terremoto, alluvione, fulmine, altre calamità naturali, inquinamento ambientale e sbalzi di tensione.
- e. Qualsiasi difetto dovuto a stoccaggio improprio o incauto (per esempio, riporre il prodotto in condizioni di temperatura e umidità elevate, in prossimità di repellenti per insetti come naftalina o medicinali pericolosi, ecc.), manutenzione impropria, ecc.
- f. Qualsiasi difetto dovuto a batterie scariche, ecc.
- g. Qualsiasi difetto dovuto a sabbia, fango, acqua ecc. penetrato all'interno del prodotto.
- 6. L'esclusiva responsabilità di Olympus in merito alla presente garanzia è limitata alla riparazione o sostituzione del prodotto. Nei termini di questa garanzia, viene esclusa qualsiasi responsabilità per perdite o danni di qualsiasi tipo, indiretti o consequenziali, subiti dal cliente in relazione a un difetto del prodotto e, in particolare, viene esclusa qualsiasi perdita o danno causato da obiettivi, pellicole, altre apparecchiature o accessori utilizzati con il prodotto o qualsiasi altra perdita risultante da un ritardo nella riparazione o perdita di dati. Le norme di legge rimangono invariate.

#### **Per clienti in Asia**

#### **Condizioni di garanzia**

- 1 Se questo prodotto si rivelasse difettoso, sebbene utilizzato correttamente (nel rispetto delle istruzioni descritte nella sezione Cura e funzionamento fornite in dotazione con il prodotto) entro un periodo di un anno dalla data di acquisto, il prodotto verrà riparato o, a discrezione di Olympus, sostituito gratuitamente. Per fare valere questo diritto, il cliente deve presentare il prodotto e il presente certificato di garanzia prima del termine del periodo di garanzia di un anno al rivenditore presso cui ha effettuato l'acquisto, o altro punto di assistenza Olympus autorizzato elencato nelle istruzioni e richiedere le riparazioni necessarie.
- 2 Il cliente sarà responsabile di tutti i costi e i rischi inerenti al trasporto del prodotto fino al rivenditore o al punto di assistenza Olympus.
- 3 La presente garanzia non copre quanto indicato di seguito e al cliente verrà richiesto di sostenere le spese di riparazione anche per i difetti sorti durante il suddetto periodo di garanzia.
- a. Qualsiasi difetto dovuto a un uso improprio (qualsiasi operazione non menzionata in Cura e funzionamento o in un'altra sezione delle istruzioni, ecc.).
- b. Qualsiasi difetto dovuto ad attività di riparazione, modifica, pulizia, ecc. non svolte da personale Olympus o punti di assistenza Olympus autorizzati.
- c. Qualsiasi difetto o danno dovuto a trasporto, caduta, urto ecc. successivamente all'acquisto del prodotto.
- d. Qualsiasi difetto o danno dovuto a incendio, terremoto, alluvione, fulmine, altre calamità naturali, inquinamento ambientale e sbalzi di tensione.
- e. Qualsiasi difetto dovuto a stoccaggio improprio o incauto (per esempio, riporre il prodotto in condizioni di temperatura e umidità elevate, in prossimità di repellenti per insetti come naftalina o medicinali pericolosi, ecc.), manutenzione impropria, ecc.
- f. Qualsiasi difetto dovuto a batterie scariche, ecc.
- g. Qualsiasi difetto dovuto a sabbia, fango, ecc. penetrato all'interno del prodotto.
- h. Quando il presente certificato di garanzia non è presentato con il prodotto.
- i. Quando vengono apportate modifiche di qualsiasi natura al certificato di garanzia riguardanti l'anno, il mese e la data di acquisto, il nome del cliente, il nome del rivenditore e il numero di serie.
- j. Quando la prova di acquisto non viene presentata assieme al certificato di garanzia.
- 4 La presente garanzia è applicabile esclusivamente al prodotto e non ad altre apparecchiature accessorie, come custodia, tracolla, copriobiettivo e batterie.
- 5 L'esclusiva responsabilità di Olympus in merito alla presente garanzia è limitata alla riparazione o sostituzione del prodotto e viene esclusa qualsiasi responsabilità per perdite o danni di qualsiasi tipo, indiretti o consequenziali, subiti dal cliente in relazione a un difetto del prodotto e, in particolare, viene esclusa qualsiasi perdita o danno causato da obiettivi, pellicole, altre apparecchiature o accessori utilizzati con il prodotto o qualsiasi altra perdita risultante da un ritardo nella riparazione.

#### **Per clienti in Thailandia**

Questa apparecchiatura per telecomunicazioni è conforme con il requisito tecnico NTC.

#### **Per i clienti di Singapore**

Conforme a IDA Standards DB104634

#### **Note;**

- 1. La presente garanzia è un'aggiunta e non influisce sui diritti stabiliti dell'utente.
- 2. Per domande sulla presente garanzia, chiamate uno dei centri assistenza autorizzati Olympus elencati nelle istruzioni.

#### **Note relative alla validità della garanzia**

- 1 La presente garanzia deve essere ritenuta valida solamente se il certificato di garanzia è stato debitamente compilato da Olympus o dal rivenditore. Di conseguenza, controllate che siano indicati il nome dell'acquirente, il nome del rivenditore, il numero di serie, l'anno, il mese e la data di acquisto.
- 2 Poiché il presente certificato di garanzia non può essere emesso una seconda volta, conservarlo in un luogo sicuro.
- 3 Qualunque richiesta di riparazione da parte di un cliente nello stesso paese di acquisto del prodotto sarà soggetta ai termini della garanzia emessa dal distributore Olympus in tale paese. Nel caso il distributore locale Olympus non abbia emesso una garanzia separata o se il cliente non risieda nel paese di acquisto del prodotto, vengono applicati i termini della garanzia globale.
- 4 Se applicabile, la presente garanzia è valida solo nel paese dove è stato acquistato il prodotto. I centri di assistenza autorizzati Olympus elencati nella presente garanzia saranno lieti di onorare la garanzia.
- Consultate l'elenco della rete di assistenza internazionale autorizzata Olympus.

#### **Ineffi cacia della garanzia**

Olympus non risponde e non riconosce alcuna garanzia, esplicita o implicita, riguardante il contenuto del presente manuale scritto o software, e in nessun caso sarà responsabile di garanzie implicite di commerciabilità o adeguatezza a qualsiasi scopo particolare o per danni conseguenti, incidentali o indiretti (inclusi, ma non limitati ai danni per mancato guadagno, interruzione di attività e perdita di dati di lavoro) derivanti dall'uso o impossibilità di usare tali materiali scritti o software. Alcuni stati non consentono l'esclusione o la limitazione di responsabilità per i danni conseguenti o incidentali, quindi i suddetti limiti possono non essere applicabili al vostro caso.

#### **Marchi di fabbrica archi**

- **•** Microsoft e Windows sono marchi registrati di Microsoft Corporation.
- **•** Macintosh è un marchio registrato di Apple Inc.
- **•** Il logo SDXC è un marchio di SD-3C, LLC.
- **•** Eye-Fi è un marchio registrato di Eye-Fi, Inc.
- **•** Wi-Fi è un marchio registrato di Wi-Fi Alliance.
- **•** Il logo Wi-Fi CERTIFIED è un contrassegno di certificazione di Wi-Fi Alliance.
- **•** Il logo Apical è un marchio registrato di Apical Limited.

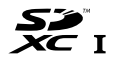

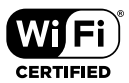

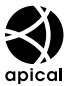

**•** Tutti gli altri nomi di società e prodotti sono marchi registrati e/o marchi dei rispettivi proprietari.

THIS PRODUCT IS LICENSED UNDER THE AVC PATENT PORTFOLIO LICENSE FOR THE PERSONAL AND NONCOMMERCIAL USE OF A CONSUMER TO (i) ENCODE VIDEO IN COMPLIANCE WITH THE AVC STANDARD ("AVC VIDEO") AND/OR (ii) DECODE AVC VIDEO THAT WAS ENCODED BY A CONSUMER ENGAGED IN A PERSONAL AND NON-COMMERCIAL ACTIVITY AND/OR WAS OBTAINED FROM A VIDEO PROVIDER LICENSED TO PROVIDE AVC VIDEO. NO LICENSE IS GRANTED OR SHALL BE IMPLIED FOR ANY OTHER USE. ADDITIONAL INFORMATION MAY BE OBTAINED FROM MPEG LA, L.L.C. SEE HTTP://WWW.MPEGLA.COM

Il software di questa fotocamera può includere software di terzi. Qualsiasi software di terzi è soggetto ai termini e condizioni, imposti dai proprietari o licenziatari di tale software, sotto i quali vi viene fornito tale software.

Tali termini e altre note relative al software di terzi, se presenti, sono disponibili nel file PDF con le note sul software, memorizzato sul CD-ROM fornito o reperibile all'indirizzo

http://www.olympus.co.jp/en/support/imsg/digicamera/download/notice/notice.cfm

• Le norme sui sistemi di memorizzazione file di fotocamere menzionati nel presente manuale sono le «Design Rule for Camera File System/DCF» (Norme di Progettazione di Sistemi di File di macchine fotografiche/ DCF) stipulate dall'associazione JEITA (Japan Electronics and Information Technology Industries Association, Associazione delle Industrie Giapponesi di Elettronica e Tecnologia Informatica).

# **Specifiche tecniche**

### **Fotocamera**

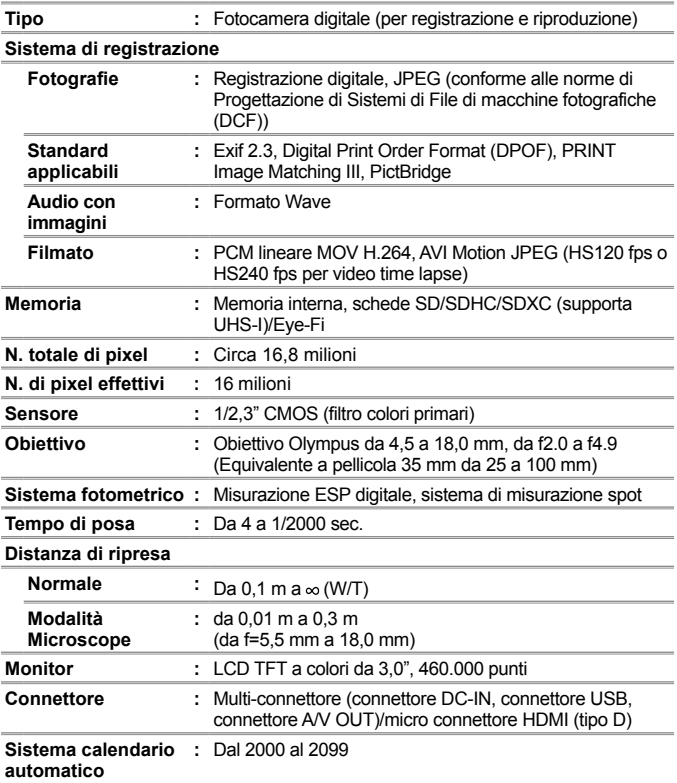

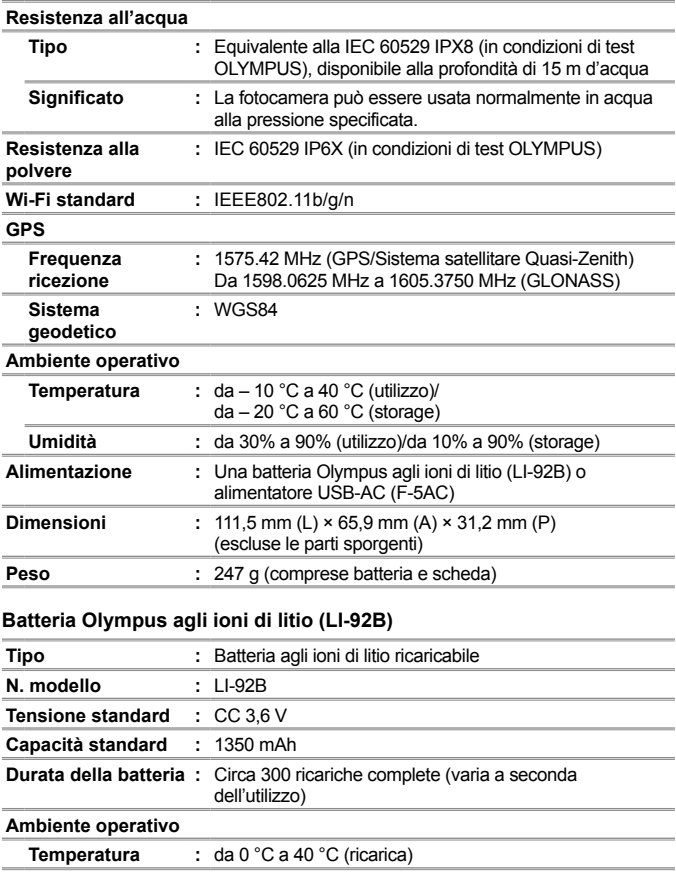

### **Alimentatore USB-AC (F-5AC)**

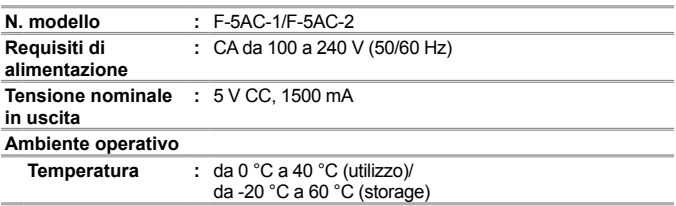

Le caratteristiche tecniche sono soggette a modifica senza obbligo di preavviso.

Visitate il nostro sito Web per le specifiche tecniche più recenti.

**HDMI, il logo HDMI e High-Definition Multimedia Interface sono marchi o marchi registrati di HDMI Licensing, LLC.**

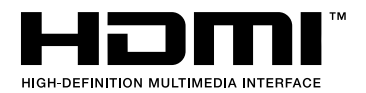

## **MEMO**

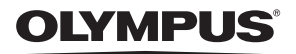

# **FOTOCAMERA DIGITALE**

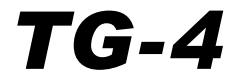

# Aggiunta: funzioni aggiunte tramite aggiornamento firmware

Gli aggiornamenti firmware della fotocamera prevedono l'aggiunta o la modifica di alcune funzioni.

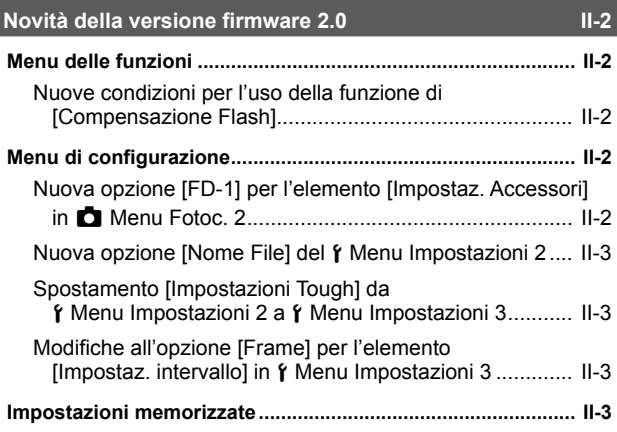

# **Novità della versione firmware 2.0**

# **Menu delle funzioni**

# **Nuove condizioni per l'uso della funzione di [Compensazione Flash]**

La compensazione del flash ora può essere utilizzata in modalità k (microscopio) quando si seleziona [On] per [FD-1] sotto [Impostaz. Accessoril in Menu Fotoc. 2.

# **Menu di configurazione**

# **Nuova opzione [FD-1] per l'elemento [Impostaz. Accessori] in** z **Menu Fotoc. 2**

Usate questa funzione con i diffusori del flash dedicati opzionali FD-1 (P. II-4).

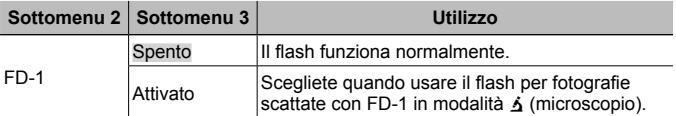

• La modalità flash [LED Attivato] non è disponibile quando [FD-1] è impostato su [Acceso].

# **Nuova opzione [Nome File] del** *f* **Menu Impostazioni 2**

È stata aggiunta l'opzione [Nome file] al Menu Impostazioni 2.

## **Azzeramento numerazione file in sequenza**  $f$  **[Nome File]**

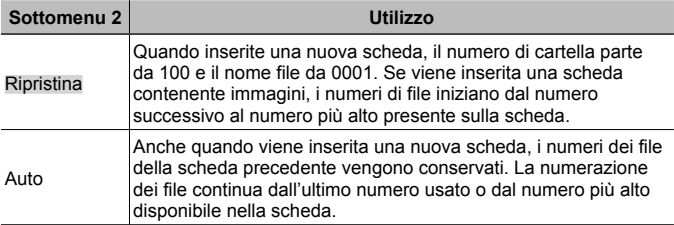

## **Spostamento [Impostazioni Tough] da**  $f$  **Menu Impostazioni 2 a**  $\gamma$  **Menu Impostazioni 3**

Le [Impostazioni Tough] sono state spostate da Menu Impostazioni 2 a Menu Impostazioni 3.

# **Modifiche all'opzione [Frame] per l'elemento [Impostaz. intervallo] in**  $\gamma$  **Menu Impostazioni 3**

Il valore massimo per l'opzione [Frame] nel menu [Impostaz. intervallo] è stato modificato da 99 a 299.

# **Impostazioni memorizzate**

La fotocamera salva le seguenti impostazioni separatamente per ciascuna modalità  $P$ ,  $\bf{A}$  e  $\bf{A}$  (microscopio), per poi ripristinarle quando la modalità viene nuovamente selezionata, anche in seguito allo spegnimento della fotocamera.

• Modalità flash

- Sensibilità ISO
- Bilanciamento del bianco
- Modalità AF

# **Diffusore del flash FD-1**

Il diffusore dedicato del flash FD-1 (venduto separatamente) consente di utilizzare il flash in modalità  $\Delta$  (microscopio) o quando vengono scattate fotografie a distanza ridotta.

• Collegare il diffusore dopo aver rimosso l'anello dell'obiettivo montato sulla fotocamera.

## **Per collegare/rimuovere l'anello dell'obiettivo**

Anello obiettivo Contrassegni per il fissaggio

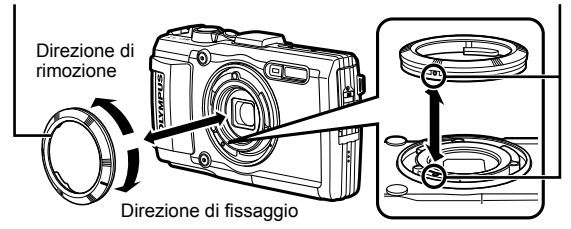

## **Per collegare/rimuovere il diffusore del flash**

Diffusore del flash

Contrassegni per il fissaggio

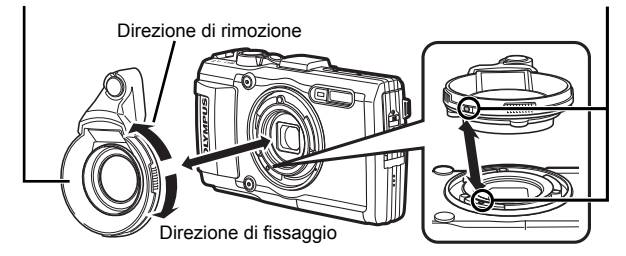

• Allineare i contrassegni sulla fotocamera e il diffusore del flash e ruotare il diffusore nel senso di fissaggio fino al clic.

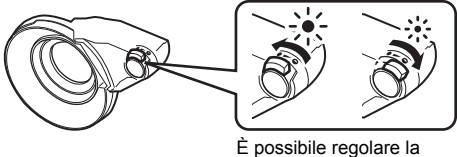

È possibile regolare la potenza del flash.

- Risciacquare il prodotto con acqua dolce dopo averlo usato sott'acqua.
- Per dettagli, visitate il sito Web Olympus locale.

# **OLYMPUS**

http://www.olympus.com/

### **OLYMPUS EUROPA SE & CO. KG**

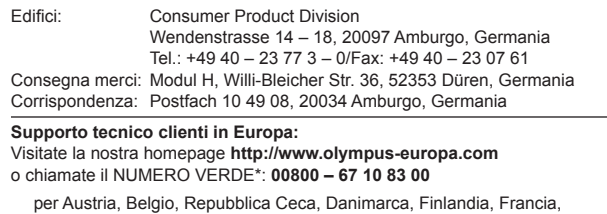

Germania, Lussemburgo, Olanda, Norvegia, Polonia, Portogallo, Russia, Spagna, Svezia, Svizzera, Regno Unito.

\* Vi preghiamo notare che alcuni servizi/provider di telefonia (mobile) non consentono l'accesso o richiedono un prefisso addizionale ai numeri +800.

Per tutti i Paesi Europei non elencati e in caso non vi fosse possibile contattare i suddetti numeri telefonici, rivolgetevi ai seguenti numeri NUMERI A PAGAMENTO: **+49 40 – 237 73 899**.